République Algérienne Démocratique et Populaire

Ministère de L'enseignement Supérieur et de la Recherche Scientifique

#### **Université A. MIRA de Bejaia**

Faculté de technologie

**Département Automatique Télécommunication et Electronique** 

**Option : Automatique** 

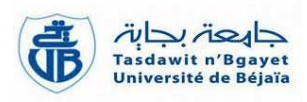

# *Mémoire de fin d'étude*

En vue de l'obtention du diplôme Master recherche en Automatique

# **Thème**

Régulation et supervision d'un système de concentration du sucre à Cevital

Mr HITACHI Yuba

**Réalisé par : Encadré par : Membre de jury :**  Mme BELLAHSENE Nora M<sup>r</sup> Mr MEBROUK Kamel Mr HEDDAR Houcine

M<sup>r</sup> MENDIL boubekeur

**Année universitaire 2015/2016** 

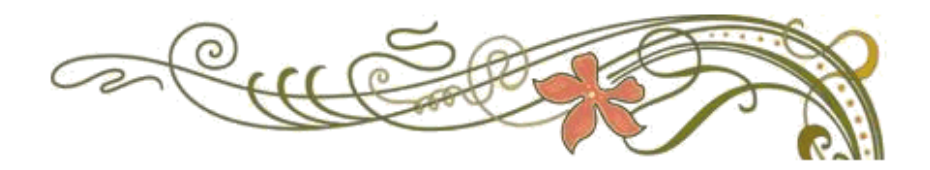

# *Remerciements*

*Louange à ALLAH le tout puissant pour m'avoir donné le courage et la patience pour réaliser ce travail.*

*Je tiens à exprimer mes rem remerciements les plus distingués erciements distingués* 

*A ma promotrice M me BELLAHSENE N de m'avoir fait l'honneur d'assurer l'encadrement de mon travail, et pour la confiance qu'elle a témoignée, pour sa disponibilité, ses efforts et ses encouragements qui m'ont permis de mener à bien cette étude.* 

*Je tiens à remercier vivement les membres du jury d'avoir consacré de leur temps à la lecture de ce manuscrit, d'accepter de juger et d'évaluer ce travail.* 

 *Je tiens à remercier vivement l'ensemble du personnel de la direction technique de CEVITAL (unités de la raffinerie du du sucre) en particulier : M<sup>r</sup> MEBROUK K qui ma permis d'effecteur mon stage dans les meilleures conditions.* 

*Mes remerciement s'adressent à toutes les personnes qui ont contribué de près ou de loin à la réalisation de ce travail et qui m'ont encouragé et soutenu à tout moment. es remerciement s'adressent à toutes les personnes qui ont<br>
iué de près ou de loin à la réalisation de ce travail et qui m'ont<br>
agé et soutenu à tout moment.<br>
nfin, mes remerciement s'adressent à ma familles qui ma souten* 

*Enfin, mes remerciement s'adressent à ma familles qui ma soutenus dans mes études.* 

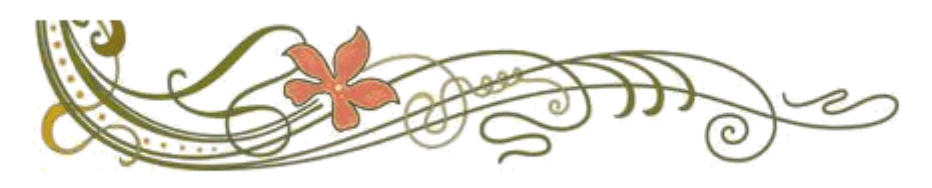

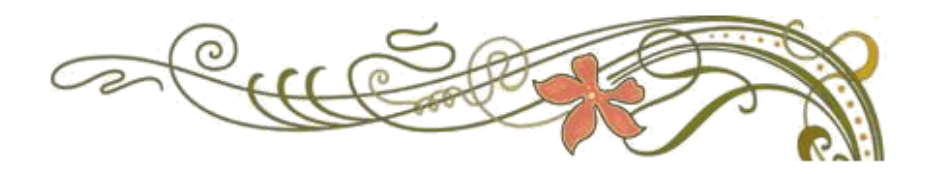

# *Dédicaces*

*A ma mère.* 

 *Elle qui a consacré sa vie à l'éducation de ses enfants Elle pour qui éducation rime avec rigueur et travail Elle qui m'a élevé avec amour et tendresse Elle qui a toujours cru en moi*

 *Aux sacrifices qu'elle a faits pour sa famille*

*A mon père qui n'a cessé de me soutenir*

 *A mes sœurs, mes frères re frères et ma belle sœur* 

 *A tous mes proches et ceux qui mes s sont chers* 

 *A tous mes amis*

*A mes enseignants durant mon cursus scola scolaire, du primaire à l'université*

 *Ainsi qu'à mes copains de chambre qui m'on supporté durant cette période et l'ensemble des résidant de AAMRIW sans oubl si oublier le groupe YUZALYDAM que j'apprécie beaucoup.*  ire, du primaire à l'université<br><sup>1</sup>ui m'on supporté durant cette pe<br>ns oublier le groupe YUZALYD<br>es**te travail<br>et mêmes celles qui ne m'on pas<br><b>re chose**<br>valeur que lui donne la société »

# *Je dédie ce modeste travail Je travail*

*Merci à toutes les personnes qui m'ont aidé et mêmes celles qui ne m'on pas aidé (peut être qu'elles le feront un jour).*

# *Une dernière chose*

*« L'homme ne vaut pas forcément la valeur que lui donne la société*

*HITACHI Yuba.*

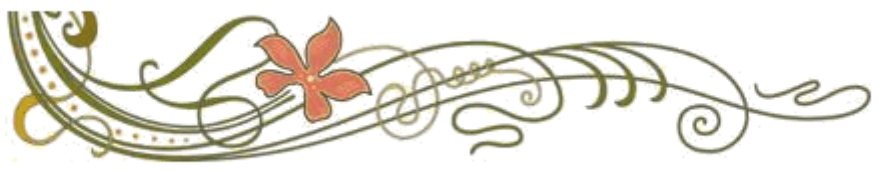

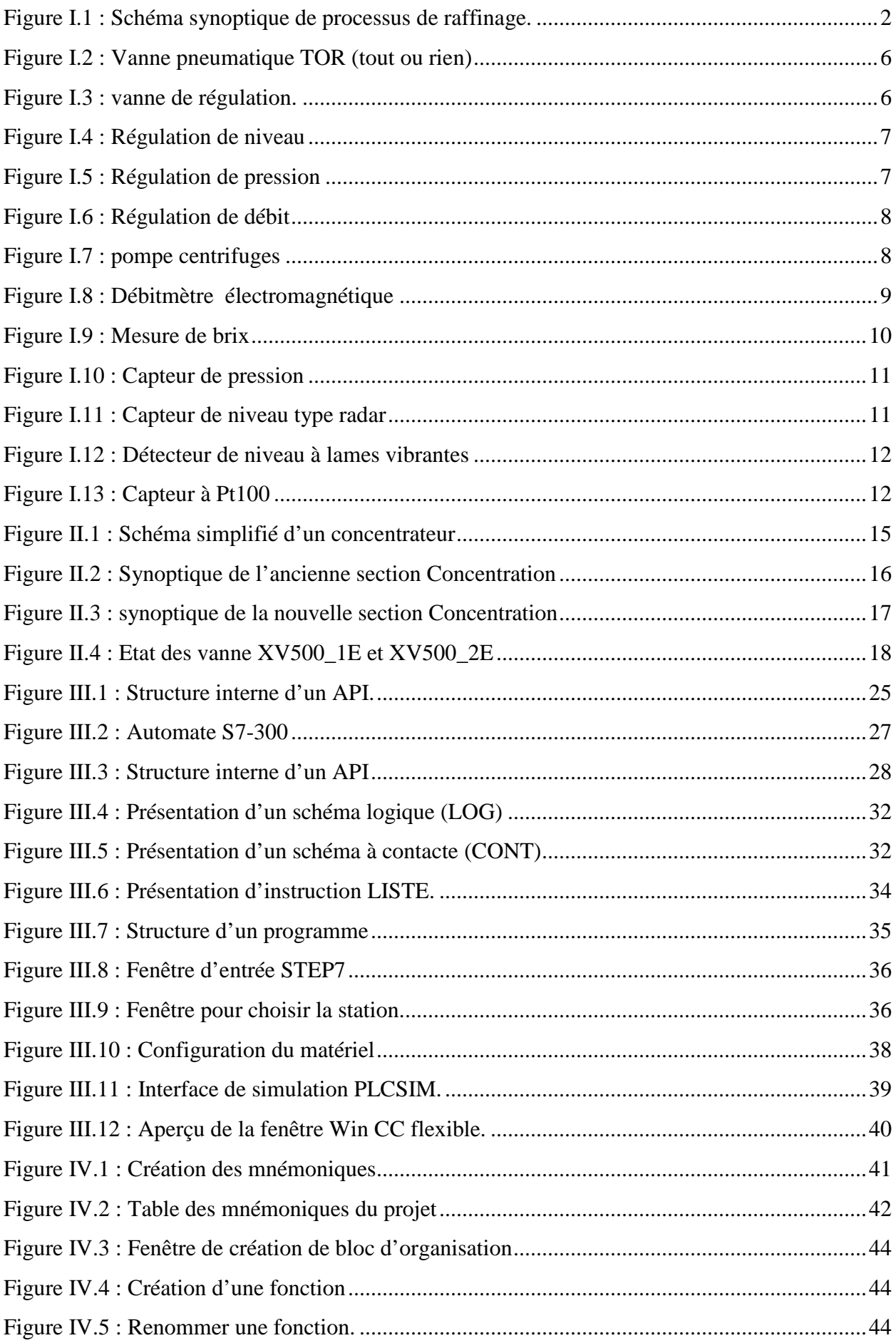

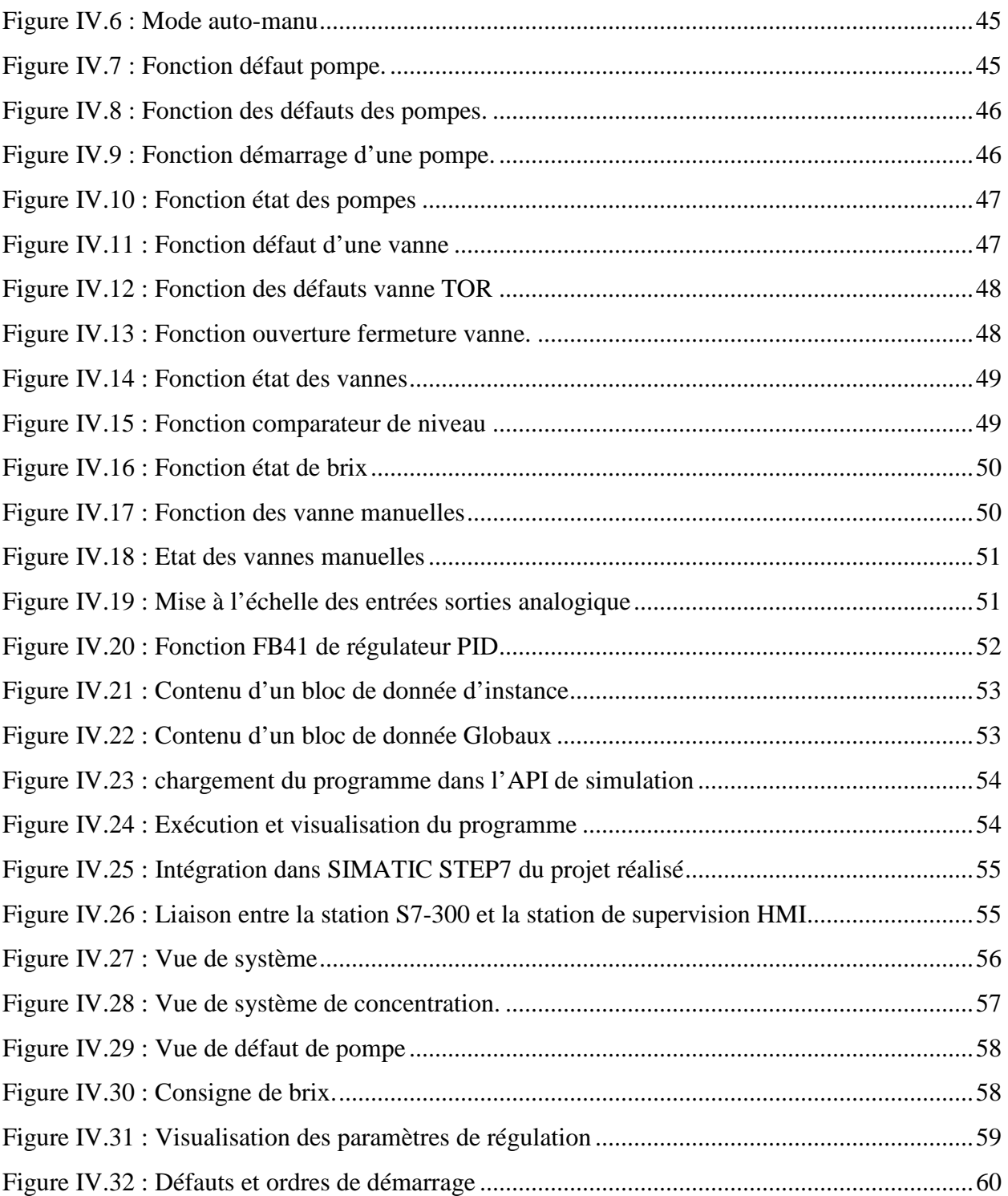

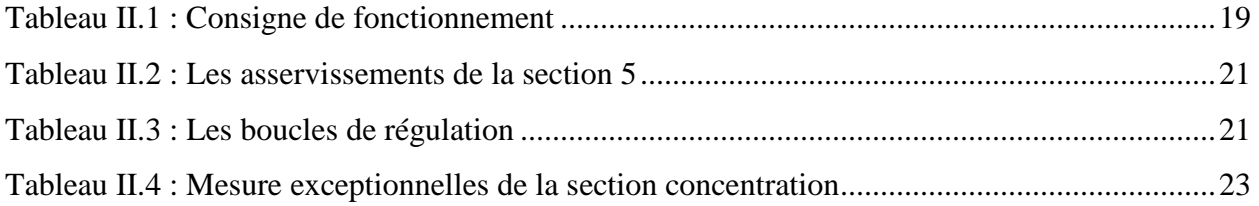

- API: Automates Programmable Industriels.
- PLC: Programmable Logiccontrollers.

S7: STEP7

- Win CC: Windows Controle Center.
- TOR: Tout ou rien.
- HW Config: Configuration matérielle (Partie Hardware)
- CPU: Central Processing Unit.
- ROM: La mémoire morte, (Read Only Memory).
- RAM: La mémoire vive, (Random Access Memory).
- E/S: Entrées et Sorties.
- CONT: Schéma à contacts.
- LOG: Logigramme.
- LIST: Liste d'instruction.
- VAR: Variable.
- IHM: Interface humain/machine.
- SM: Modules de signaux.
- CP: Processeurs de communication.
- IP: Indice de protection.
- FM: Modules fonctionnels.
- OB: Bloc d'organisation.
- DB: Bloc de données.
- FB: Bloc fonctionnel.
- FC: Fonction.
- P501\_1E: Pompe de soutirage de sirop du bac de sirop décoloré.
- P501\_2E: Pompe by passe de soutirage de sirop du bac de sirop décoloré.
- P560E: Pompe de circulation de sirop de concentrateur E550E.
- P561E: Pompe by passé de circulation de sirop des deux concentrateurs E550E et E551E.

P562E: Pompe de circulation de sirop de concentrateur E551E.

P565\_1E: Pompe de soutirage de sirop de concentrateur E551E.

P565\_2E: Pompe by passé de sirop de concentrateur E551E.

FV550E: Vanne de régulation de niveau de concentrateur E550E.

FV551E: Vanne de regulation de niveau de concentrateur E551E.

FV565E: Vanne de régulation de débit de sortie de sirop.

FV550\_1E: Vanne de régulation d'eau de rinçage de concentrateur E550E.

FV551\_1E: Vanne de régulation d'eau de rinçage de concentrateur E551E.

LT500E: Niveau de sirop de bac de sirop décoloré.

LT550E: Niveau de sirop de concentrateur E550E.

LT551E: Niveau de sirop de concentrateur E551E.

PT550E: La mesure de pression de concentrateur E550E.

PT551E: La mesure de pression de concentrateur E551E.

PV550E: Vanne de régulation de pression de concentrateur E550E.

TT501E: La mesure de la température d'entrée de sirop décoloré.

TT550E: La mesure de la température de concentrateur de sirop E550E.

TT551E: La mesure de la température de concentrateur de sirop E551E.

TT565E: La mesure de la température de sortie de sirop concentré.

XV500\_1E: Vanne de recirculation de sirop.

XV500\_2E: Vanne d'eau.

XV500\_3E: Vanne de sirop décoloré.

XV500\_4E: Vanne de sortie de sirop concentré.

XV610\_3E: Vanne de sortie de sirop concentré ou décoloré.

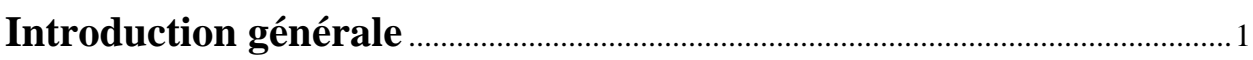

# Chapitre I : Généralités sur le raffinage et la concentration du sucre

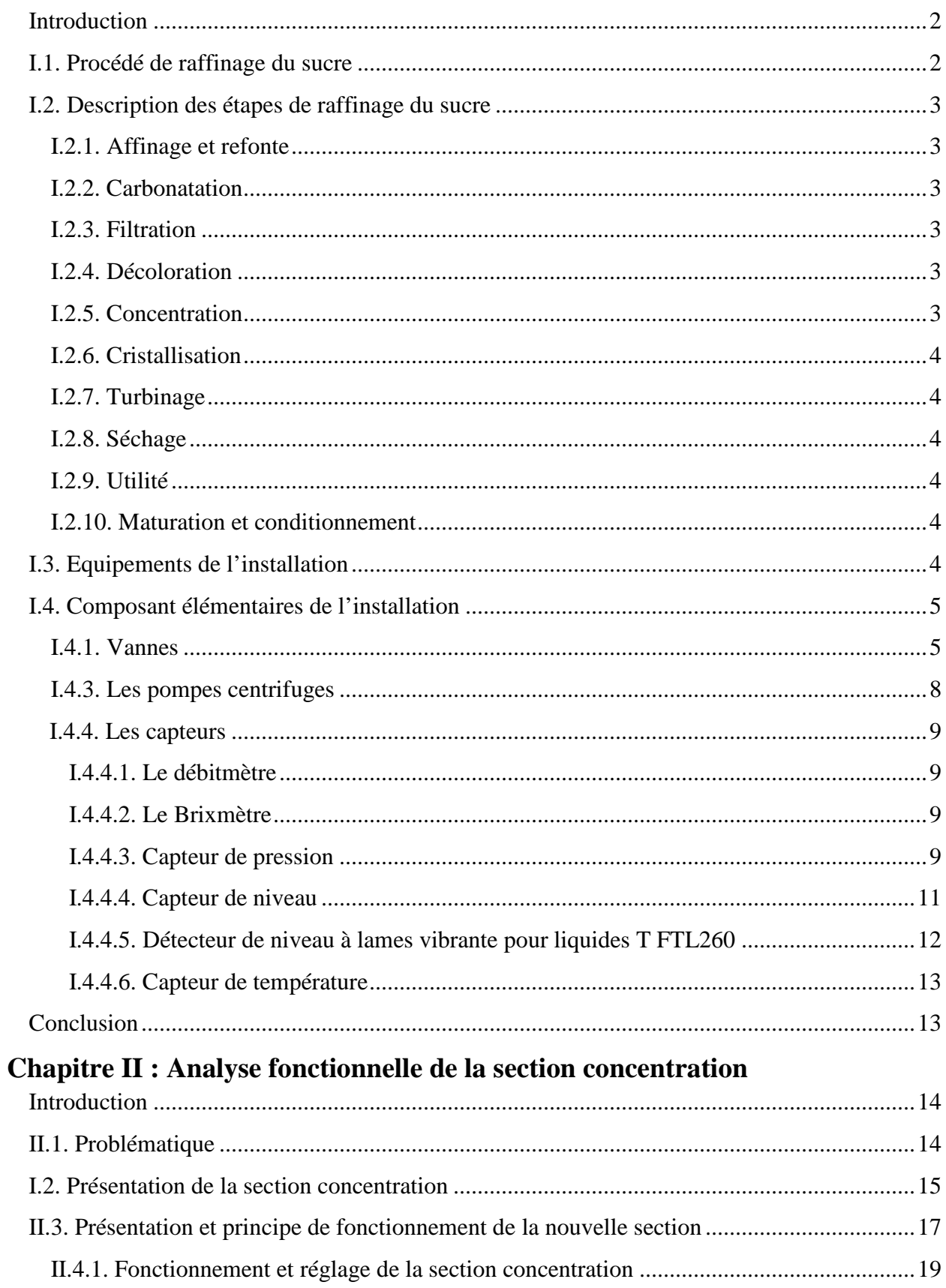

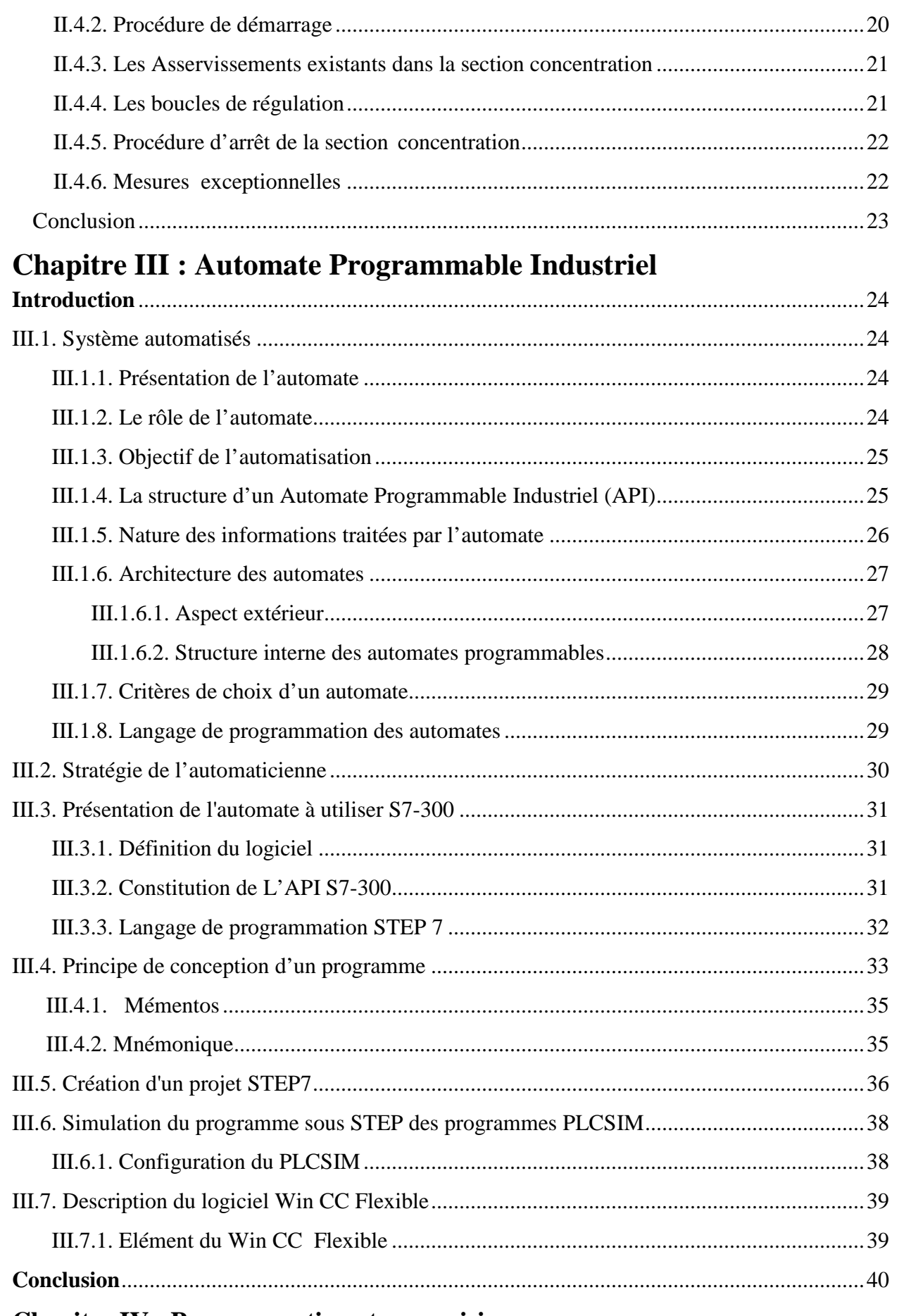

# **Chapitre IV : Programmation et supervision**

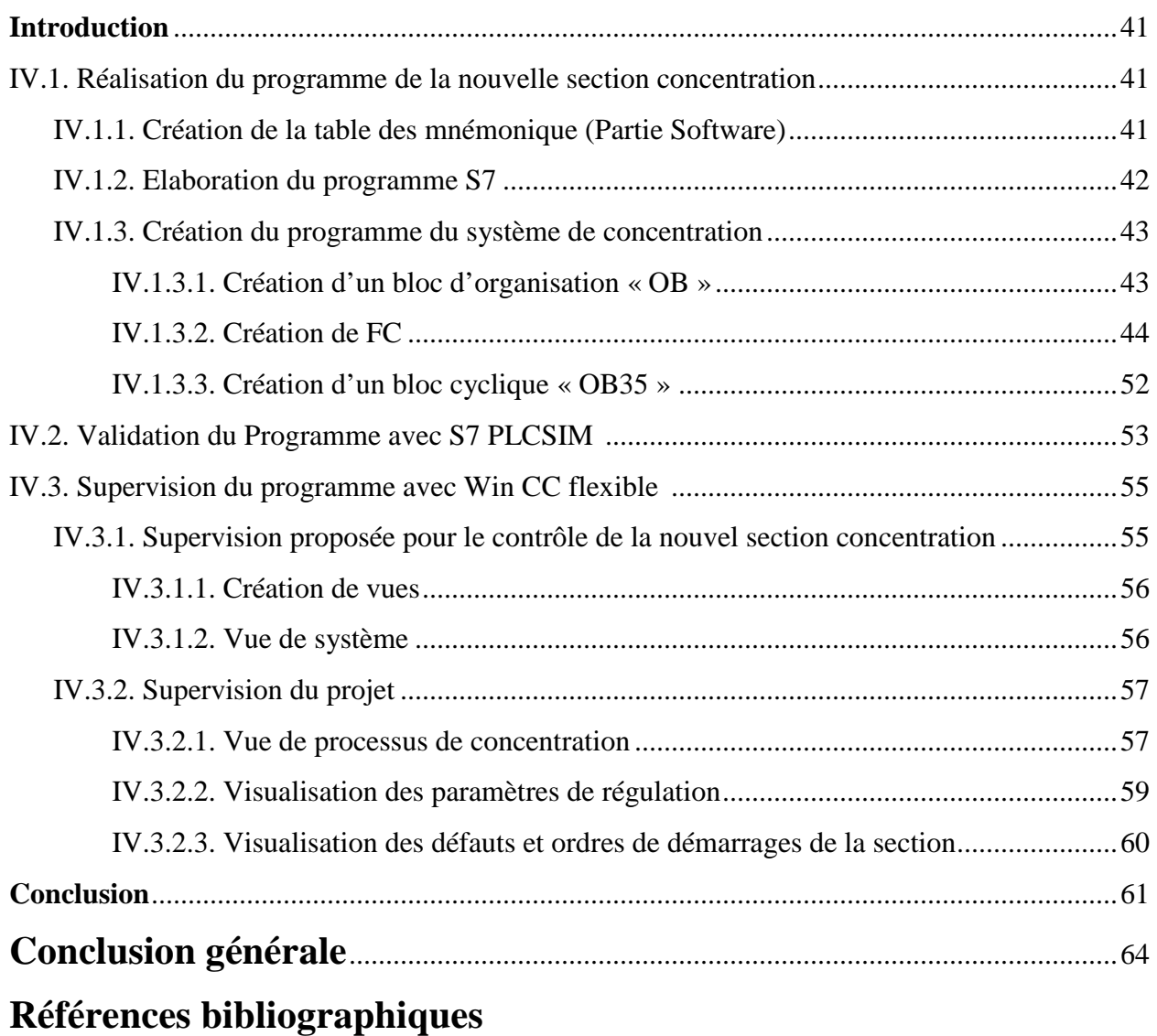

**Annexes** 

# **Introduction générale** m.

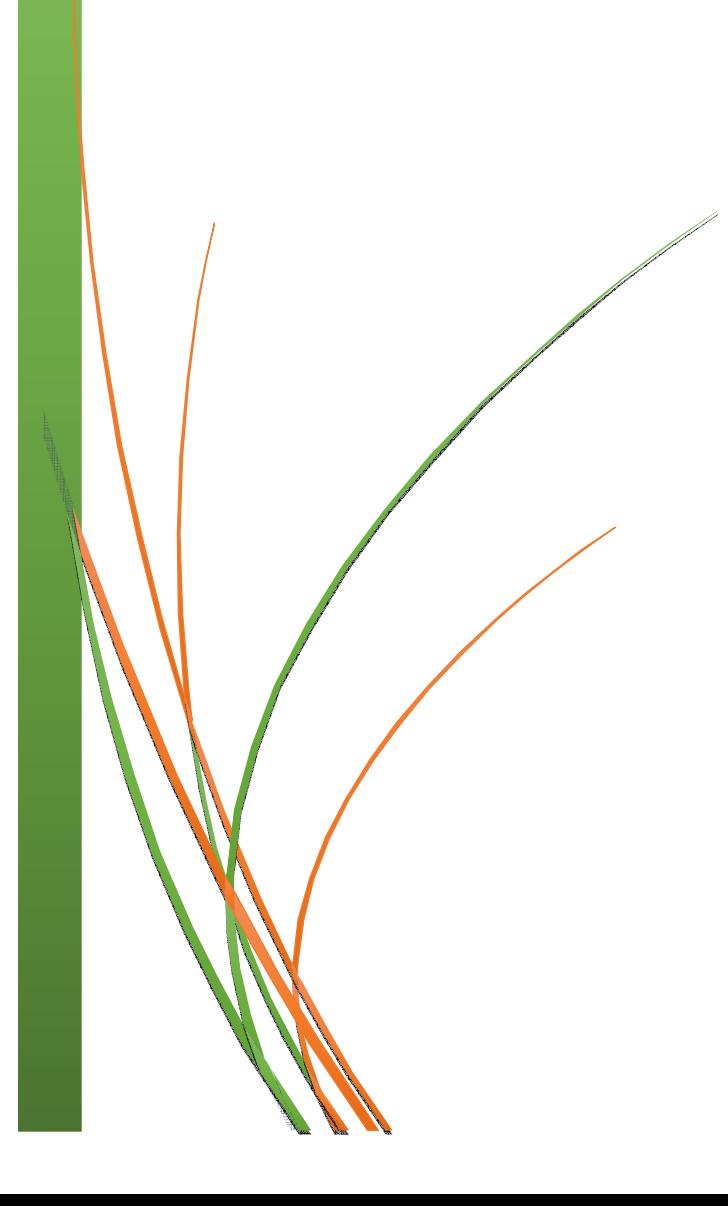

# **Introduction générale**

Aujourd'hui, il est difficile de concevoir un système de production sans avoir recours aux différentes technologies et composants qui forment les systèmes de régulation automatisés, surtout dans un monde où la technologie évolue de plus en plus vite. Il est important d'analyser ce mouvement et de savoir s'imposer. Pour cela l'amélioration de toutes installations devient une priorité et un objectif primordial **[1].**

Dans le cadre de la rénovation de la raffinerie du sucre 2000T/j pour des expansions futures, CEVITAL veut apporter certaines modifications à son installation. La tâche principale qui m'a été confiée durant mon stage est l'automatisation et supervision d'une nouvelle section concentration qui pourrait augmenter le taux de production jusqu'à 2500 T/j.

Par conséquent, avec l'aide de service maintenance CEVITAL, on à étudié la possibilité de son aménagement. Cette opération vise à remplacer totalement l'opérateur humain par une commande à base d'automate programmable industriel API en intégrant la technique de surveillance qui est la supervision avec Win CC.

Pour cela, nous avons réparti ce travail en quatre chapitres :

Le premier chapitre, présente les différentes étapes de raffinage du sucre, où nous avons défini les équipements et appareil de mesure de la nouvelle section concentration proposée par le service maintenance.

Le deuxième chapitre est consacré à la présentation de la section concentration où nous allons donner un aperçu sur le fonctionnement de l'ancienne section et ses inconvénients suivie, des solutions adéquates à ces anomalies en élaborant une analyse fonctionnelle pour la nouvelle section.

Le troisième chapitre consiste à définir l'automate programmable industriel d'une façon générale et d'une manière un peu détaillée de l'automate programmable S7-300.

Le dernier chapitre est dédié à la conception d'un programme sous STEP7 qui contrôle commande la nouvelle section ainsi que la réalisation d'une plateforme de supervision par l'interface homme-machine Win CC flexible permettant à l'operateur de contrôler et de superviser l'état du système.

Enfin, nous finirons par une conclusion.

# **Chapitre I**

Généralités sur le raffinage et la concentration du sucre

# **Introduction**

La raffinerie de sucre est conçue pour traiter toutes les qualités de sucre comestible et que chaque type a des spécifications. Dans ce présent chapitre, nous allons donner un aperçu général sur le processus de raffinage du sucre. Par la suite, nous nous pencherons plus vers une étude détaillée des équipements et appareils de mesure de la section concentration du sucre.

# **I.1. Procédé de raffinage du sucre**

Le raffinage du sucre de canne brut est fait dans des usines appelées raffineries. Les opérations à suivre lors du raffinage sont illustrées à la **figure I.1** et une brève description de chacune est présentée ci-dessous.

ne est présentée ci-dessous.<br>L'ensemble de la raffinerie du sucre roux (2000T/j) de CEVITAL comporte 10 sections, qui sont données comme suite :

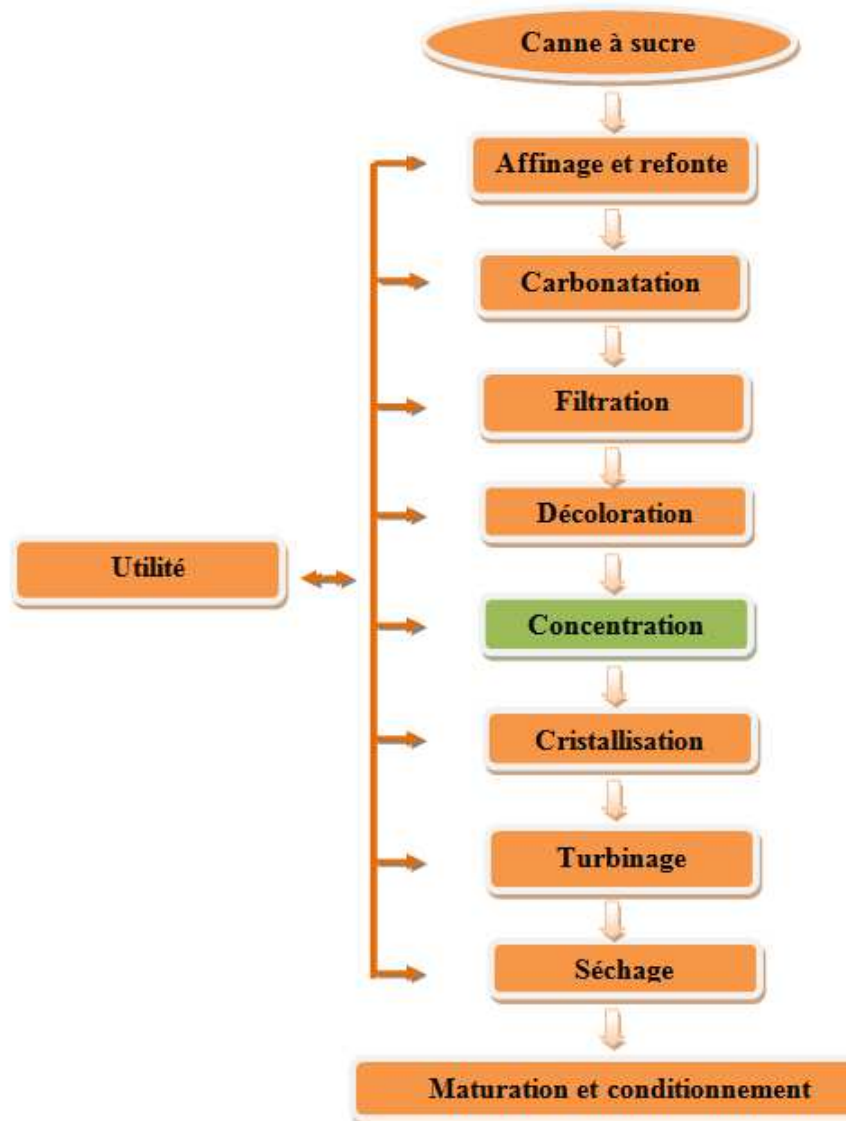

**Figure I.1 1 :** Schéma synoptique de processus de raffinage

# **I.2. Description des étapes de raffinage du sucre**

La raffinerie du sucre est composée de plusieurs ateliers appelés sections où le sucre roux de canne subi des traitements et des transformations qui vont l'épurer afin de fabriquer du sucre blanc.

#### **I.2.1. Affinage et refonte**

L'affinage consiste à enlever les couches d'impuretés présentes à la surface des cristaux du sucre brut. Après pesage le sucre roux est mélangé avec une quantité (d'eau au démarrage) de liqueur d'affinage saturé en sucre puis malaxé pour permettre la diffusion des impuretés superficielles sans provoquer la refonte des cristaux.

La séparation du sucre et de l'égout d'affinage se fait par centrifugation dans une essoreuse discontinue. Le sucre qui en résulte est un «sucre d'affinage»

Le sucre affiné obtenu est ensuite refondu à l'eau dans un refondoir de façon à obtenir un sirop.

L'égout contenant les impuretés est traité dans le processus pour extraire le sucre résiduel.

#### **I.2.2. Carbonatation**

La carbonatation est un procédé chimique permettant de décolorer le sirop résultant de la refonte du sucre brut affiné. Ce procédé consiste à additionner au sirop de la chaux préparée sous forme du lait de chaux dosé à 16° baumé, et a faire barboter dans ce mélange, qui est introduit dans des chaudières à carbonater, du gaz CO2 provenant des chaudières à vapeur. Sous l'action du CO2 la chaux se transforme en carbonate insoluble qui piège les impuretés contenues dans le sirop de refonte **[2].**

#### **I.2.3. Filtration**

Le principe de la filtration est de faire passer le sirop carbonaté à travers des filtres à bogies, elle a pour but d'éliminer le carbonate de calcium en suspension dans le sirop carbonaté, et de débarrasser ainsi le sirop des impuretés et des colorants.

#### **I.2.4. Décoloration**

Le procédé le plus utilisé dans cette section est une résine échangeuse d'ions où les ions d'une certaine charge contenue dans une solution sont éliminés par adsorption.

#### **I.2.5. Concentration**

Cette opération consiste à ramener la concentration du sirop décoloré à un brix de 70% par l'évaporation d'une certaine quantité d'eau introduite par les opérations précédentes. Cette dernière facilitera la cristallisation du sucre ce qui la rend la partie la plus délicate du processus de fabrication.

#### **I.2.6. Cristallisation**

La cristallisation se fait selon trois étapes appelées jets. Elles consistent à chauffer le sirop pour concentrer jusqu'à la saturation des cristaux sont ainsi obtenus. Cette masse est chauffée à 80°C, le jus restant après le dernier jet est appelé « mélasse ».

#### **I.2.7. Turbinage**

Une fois que les cristaux ont bien grossi et qu'ils sont à la bonne taille, il faut les séparer du jus foncé que l'on appel l'eau mère. La séparation de l'eau mère et du sucre se fait dans une centrifugeuse. On appel cette opération le turbinage.

#### **I.2.8. Séchage**

En sortant de la section précédente, le sucre est humide pour permettre une bonne conservation, Il est séché dans un cylindre à air chaud qui provoque l'évaporation de l'humidité. Puis, le refroidir dans un sécheur à lit fluidisant et enfin, l'envoyer vers les silos de maturation pour finaliser la déshumidification et assurer son stockage en vrac.

#### **I.2.9. Utilité**

Cette section comporte tous ce qui est nécessaire au fonctionnement de la raffinerie en vapeur, eau, gaz carbonique, et réseau de vide. C'est pour cela qu'elle est nommée utilité.

#### **I.2.10. Maturation et conditionnement**

Après séchage, le sucre est tamisé, classé et pesé puis dirigé vers les ateliers de conditionnement où il peut être directement ensaché ou conservé en vrac. Le sucre destiné au stockage en silos est d'une apparence sèche et fluide, mais la cristallisation du sucre se poursuit au cours des jours du stockage s'accompagnant d'une libération d'eau qu'il faut éliminer par ventilation des silos.

La concentration en sucre du sirop est un critère important de qualité qu'il vaut la peine de surveiller attentivement. Il existe des outils pour ce faire. Il faut connaitre leur fonctionnement et leur limite pour pouvoir procéder au choix du matériel.

# **I.3. Equipements de l'installation**

Les concentrateurs sont les éléments qui jouent un rôle jouent un rôle important dans les industries alimentaires car la concentration devient toujours plus importante. Il s'agit d'arrêter le

chauffage au bon moment. Si on l'arrête trop tôt le produit contiendra trop d'eau donc mauvaise conservation, présentation et aspect. Si on attend trop longtemps on risque à l'inverse de brûler le sucre et donc d'altérer la qualité du produit. La détermination du moment idéal est une question d'expérience. Chaque opérateur possède sa méthode empirique.

Dans cette installation, on trouve notamment :

- Un bac tampon de réception et de stockage T500E du sirop décoloré.
- $\triangleright$  Deux concentrateurs de sirop.
- $\triangleright$  Sept pompes centrifugeuses dont trois en secours.
- $\triangleright$  Cinq vannes régulatrices.
- $\triangleright$  Cinq vannes tout ou rien (TOR).
- Des capteurs de température et de niveau.
- **Des débitmètres.**
- > Un brixmètre.

# **I.4. Composant élémentaires de l'installation**

Nous allons présenter dans ce qui suit, les actionneurs présents dans l'installation.

## **I.4.1. Vannes**

Une vanne est un dispositif qui sert à arrêter ou modifier le débit d'un fluide liquide ou gazeux, en milieu libre (canal) ou en milieu fermé (canalisation).

#### **Vanne tout ou rien**

Selon la forme du siège de vanne et la disposition du clapet, deux positions de sécurité sont possibles en cas de manque de pression sur la membrane ou de coupure d'alimentation:

• Vanne fermée par manque d'air (FMA/NC).

En cas de coupure d'alimentation, la vanne se ferme.

• Vanne ouverte par manque d'air (OMA/NO)

En cas de coupure d'alimentation, la vanne s'ouvre **[3]**.

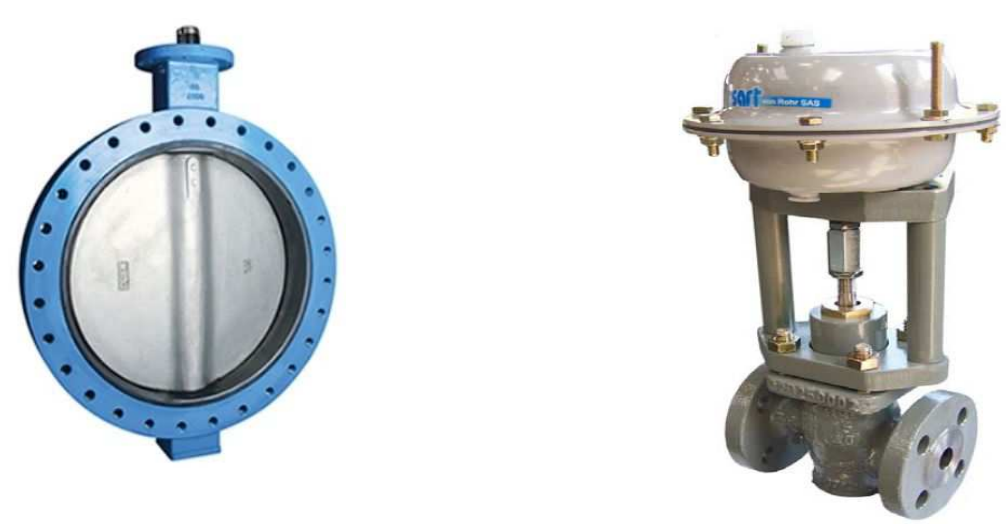

**Figure I.2:** Vanne pneumatique TOR (tout ou rien)

#### **Vanne de régulation**

Un clapet de forme parabolique se déplace linéairement par rapport au siège de passage du fluide et peut faire varier ainsi la section de passage. Le déplacement du clapet est réalisé par une tige mobile commandé par le déplacement d'un servomoteur électrique ou d'un vérin pneumatique linéaire.

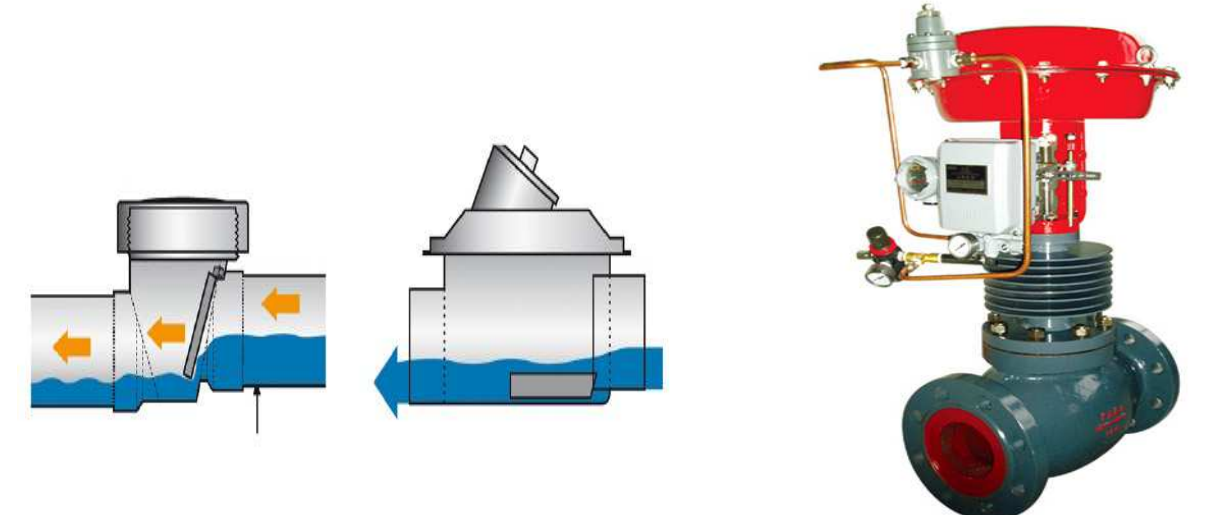

**Figure I.3 : vanne de régulation.** 

# **I.4.2. Eléments constitutifs d'une boucle de régulation**

Une boucle de régulation doit comporter au minimum les éléments suivants :

- o Un capteur de mesure.
- o Un transmetteur souvent intégré au capteur.
- o Un régulateur.
- o Un actionneur.

Une vanne de régulation est utilisée comme organe de réglage dans différentes boucles de régulation **[4].**

#### **Régulation de niveau**

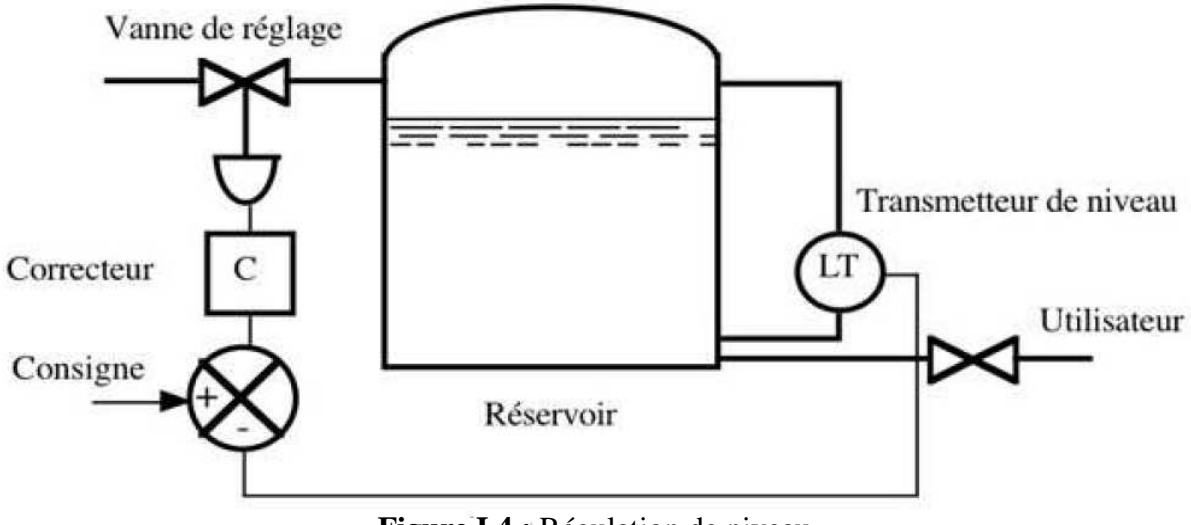

**Figure I.4 :** Régulation de niveau

Le niveau varie en fonction du débit d'alimentation et du débit utilisateur, la grandeur réglée est le niveau qui doit suivre la consigne du régulateur.

**Régulation de pression**

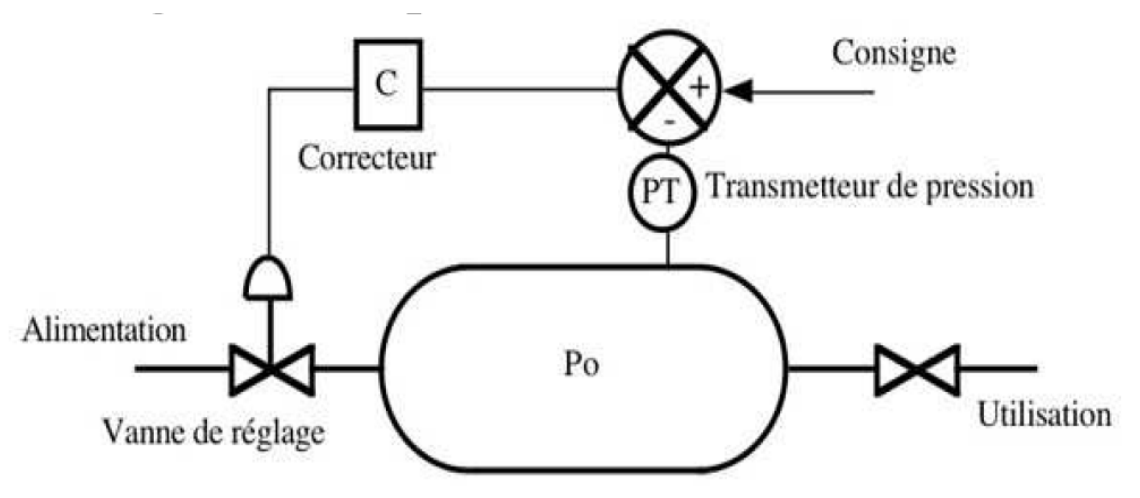

**Figure I.5 :** Régulation de pression

La cuve : C'est la pression Po.

Po : C'est la grandeur à régler.

La grandeur réglant : C'est le débit d'alimentation.

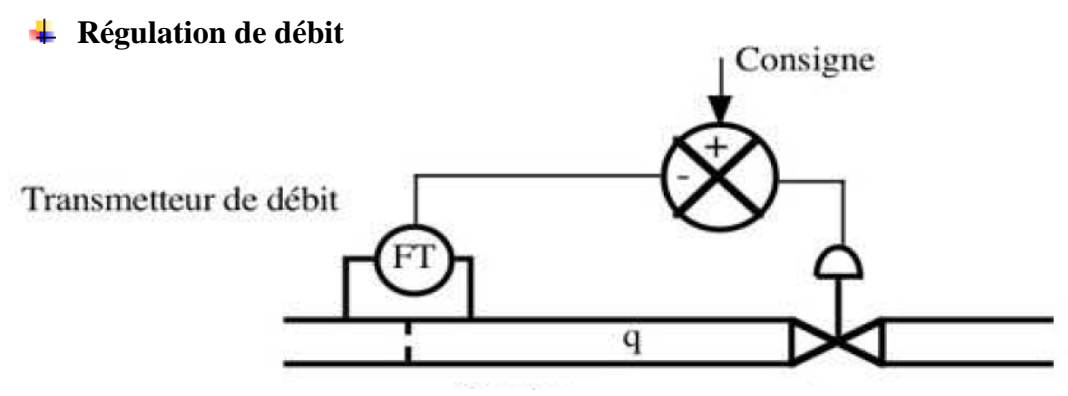

**Figure I.6 :** Régulation de débit

On peut adapter le débit par réglage de clapets, un servomoteur commande la position d'un clapet en fonction des besoins.

#### **↓** La commande manuelle

en fonction des besoins.<br> **La commande manuelle**<br>
La plupart des vannes de régulation peuvent être équipées d'un dispositif de commande manuelle, permettant de régler le débit en l'absence du signale de commande ou comme dans notre système limiter la course d'ouverture ou de fermeture, cette diapositive n'est à prévoir qu'en cas de nécessité absolue.

# **I.4.3. Les pompes centrifuges**

Une pompe centrifuge est une machine rotative qui pompe un liquide en le forçant au travers d'une roue à aube appelée impulseur (souvent nommée improprement turbine). C'est le type de pompe industrielle le plus commun. Par l'effet de la rotation de l'impulseur, le fluide pompé est aspiré axialement dans la pompe, puis accéléré radialement, et enfin refoulé tangentiellement.

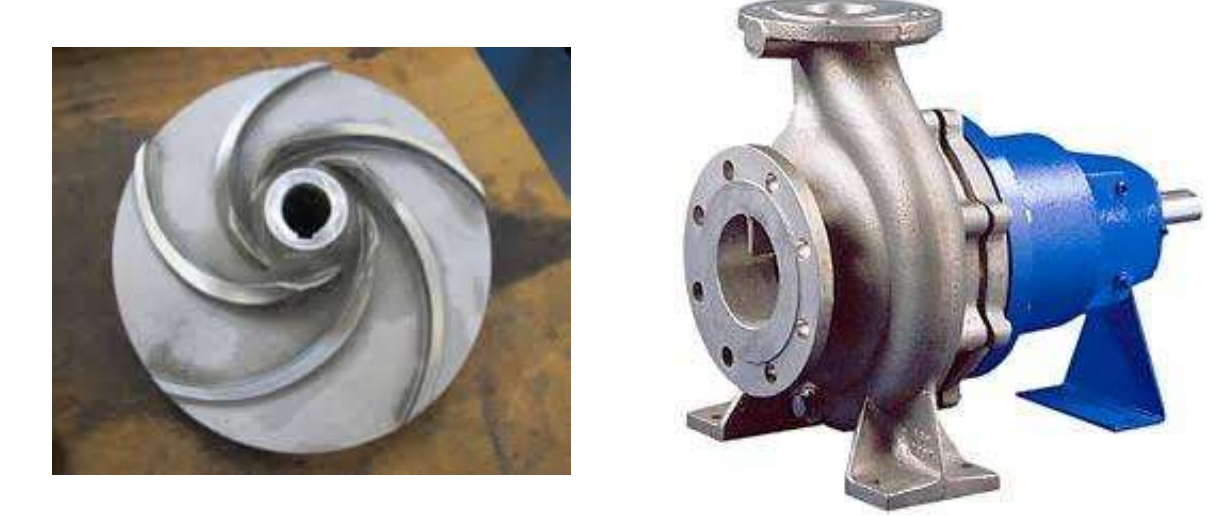

**Figure I.7 : pompe centrifuges** 

# **I.4.4. Les capteurs**

#### **I.4.4.1. Le débitmètre**

Le débit est l'une des grandeurs de processus les plus fréquemment mesurées dans l'industrie. L'eau, le gaz naturel, la vapeur, le pétrole, les produits chimiques, les eaux usées ne sont que quelques un des produits mesurés quotidiennement **(annexe).**

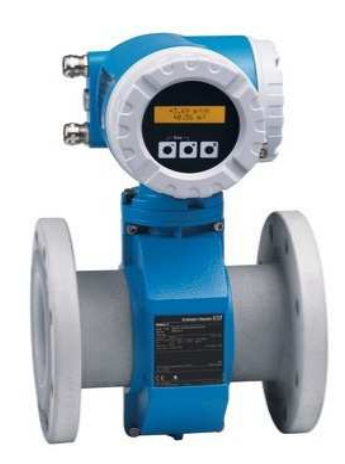

**Figure I.8 :** Débitmètre électromagnétique

#### **Débitmètre par principe électromagnétique**

Selon la loi d'induction de Faraday, une tension est induite dans un conducteur se déplaçant dans un champ magnétique, appliqué au principe de mesure électromagnétique, c'est le liquide traversant le capteur qui correspond au conducteur.

La tension induite, proportionnelle à la vitesse de passage est transmise à l'amplificateur par deux électrodes de mesure. Le champ magnétique est engendré par un courant continu alterné **[5].**

#### **I.4.4.2. Le Brixmètre**

Le brixmètre est l'instrument le plus indiqué pour déterminer la quantité où la présence de partie sèche dans des substances liquides ou pâteuses. Il fait donc partie des outils qui permettent d'effectuer un dosage exact de l'eau ou de mesure le taux d'humidité des produits durant le processus de fabrication et la mise au point des mélanges. Mais, il est également utilisé pour contrôler les concentrations en divers éléments dans les solutions. Il s'agit d'un outil particulièrement apprécié par les spécialistes de la gastronomie et les industries agroalimentaires notamment pour la conception de leurs recettes pour vérifier la quantité du sucre ou d'autres ingrédients dans leurs préparations **(annexe).**

#### **↓** Principe de fonctionnement

Des impulsions sont émises par un émetteur La mesure de concentration par micro-ondes repose sur le principe selon lequel les micro-ondes sont absorbées par les molécules d'eau libres entrainant un décalage de phase du signal de mesure par rapport au signal de référence ainsi qu'une diminution de l'amplitude u'une **[2].**

On peut mesurer ça valeur par par :

#### **Mesure par déphasage**

Diminution de la vitesse de propagation des micro-ondes après que le signal ai traversé le milieu

#### **Mesure par atténuation**

Diminution de l'amplitude des micro-ondes après que le signal ai traversé le milieu.

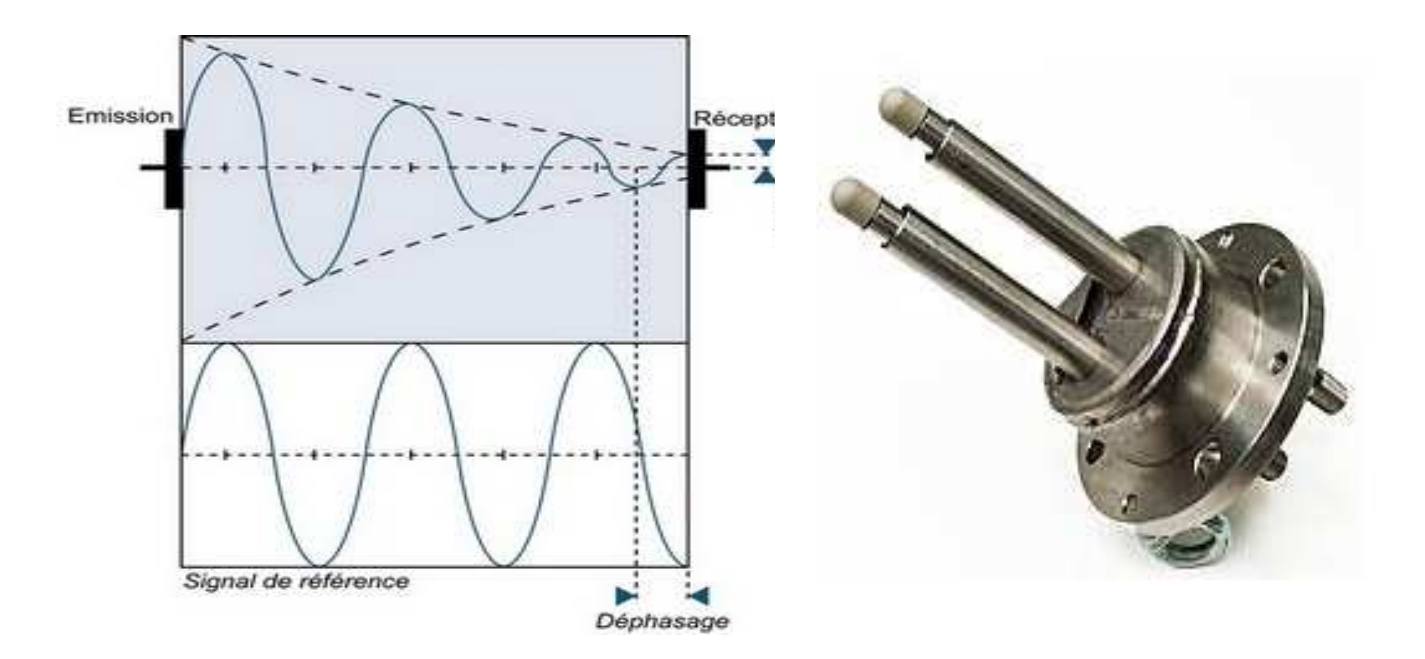

**Figure I.9 : Mesure de brix** 

#### **I.4.4.3 Capteur de pression**

Les capteurs de pression qu'on va utiliser sont Cerbar M Endress & hauser [5]. Ils mesurent la pression absolue ou relative dans le gaz, vapeur et liquide, ils sont utilisés dans tous les procédés industriels.

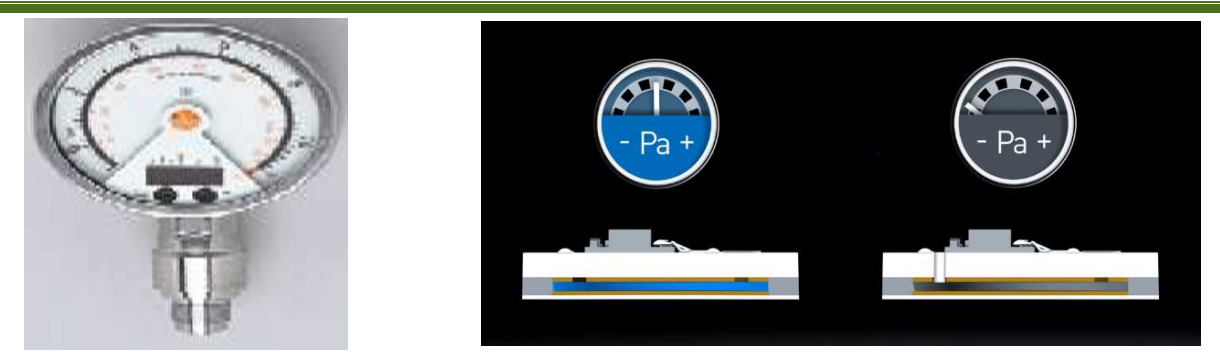

**Figure I.10 :** Capteur de pression

#### **Principe de fonctionnement**

#### **Cellule céramique**

La pression de processus agit directement sur la robuste membrane céramique et la déplace de max. La variation de capacité proportionnelle à la pression est mesurée aux électrodes du substrat céramique et de la membrane. La gamme dépend de l'épaisseur de l céramique. a variation de capacité proportionnelle à la pression est mesurée aux électrodes du<br>éramique et de la membrane. La gamme dépend de l'épaisseur de la membrane<br>l**lule métallique**<br>ression de processus déplace la membrane sépa la membrane

#### **Cellule métallique**

La pression de processus déplace la membrane séparatrice et le liquide de remplissage transmet la pression au pont de résistance. La variation de la tension de sortie du pont de la pression est mesurée et exploitée.

#### **I.4.4.4. Capteur de niveau**

La mesure radar à impulsions est basée sur le principe de l'ultrason, la différence se situant au type onde émise et détectée. Au lieu d'une onde ultrasonore, le radar utilise une onde électromagnétique à très haut fréquence (micro-onde) qui se propage à la vitesse de la lumière 300.000 km/s. Cette onde immatérielle ne nécessite pas de support pour se propager, de fait cette mesure de niveau est largement insensible aux variations de température, pression, ciels gazeux, 300.000 km/s. Cette onde immatérielle r<br>mesure de niveau est largement insensit<br>vapeurs, brouillards, poussières et bruit.

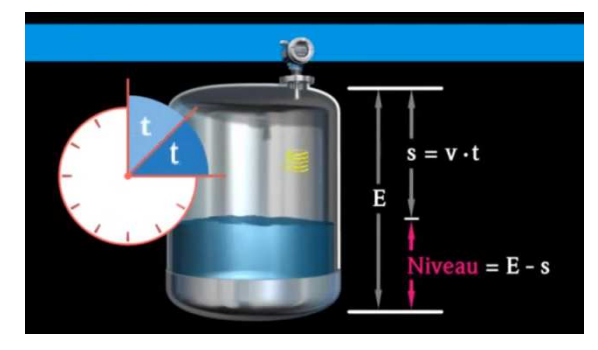

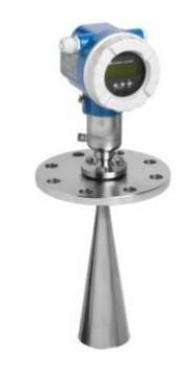

**Figure I.11:** Capteur de niveau type radar

#### **Principe de fonctionnement**

Des impulsions radar sont émises par un émetteur lorsque l'impulsion touche le fluide à détecter, elle est réfléchie par la surface de produit et reçue par un récepteur.

Le temps de propagation des impulsions dont la vitesse de propagation est connue détermine la distance entre l'émetteur et la surface.

Le niveau est alors calculé en tenant compte de la hauteur de la cuve.

 $\mathit{S} = \mathit{vitesse} * \mathit{temps} \; \mathit{de} \; \mathit{propgation}$ 

 $Niveau = hauteur - S$ 

#### **I.4.4.5. Détecteur de niveau à lames vibrante pour liquides T FTL260**

La lame vibrante T FTL260 est un détecteur de niveau pour liquide contenu dans des cuves de stockage et dans des réservoirs. Ce capteur peut fonctionner dans un environnement de température de -40 °C allant jusqu'à 150 °C. Il est également employé là où les autres principes de mesure risquent d'échouer en raison de la viscosité du liquide, de turbulences, de courants et des bulles d'air **[7].** 

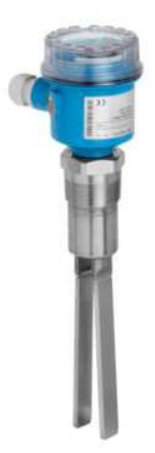

**Figure I.12 :** Détecteur de niveau à lames vibrantes

#### **Principe de fonctionnement**

La fourche du FTL260 est amenée à sa fréquence de résonance. Cette fréquence se modifie lorsque la fourche est recouverte de liquide.

L'électronique du FTL260 surveille la fréquence de résonance et indique si la fourche oscille librement ou si elle est recouverte du liquide.

#### **I.4.4.6. Capteur de température**

Il est possible de mesurer la température de plusieurs façons différentes qui se distinguent par le coût des équipements et la précision ainsi que le temps de réponse.

Le type le plus courant de capteur est la PT100.

#### **La sonde température à Pt Pt100**

La PT100 est une sonde de température régulièrement utilisée dans l'industrie pour la mesure de température. Pt représente le mot platine qui est le matériel principal de la sonde. 100 détermine la valeur ohmique de la sonde à zéro degré centigrade. La Pt100 est donc une résistance qui vaut 100 ohms à une température ambiante de zéro degré centigrade. La résistance de la sonde s'élève en fonction de l'augmentation de la température ambiante grade. La Pt100 est donc une résista<br>
à une température ambiante de<br>
La résistance de la sonde s'élève en<br>
tion de la température ambiante [8].

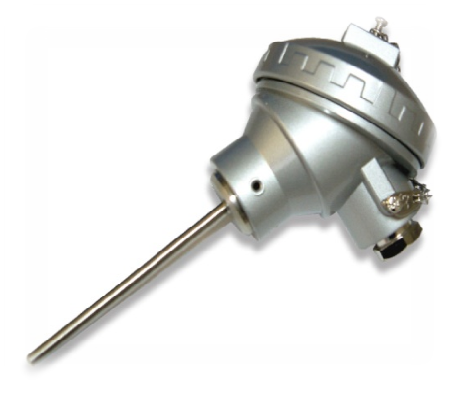

Figure I.13 : Capteur à Pt100

#### **Remarque :**

Le brix est le rapport entre la quantité de matières sèches contenues dans l'eau et la quantité de solution.

Lorsqu'on chauffe une solution, l'eau (E) s'évapore et lorsqu'elle est totalement évaporée reste les matières sèches (MS)

Une solution est donc composée de matières sèche sèches et d'eau

Solution = 
$$
MS + E
$$

Le brix généralement s'exprime en pourcentage

$$
Brix = \frac{\text{MS} * 100}{\text{MS} + \text{E}}
$$

# **Conclusion**

La description des éléments de la section nous a permis de bien comprendre les différentes étapes de production du sucre ainsi que le rôle de chaque constituant dans le cycle de production, ce qui nous facilitera la tâche pour l'élaboration d'une analyse fonctionnelle complète du cycle de fonctionnement de la section.

# **Chapitre II**

Analyse fonctionnelle de la section concentration

# **Introduction**

Dans ce chapitre nous allons d'abord présenter la problématique. Ensuite, nous donnerons une description générale des systèmes automatisés suivi d'une élaboration de l'analyse fonctionnelle de la nouvelle section concentration.

# **II.1. Problématique**

Les raisons qui ont poussé le service de la section concentration pour l'élaboration d'une automatisation sont les suivantes :

- o La plupart des commandes de l'ancienne section était manuelle.
- o La production est limitée.
- o Implication d'un nombre important de personnels (ouvriers) et risque de manque d'effectifs qui influe sur la productivité.
- o Un long procédé.
- o Le travail est peu organisé.

# **I.2. Présentation de la section concentration**

Cette étape se produit dans un concentrateur sous vide, **(figure II.1)** c'est-à-dire qu'on va chauffer le sirop décoloré avec la vapeur pour diminuer la quantité d'eau dans le sirop, ce qui va augmenter sa densité et implique l'augmentation de sa concentration à un brix de 70% par l'évaporation d'une quantité d'eau sans provoquer la caramélisation du sirop.

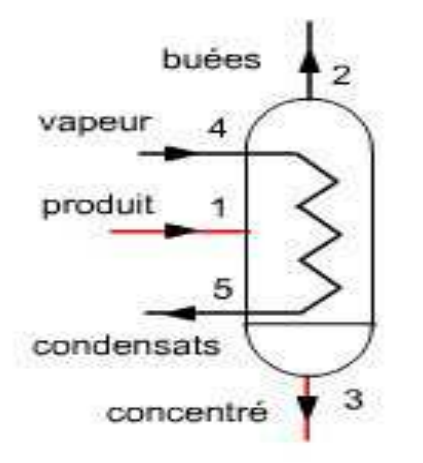

**Figure II.1 :** Schéma simplifié d'un concentrateur

La **figure II.2**, donne le synoptique et illustre le fonctionnement de l'ancienne section concentration. Cette partie comporte un bac tampon de réception et de stockage, T500 du sirop décoloré alimenté par la section décoloration avec reprise par deux pompes P501 et P502 dont une en stand-by, qui alimente un concentrateur (évaporateur) à descendage E540 à deux passages équipés :

- o D'une pompe de circulation P545 ( $1<sup>er</sup>$  passage).
- o D'une pompe de circulation P550 ( $2^{\text{eme}}$  passage).

Le sirop concentré est repris par une pompe P555 et refroidi en passant par un ballon flash sous vide T560. Il est ensuite expédié vers le bac tampon T610 de la cristallisation HP par la pompe P651 **[2]**.

Non sans risquer la répétition, la section présente en plus de ceux cité en page 13, les inconvénients suivants :

- o Apparition de points noirs.
- o Apparition de débris de résines.
- o Dégradation et chute de pureté du sirop.
- o Caramélisation de sirop pendant la concentration.

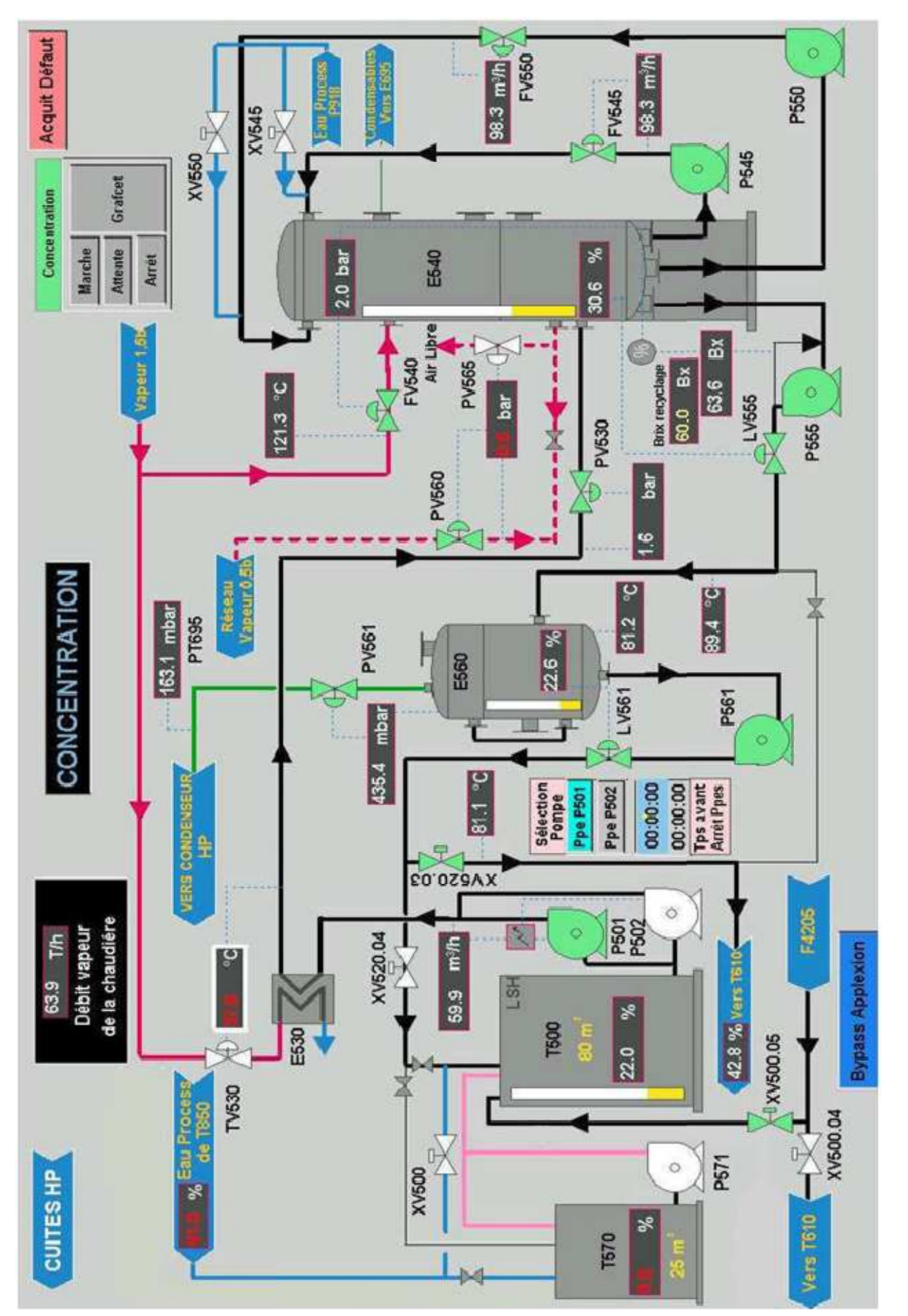

Chapitre II

**Figure II.2 :** Synoptique de l'ancienne section concentration

# **II.3. Présentation et principe de fonctionnement de la nouvelle section**

Cet atelier comporte un bac tampon de réception et de stockage, T500E du sirop décoloré alimenté par la section 4 avec reprise par :

Deux pompes P501\_1E et P501\_2E dont une en secours, qui alimente un concentrateur à déscendage E550E à seul passages. Celui-ci communique avec un autre concentrateur E551E par le principe de vase communiquant.

Le concentrateur E550E est équipé d'une pompe de circulation P560E. Le concentrateur E551E est équipé d'une pompe de circulation P561E.

Ces deux pompes P560E et P561E sont supplées par une pompe de secours P562E.

Le sirop concentré sortant de concentrateur E551E est repris par une pompe P565\_1E ou par P565\_2E en fonction de la sélection. Il est ensuite expédié vers le bac tampon T610N de la section numéro 6 **[2].**

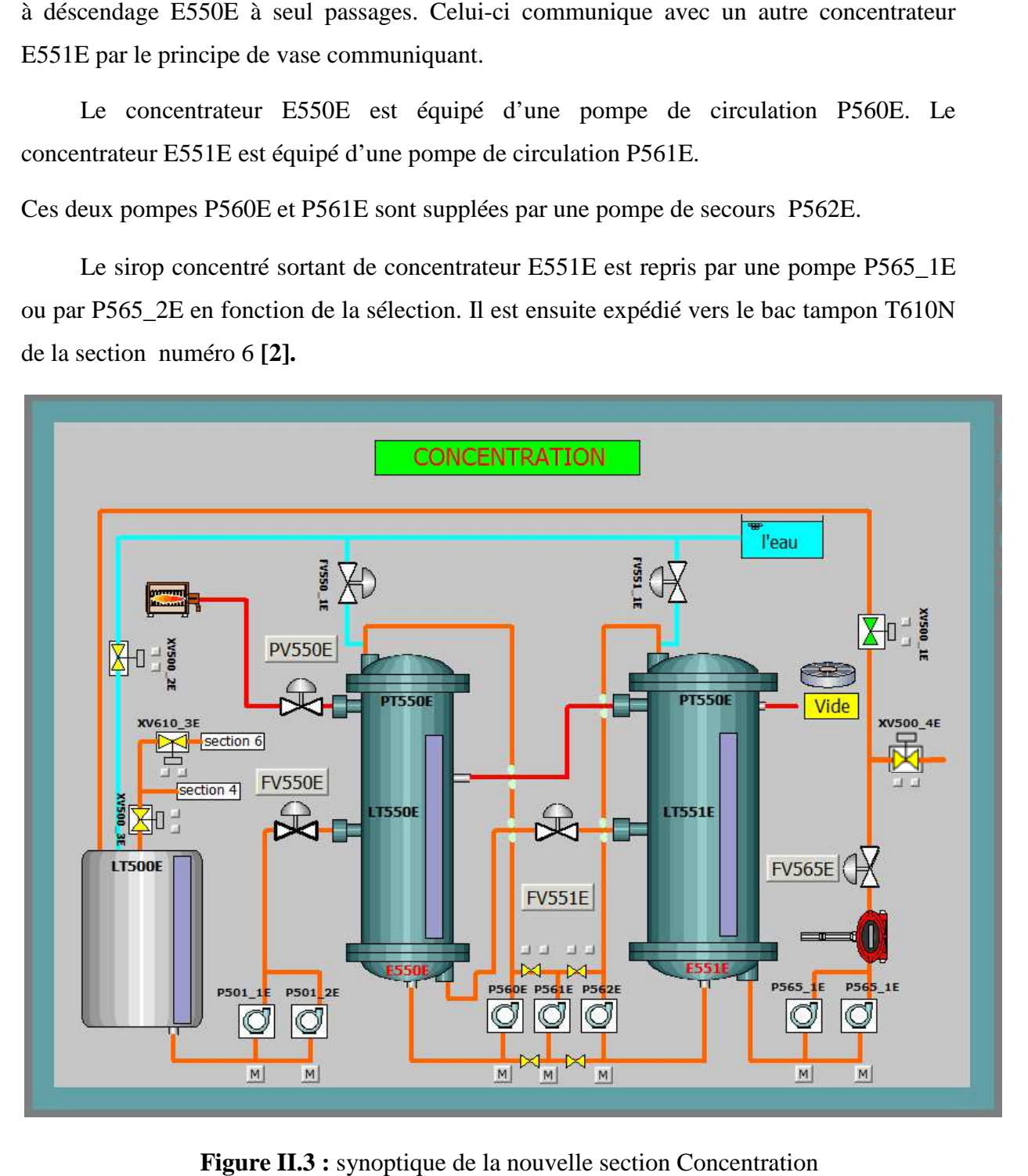

Figure II.3 : synoptique de la nouvelle section Concentration

#### Liste des organes passant ensemble en Auto ou en Manu

P501\_1E ou P501\_2E en fonction de la la sélection.

P560E et P561E ou P560E et P562E ou P561E et P562E en fonction de la sélection. P565\_1E ou P565\_2E en fonction de la la sélection.

XV500\_1E; XV500\_2E ; XV500\_3E; XV500\_3E; XV500\_4E.

#### **Conditions de démarrage**

- o Pas défaut des Pompe Pompes (P501\_1E ou P501\_2E) lors de mode Auto en fonction de leur sélection P501\_x.
- o Pas défaut Pompe (P560E et P561E) ou (P560E et P562E) ou (P561E et P562E) en lorsque elles sont en Mode Auto et en fonction de la sélection pompes P56x.
- o Pas défaut Pompes (P565\_1E ou P565\_2E) lorsque elles sont en mode Auto et en fonction de la sélection P565\_x.
- o Pas défaut discordance Vanne XV500\_1E en Mode Auto.
- o Pas défaut discordance Vanne XV500\_2E en Mode Auto
- o Pas défaut discordance Vanne XV500\_3E en Mode Auto.
- o Pas défaut discordance Vanne XV500\_4E en Mode Auto.
- o Pas Seuil très Haut LT610E et pas LSH610E Bac T610E.
- o Vanne XV500\_1E Fermée.
- o Les vannes XV500\_1E et XV500\_4E fonctionnent en inverse.
- Si XV500\_1E Ouverte, XV500\_4E Fermée.
- Si XV500 1E Fermée, XV500 4E Ouverte.

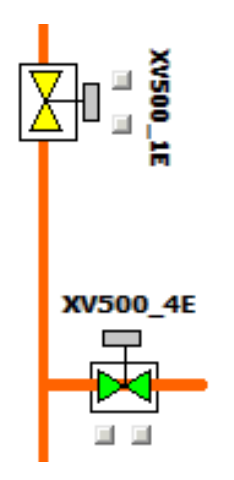

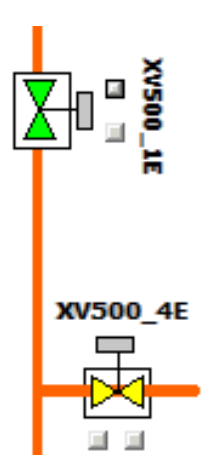

**Figure II. II.4 :** Etat des vanne XV500\_1E et XV500\_2E

#### **Note :**

Si y'a défaut section 6 (cristallisation)

XV500\_4E sera forcé à la fermeture et la vanne XV500\_1E à l'ouverture pour la recirculation du sirop.

# **II.4.1. Fonctionnement et réglage de la section concentration.**

La section concentration fonctionne en continuité, il est déconseillé de trop recirculer le sirop afin d'éviter sa dégradation en couleur et en pureté.

Selon le débit d'arrivage du sirop décoloré vers le bac T500, on règle le débit de fonctionnement de la section FT565N, et proportionnellement la pression de vapeur dans le concentrateur.

#### **Consignes à respecter pendant le fonctionnement**

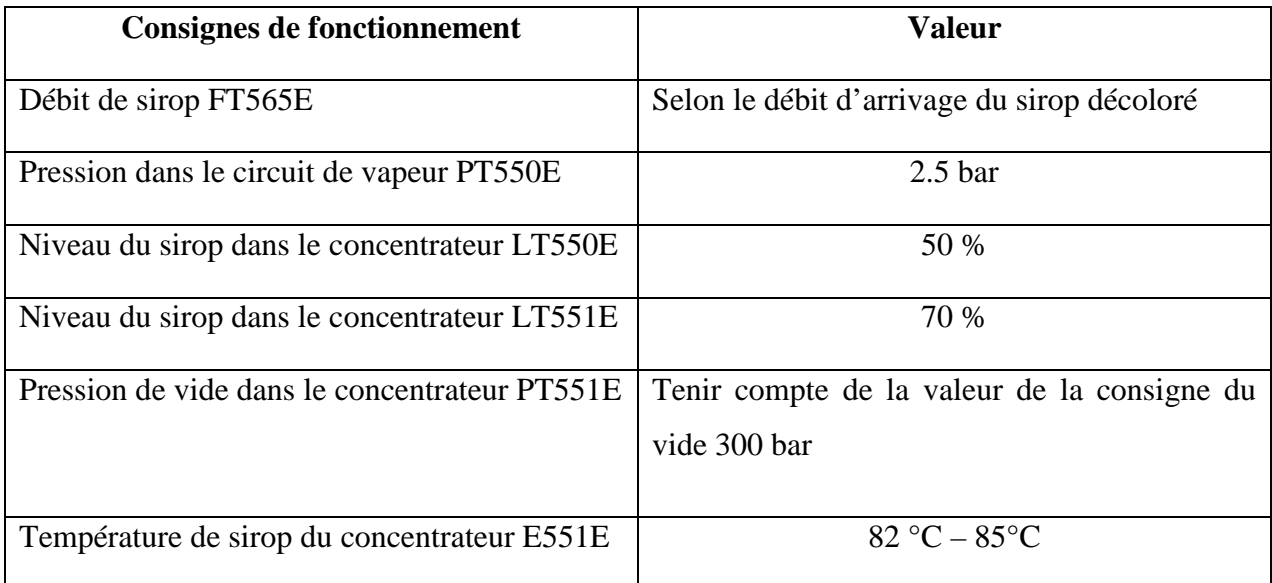

Tableau II.1 : Consigne de fonctionnement

## **Wise en attente**

En cas de non envoie du sirop décoloré vers la concentration (la section décoloration en recirculation) et si le niveau du bac T500E est bas,

On met la section en mode 'attente'.

- o La vanne de recirculation du sirop s'ouvre vers le bac T500E.
- o La vanne d'introduction vapeur 2 bars FV550E se ferme.

Dés que l'envoie du sirop à partir de la décoloration est repris et que le niveau du bac T500E est raisonnable, on remet la section on mode 'Auto'.

#### **II.4.2. Procédure de démarrage**

Le chef de quart doit d'abord :

- o Vérifier sur le terrain les positions de la vannerie du circuit sirop.
- o Ouvrir la vanne d'introduction de vapeur 1.5 bars.
- o Vérifier l'ouverture des vannes du circuit des condensas vers le bac T980 et la conduite d'échappement des incondensables.
- o La mise en marche de la pompe a vide P898\_3E.

L'opérateur de salle contrôle entame ensuite les étapes suivantes :

- o Choisir le mode 'Auto' pour la section.
- o Alimenter le bac tampon T500 en sirop décoloré.
- o Régler la pression de vide dans la deuxième tour E551E à 300 mbar.

#### **Ordre de démarrage séquence**

- o Ordre de démarrage Pompe P501\_1E ou P501\_2E en fonction de la sélection jusqu'a atteindre un niveau idéal pour alimenter la première tour E550E.
- o Ordre d'ouverture de la vanne FV\_551E pour l'alimentation d'E551E.
- o Ordre de démarrage Pompes de circulation P560E et P561E et P562E. (En fonction de la Sélection).
- o Ouverture vanne XV500\_1E.
- o Ordre de démarrage Pompe de soutirage P565\_1E ou P565\_2E en fonction de la sélection.

#### **Dès que les 2 Pompes sélectionnées sont en marche**

o Ordre de marche de la boucle de régulation pour E550E de vapeur par action sur la vanne PV550E.

Dès que le brix DT551E atteint la valeur de consigne

o Ouverture vanne XV500\_4E et fermeture vanne XV500\_1E

#### **Ordre de mise en ATTENTE**

On travaille en recyclage

o Ordre Ouverture vanne XV500\_1E.

Dès ouverture vanne XV500\_1E.

o Ordre Fermeture vanne XV500\_4E.

o Ordre d'arrêt de la boucle de régulation pour E550E de vapeur par action sur la vanne PV550E.

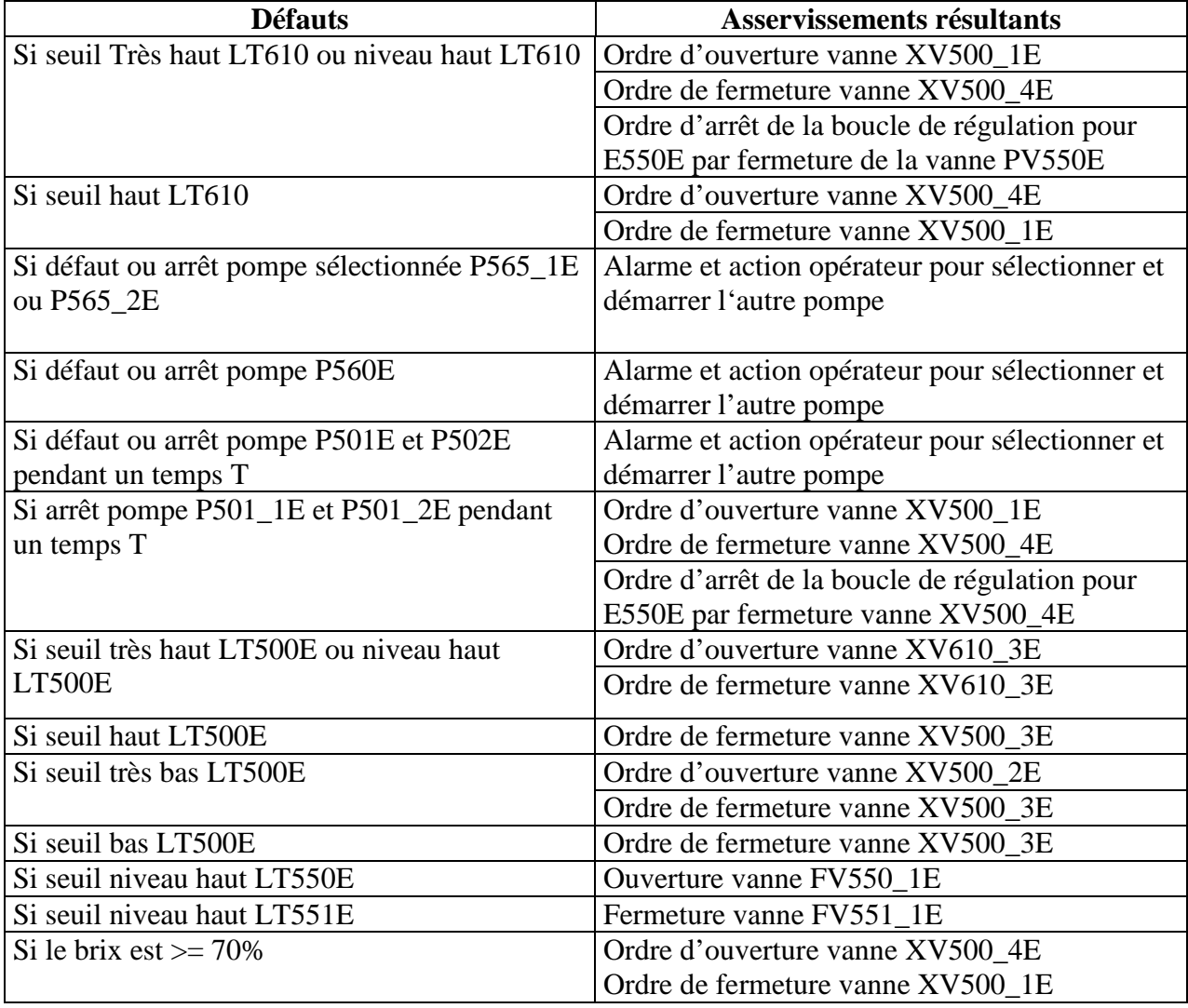

# **II.4.3. Les Asservissements existants dans la section concentration :**

Tableau II.2 : Les asservissements de la section 5

# **II.4.4. Les boucles de régulation**

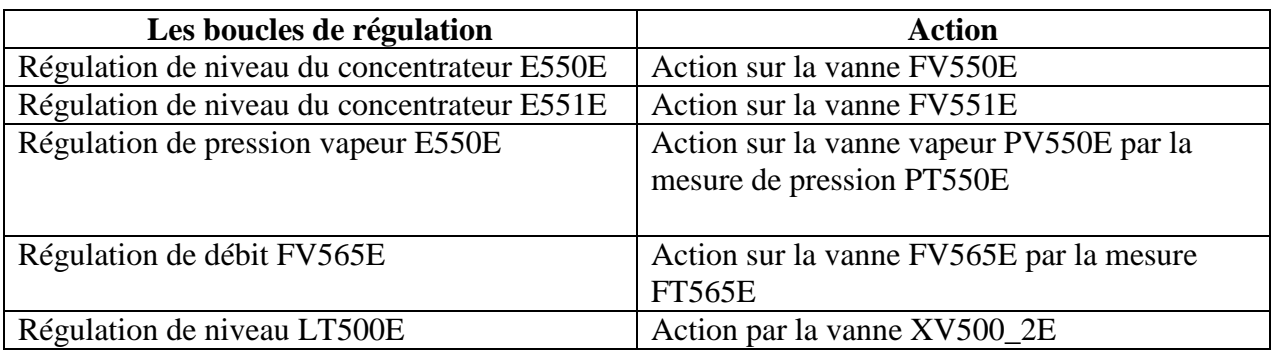

Tableau II.3 : Les boucles de régulation

**Note** : Il y aura des alarmes sur seuil bas et haut de capteurs

#### DT551E – LT500E – ELT550E – LT551E.

#### **II.4.5. Procédure d'arrêt de la section concentration**

#### **Arrêt de moyenne durée :**

- o Fermer d'abord la vanne d'introduction vapeur FV550E.
- o Vidanger les deux tours E550E et E551E l'une après l'autre vers le T610E.
- o Fermer la vanne manuelle de vapeur d'isolation de vapeur 2 bars.
- o On contourne la section concentration tout en agissant sur la valeur du niveau de T500E.
- o Laisser introduire l'eau chaude vers le T500E via la vanne XV500\_2E et les deux tours E550NE et E551E via les vannes suivantes FV550\_ 1E, FV551\_1E.
- o Continuer de diluer le sirop dans la section et l'envoi du sirop dilué vers le bac de cristallisation T610E jusqu'à l'obtention d'une eau sucrée à faible brix.

#### **Arrêt de longue durée (pour travaux):**

- o Suivre la même procédure pour un arrêt de moyenne durée.
- o Ouverture du trou d'homme du bac T500E et nettoyage à l'intérieur d'éventuels débris ou dépôts.
- o Ouverture des trous d'homme de l'évaporateur E550E et E551E inspection à l'intérieur et effectuer des travaux ou nettoyage si c'est nécessaire.
- o Après la fin des travaux veillés à ce que tout les débris et corps étrangers soient évacues du bac T500E et du concentrateur E550E et E551E.
- o Fermer les trous d'homme du bac T500E et des concentrateurs E550E et E551E.
- o Faire un CIP à l'eau de toute la section et évacuer les eaux de rinçage aux caniveaux.

#### **II.4.6. Mesures exceptionnelles**

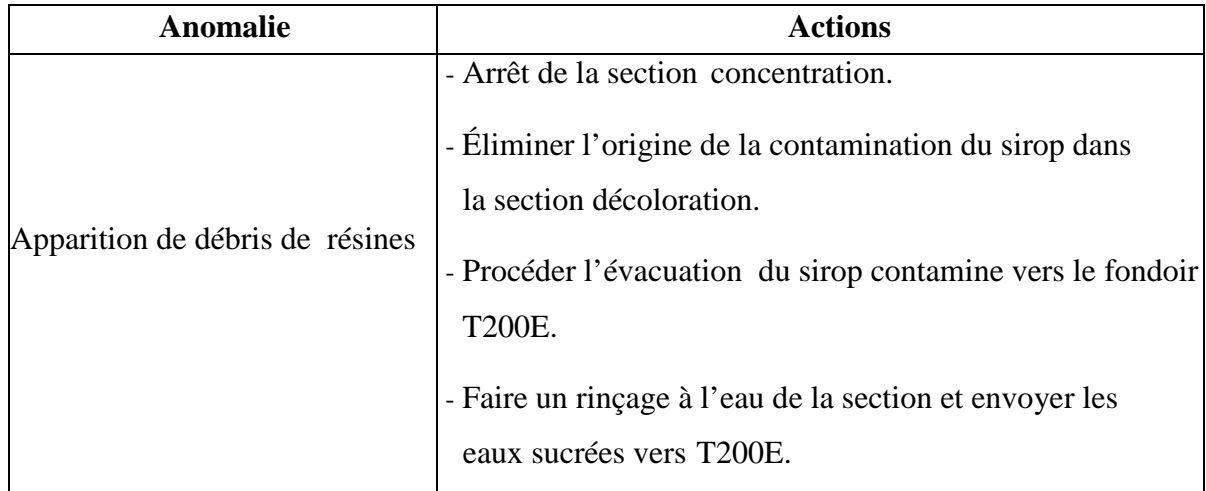
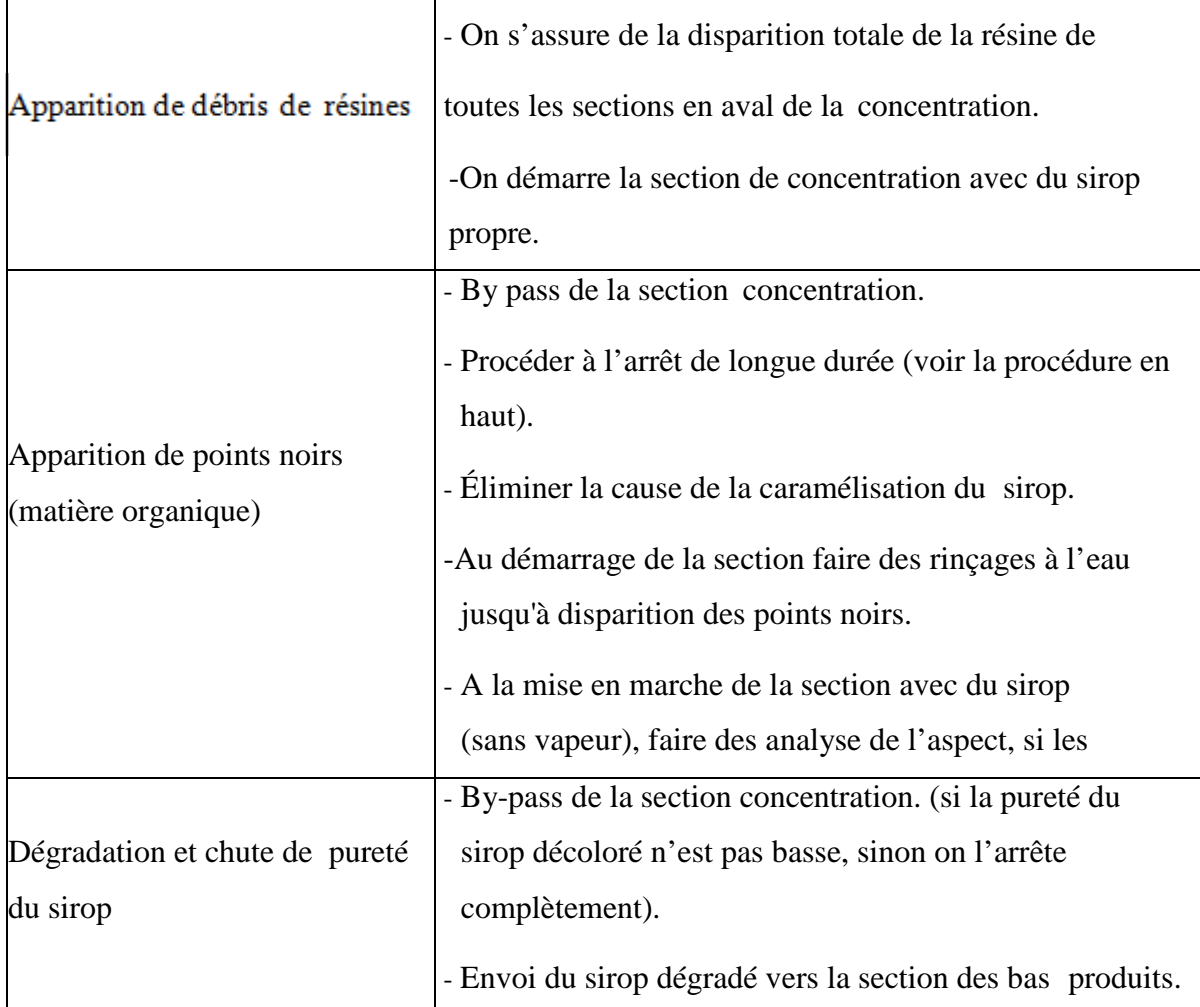

**Tableau II.4 :**  Mesure exceptionnelles de la section concentration

# **Conclusion**

L'automatisation de la nouvelle section concentration du sirop améliore la sécurité de l'opérateur, élimine l'effort physique, augmente la précision et la rapidité de la tâche réalisée.

La description du système à automatisé et l'élaboration de l'analyse fonctionnelle de la nouvelle section nous facilitera la tâche pour le bon choix de l'automate et logiciels associés, ainsi que l'élaboration de son programme et sa supervision.

# **Chapitre III**

Automate Programmable Industriel

# **Introduction**

L'automate programmable industriel API (Logic Controller PLC) est aujourd'hui le constituant le plus répandu des automatismes. On le trouve pratiquement dans tous les domaines industriels vu sa grande flexibilité et son aptitude à s'adapter.

Dans ce chapitre nous allons d'abord donner une présentation générale sur les systèmes automatisés suivie, d'une description des automates programmables d'une façon générale et d'une manière un peu détaillée de l'automate S7-300.

# **III.1. Système automatisés**

# **III.1.1. Présentation de l'automate**

L'Automate Programmable Industriel (API ou PLC) est un appareil électronique programmable, adapté à l'environnement industriel, qui réalise des fonctions d'automatisme pour assurer la commande de pré-actionneurs et d'actionneurs à partir d'informations logique, analogique ou numérique.

On le trouve pratiquement dans tous les domaines industriels vue sa grande flexibilité et son aptitude à s'adapter **[9].**

## **III.1.2. Le rôle de l'automate**

L'automate programmable industriel est l'élément du système de contrôle qui commande directement les processus de fabrication en fonction du programme mis en mémoire, l'API reçoit les données des dispositifs d'entrées communiquant avec lui et les utilisé pour surveiller le système de contrôle.

Lorsque le programme demande l'exécution d'une opération, l'API envoie des données aux dispositifs de sortie pour leur ordonner cette opération.

L'API peut être utilisée pour contrôler une tâche simple et répétitive ou il peut se connecter à d'autre API ou à un ordinateur pour intégrer le contrôle d'un processus complexe.

Un API est le cœur de la partie commande et il est en relation avec les autres parties du système grâce à son interface d'entrée/sortie. Il effectue des fonctions d'automatisme programmées telles que :

- o Logique combinatoire.
- o Logique séquentiel.
- o Temporisation.
- o Comptage.
- o Calculs numériques.
- o Asservissement et régulation.

# **III.1.3. Objectif de l'automatisation .**

Les objectifs de l'automatisation sont comme suite :

- Accroitre la productivité du système est cela par un gain de valeur ajoutée sous forme d'une meilleure compétitivité.
- Amélioration de la flexibilité de production.
- Adaptation à des environnements hostiles pour l'homme.
- Améliorer et maintenir la qualité du produit.
- > Augmentation de la sécurité.
- $\triangleright$  Accroitre et améliorer la flexibilité de production.
- Economiser les matières premières et de l'énergie.
- $\triangleright$  S'adapter à des contextes particuliers.
- Adaptation à des tâches physiques ou intellectuelles pénibles pour l'homme.

# **III.1.4. La structure d'un Automate Programmable Industriel (API)**

Tout système automatisé est composé de deux partie principales : partie opérative et partie commande. Ces deux parties s'échangent les informations entre elles à l'aide des capteurs et préactionneurs comme le montre la figure suivante **[10].**

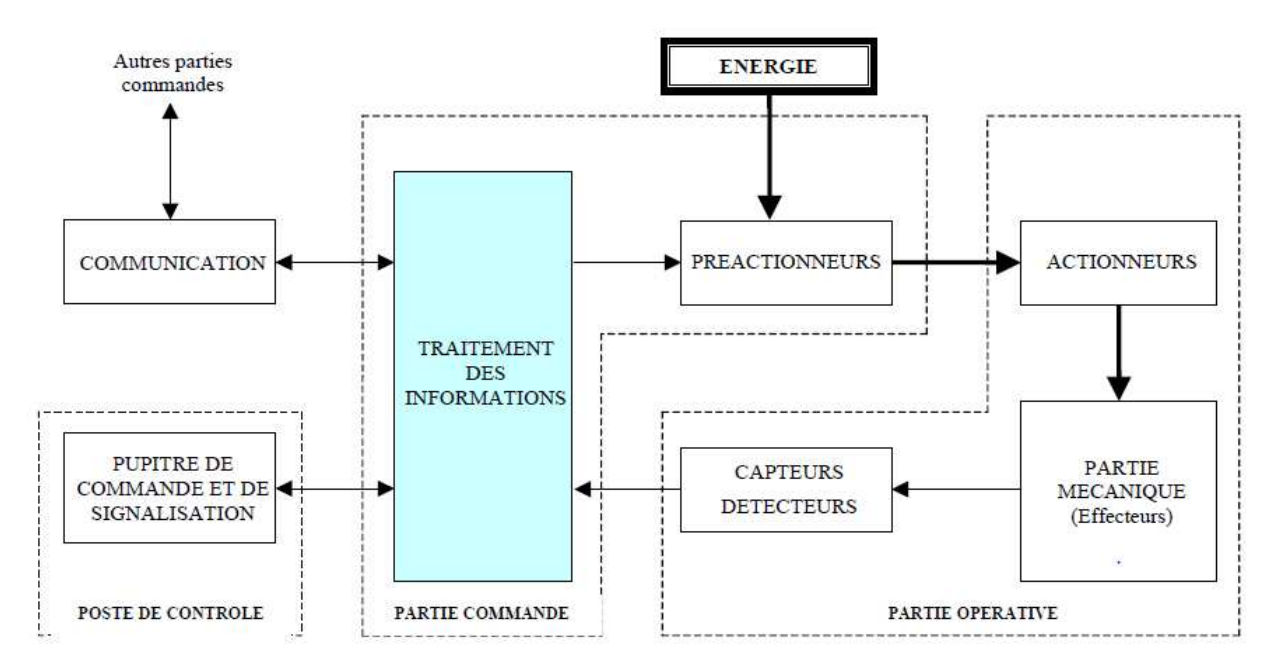

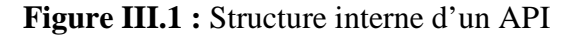

## **Partie opérative**

La partie opérative d'un automatisme est le sous-ensemble qui effectue les actions physiques (déplacement, émission de lumière...), mesure des grandeurs physiques (température, humidité, luminosité...) et rend compte à la partie commande.

Elle est généralement composée d'actionneurs et de capteurs.

Plus simple : la partie opérative reçoit les ordres de la partie commande et les exécute.

## **Partie commande**

La partie commande d'un automatisme est le centre de décision. Il donne des ordres à la partie opérative et reçoit ses comptes rendus. Les pré-actionneurs permettent de commander les actionneurs, ils assurent le transfert d'énergie entre la source de puissance (réseau électrique, pneumatique …) et les actionneurs.

Ces pré-actionneurs sont commandés à leur tour par le bloc traitement des informations. Celui-ci reçoit les consignes du pupitre de commande (opérateur) et les informations de la partie opérative transmise par les capteurs / détecteurs.

En fonction de ces consignes et de son programme de gestion des taches implanté dans l'API, elle va commander le pré-actionneur s et renvoyer des informations au pupitre de signalisation ou à d'autres systèmes de commande et/ou de supervision en utilisant un réseau et un protocole de communication.

#### **Poste de contrôle**

Ce poste est composé de pupitres de commande et de signalisation. Il permet à l'opérateur de commander les systèmes (marche, arrêt, départ cycle …). Il permet également de visualiser les différents états du système à l'aide de voyants, de terminal de dialogue (interface hommemachine IHM).

## **III.1.5. Nature des informations traitées par l'automate**

Les informations peuvent être de type :

o **Tout ou rien (TOR) :** l'information ne peut prendre que deux états (vrai/faux, 0 ou 1). C'est le type d'information délivrée par un détecteur, un bouton poussoir …

- o **Analogique :** l'information est continue et peut prendre une valeur comprise dans une plage bien déterminer. c'est le type d'informations délivrées par un capteur (pression, température).
- o **Numérique :** L'information est contenue dans des mots codés sous forme binaire ou bien hexadécimale. c'est le type d'information délivrée par un ordinateur ou un module intelligent.

# **III.1.6. Architecture des automates .**

# **III.1.6.1. Aspect extérieur**

Les automates peuvent être de type compact ou modulaire. De type compact, on distingue les modules de programmation (LOGO de Siemens, ZELIO de Schneider, MILLENIUM de Crouzet ...) des micro-automates [11]. . De type compact, on distingue<br>le Schneider, MILLENIUM de<br>sorties. Selon les modèles et les<br>ntaires (comptage rapide, E/S<br>nent destinés à la commande de

Il intègre le processeur, l'alimentation, les entrées et les sorties. Selon les modèles et les fabricants, il pourra réaliser certaines fonctions supplémentaires (comptage rapide, E/S analogique ...) et recevoir des extensions en nombre limité.

Ces automates, de fonctionnement simple, sont généralement destinés à la commande petits automatismes. De type modulaire, le processeur, l'alimentation et les interfaces E/S Ces automates, de fonctionnement simple, sont généralement destinés à la commande de<br>petits automatismes. De type modulaire, le processeur, l'alimentation et les interfaces E/S<br>résident dans des unités séparées (modules) e « fond de panier » .Ces automates sont intégrés dans les automatismes complexes où puissance, capacité, capacité de traitement et flexibilité sont nécessaires. nécessaires.

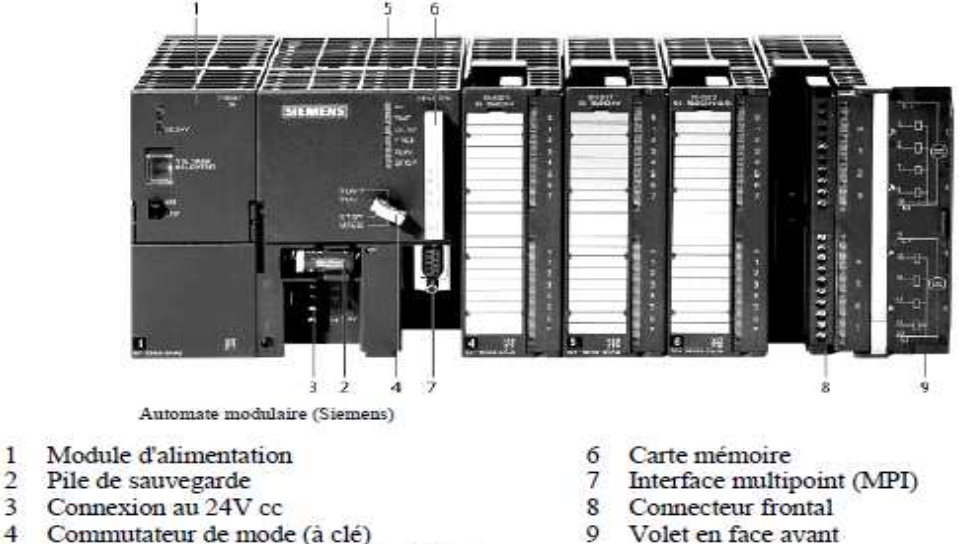

5 LED de signalisation d'état et de défauts

 $\mathbf{1}$ 

 $\overline{2}$ 

**Figure III.2 :** Automate S7-300.

# **III.1.6.2. Structure interne des automates programmable programmables**

La structure matérielle interne d'un API obéit au schéma donnée sur la **figure III.3.**

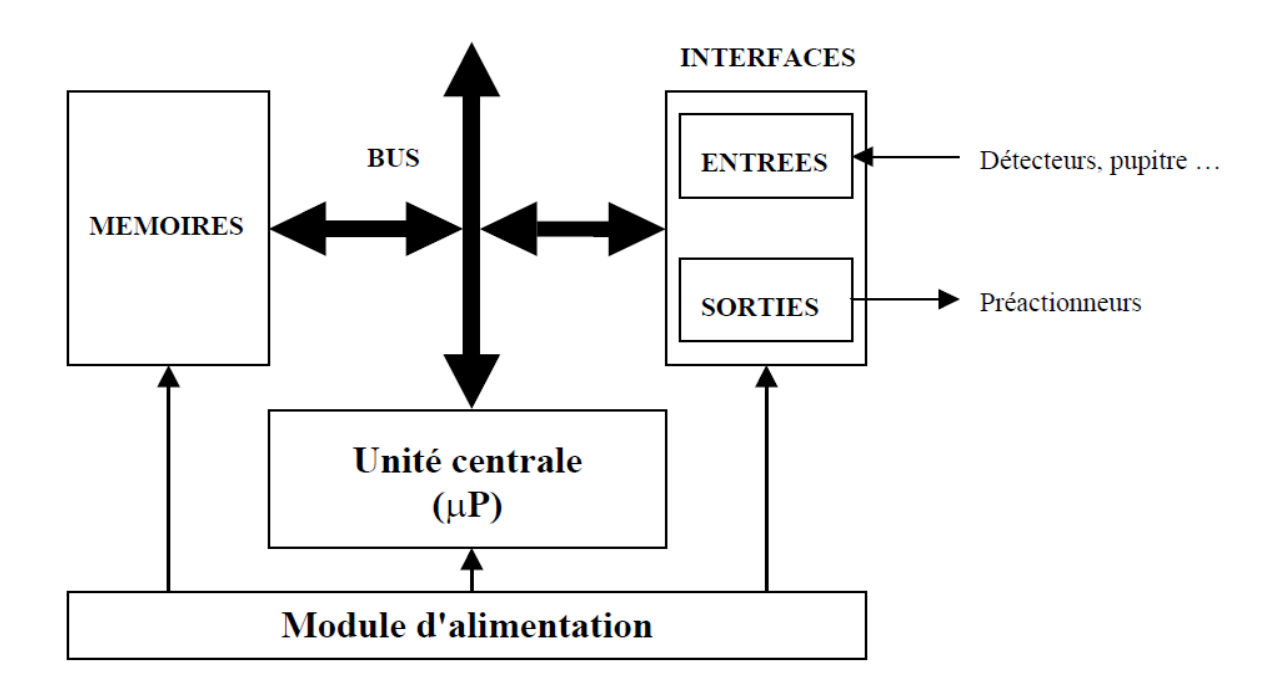

**Figure II III.3 :** Structure interne d'un API

## **a. Module d'alimentation**

Elle assure la distribution d'énergie aux différents modules. L'automate est alimenté Elle assure la distribution d'énergie aux différents modules. L'automate est alimen<br>généralement par un réseau monophasé 230V-50Hz mais d'autres alimentations sont possibles.

## **b. Unité centrale**

A base de microprocesseur, elle réalise toutes les fonctions logiques, arithmétiques et de

## **c. Liaison de communication**

traitement numérique (transfert, comptage, temporisation ...).<br> **c. Liaison de communication**<br>
Elles permettent la communication de l'ensemble<br>
éventuelles extensions. Les liaisons s'effectuent : Elles permettent la communication de l'ensemble des blocs de l'automate et des éventuelles extensions. Les liaisons s'effectuent

- Avec l'extérieur par borniers sur lesquels arrivent des câbles transportant le signal électrique.
- Avec l'intérieur par bus reliant divers éléments, afin d'échanger des données, des états et des adresses.

## **d. Les mémoires**

Un système de processeur est accompagné par un ou plusieurs types de mémoires. Elles permettent de stocker le système d'exploitation dans ROM et PROM, le programme EEPROM et les données système lors du fonctionnement (RAM). Cette dernière est généralement secourue par pile ou batterie. On peut, en règle générale, augmenter la capacité mémoire par adjonction de la barrette mémoires type PCMCIA.

#### **e. Les modules d'entrées/sorties**

Ils assurent le rôle d'interface entre la CPU et le processus, en récupérant les informations sur l'état de ce dernier et en coordonnant les actions.

Plusieurs types de modules sont disponibles sur le marché selon l'utilisation souhaitée :

- Module TOR (tout ou rien) : l'information traitée ne peut prendre que deux états « vrai/faux, 0 ou 1 », c'est le type d'information délivrée par une cellule photoélectrique, bouton poussoir…etc.
- Module analogique : l'information traitée est continue et prend une valeur qui évalue dans une plage bien déterminée. c'est le type d'information délivrée par un capteur (débitmètre, capteur de niveau, thermomètre…etc.).
- Module spécialisées : l'information traitée est continue dans des mots codes sous forme binaire ou bien hexadécimale. c'est le type d'information délivrée par un ordinateur ou un module intelligent.

# **III.1.7. Critères de choix d'un automate**

Afin de choisir le type d'automate, on doit respecter certains critères importantes tels que :

- $\triangleright$  La capacité de traitement du processeur.
- Le nombre d'entrées/sortie.
- La nature des entrées/sortie (numérique, analogique, booléennes).
- $\triangleright$  La fiabilité.
- > La durée de garantie.

## **III.1.8. Langage de programmation des automates**

La programmation de l'automate est le rôle d'un automaticien. Le langage assembleur qui nécessite la maitrise de l'architecture interne de l'automate n'est pas recommandée. Les langages évolués orientés objet (tels que le langage Fortran, Turbo C, Pascal) et qui nécessitent des

connaissances informatique poussés sont très peu utilisés. Pour ces raisons, des langages spéciaux, dont les instructions sont, souvent, représentés par des symboles proches de ceux utilisés en automatismes **[12].**

Ces langages se résument en trois langages graphiques :

- **LD :** Langage à contacts (CONT) ou Ladder (LD).
- **FBD :** Langage en blocs fonctionnels.
- **SFC :** (Séquentiel Fonction Charte) ou GRAFCET.

# **III.2. Stratégie de l'automaticienne**

Dans le cadre d'une évolution conduisant à une automatisation de plus en plus globale, l'automate est de plus en plus acheté. Et même si c'est le cas, il doit pouvoir se connecter à d'autres matériels à processeur et d'autres agents d'exploitation **[13].** Les types de communication supportés par les API modernes sont :

- La communication avec un opérateur par un pupitre ou un terminal industriel : ils permettent une communication homme/machine, et ce dans deux sens (clavier alphanumérique, écran à affichage graphique). Ils offrent des protections telles que des claviers étanches pour une utilisation en ambiance industrielle.
- Les échanges d'information avec une supervision dont le rôle dépasse largement la communication entre l'API et l'opérateur. Les poste de supervision constituent un outil de communication à distance pour recevoir des informations de l'automate, les données des ordres, voir.
- Les échanges d'informations avec clés capteur et actionneurs intelligents.
- Les échanges d'informations avec un processeur maitre ou, au contraire, avec des esclaves, dans le cadre d'un réseau.

Pour l'automatisation de la nouvelle section concentration on a opté pour la gamme SIMATIC 300 et plus précisément S7-300 et ce choix justifié par les performances et la grand fiabilité dont jouit cet automate ainsi que sa disponibilité au sein de CEVITAL.

# **III.3. Présentation de l'automate à utiliser S7-300**

# **III.3.1. Définition du logiciel**

STEP 7 est le logiciel de base pour la configuration et la programmation des systèmes d'automatisation SIMATIC (S7-300, et Win CC). Il fait partie de l'industrie logicielle SIMATIC. Les tâches de base qu'il offre à son utilisateur lors de la création d'une solution d'automatisation sont :

- > La création et gestion de projet.
- La configuration et le paramétrage du matériel et de la communication.
- $\triangleright$  La gestion des mnémoniques.
- $\triangleright$  La création des programmes.
- Le chargement des programmes dans les systèmes cibles.
- Le teste de l'installation d'automatisation.
- $\triangleright$  Le diagnostique lors des perturbations de l'installation.

Il s'exécute sous les systèmes d'exploitation de Microsoft à partir de la version Windows 95, et il s'adapte par conséquent à l'organisation graphique orientée objet qu'offrent ces systèmes d'exploitation **[14].**

# **III.3.2. Constitution de L'API S7-300**

On peut composer l'automate S7-300 en fonction de nos besoins à partir d'un vaste éventail de modules.

La gamme des modules comprend :

- Des CPU de différents niveaux de performances.
- Des modules de signaux pour des entrée/sortie TOR et analogique.
- Des modules de fonction pour différentes fonctions technologiques.
- $\triangleright$  Des processus de communication (CP) pour les taches de communication.
- Des modules d'alimentation pour le raccordement du S7-300 sur le secteur 120/230v.
- Des coupleurs pour configurer un automate sur plusieurs profiles-support.

Tous les modules du S7-300 sont montés sous un boitier procurant un degré de protection IP.

## **a. Module de fonction (FM)**

Il est la pour le rôle d'exécution des taches du traitement des signaux du processus à temps critique et nécessitant une importante capacité mémoire comme comptage, positionnement, et la régulation.

#### **b. Module de communication (CP)**

Ils permettent d'établir des liaisons homme/machine qui sont effectues à l'aide des interfaces de communication :

- $\triangleright$  Point à point.
- $\triangleright$  Profibus.
- $\triangleright$  Industriel Ethernet.

# **III.3.3. Langage de programmation STEP 7 .3.3.**

Pour créer un programme S7, STEP 7 dispose de trois langages de programmation CONT, LISTE ou LOG qui peuvent être combiné dans le même programme et selon la spécialité du programmeur il choisira le module qui lui convient, ces langage sont :

# - **Programmation à schéma logique (LOG)**

Le logigramme (LOG) est un langage de programmation graphique qui utilise les boites de l'algèbre de boole pour représenter les opérations logique. Les fonctions complexes, comme par exemple les fonctions mathématiques, peuvent être représentées directement combinées avec les boites logiques.

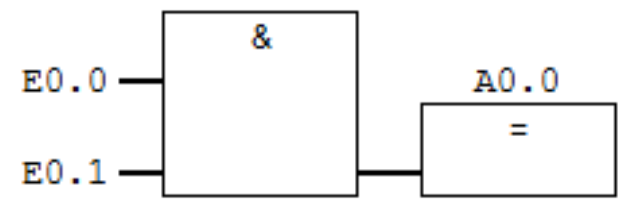

**Figure III.4 :** Présentation d'un schéma logique (LOG).

# - **Programmation à contacte (CONT)**

C'est un langage de programmation graphique. La syntaxe des instructions fait penser aux schémas de circuit. CONT permet de suivre facilement le trajet du courant entre les barres d'alimentation en passant par les contacts les éléments complexes et les bobines, comme illustre la figure suivant :

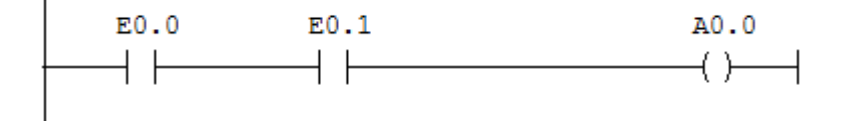

Figure III.5 : Présentation d'un schéma à contacte (CONT).

# - **Programmation à liste d'instruction (LISTE)**

La liste d'instruction (LISTE) est un langage de programmation textuel proche de la machine. Dans le programme LISTE, les différentes instructions correspondent, dans une large mesure, aux étapes par lesquelles la CPU traite le programme.

Pour faciliter la programmation, LISTE a été complété par quelque structure de langage évolué.

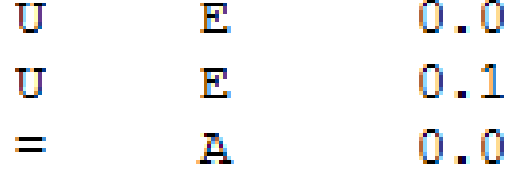

**Figure II III.6 :** Présentation d'instruction LISTE.

# **III.4. Principe de conception d'un programme**

En fonctionnement, deux programmes différents s'exécutent dans une CPU, le système d'exploitation et le programme utilisateur.

Le système d'exploitation organise toutes les fonctions et procédures dans la CPU, qui ne sont pas liées à une tâche spécifique d'automatisation. Il assure la procédure de mise en fonctionnement, l'actualisation de la mémoire image des entrées et la création de la mémoire image des sorties l'appel du programme utilisateur, les gestions des alarmes, des traitements d'erreurs, des zones mémoires à utiliser. Quelques paramètres du système d'exploitation sont modifiables par l'utilisateur.

Le programme utilisateur, chargé dans la CPU, contient tous les traitements nécessaires à la tâche d'automatisation. Il sera organisé en blocs **[14].** 

# **1) blocs d'organisation (OB** )

Ils sont comme leur nom l'indique, utilisés pour l'organisation interne du programme et forment ainsi un moyen puissant et essentiel pour la programmation structurée. Ils servent par exemple au déroulement cyclique du programme principal, à l'exécution de ème d'exploitation sont<br>raitements nécessaires à<br>nterne du programme et<br>ructurée. Ils servent par<br>icution de programmes d'interruption par des fonctions d'alarmes ou de temps, ou par des fonctions diagnostics internes autant du point de vue hardware que software du système complet.

Les blocs d'organisation définissent l'ordre (événement de déclenchement) dans lequel les différentes parties du programme sont traitées. L'exécution d'un OB peut être interrompue par l'appel d'un autre OB. Cette interruption ce fait selon la priorité : les OB de priorité plus élevée interrompent les OB de priorité plus faible.

## **2) Blocs d'organisation de traitement cyclique (OB1)**

L'exécution cyclique du programme utilisateur constitue le traitement normal pour les automates programmables. Le système d'exploitation appelle le bloc OB1 cycliquement. Ce dernier appellera d'autres blocs, et déclenchera ainsi le traitement cyclique du programme utilisateur.

## **3) Blocs fonctionnels (FB)**

Les blocs fonctionnels sont subordonnés aux blocs d'organisation. Ils referment une partie du programme qui peut être appelée dans l'OB1 ou dans un autre bloc fonctionnel FB.

 Avant de commencer la programmation du bloc fonctionnel, il est indispensable de remplir la table de déclaration des variables d'entrées/sorties dans chaque bloc fonctionnel, en utilisant des noms qui ne figurent pas dans la table des mnémoniques, ainsi que les paramètres formels et les données statiques.

## **4) Les blocs (FC)**

Fonction FC est une fonction sans mémoire. Les variables temporaires d'une fonction sont sauvegardées dans la pile des données locales qui sont perdues à l'achèvement de la fonction.

 Il permet de simplifier la tâche du programmeur, le Bloc est écrit une fois pour exécuter une fonction et peut être utilisé autant de fois que nécessaire. Pour cela nous allons définir dans la partie déclarative du bloc les :

- **a) IN** : paramètre entrant du bloc ;
- **b) OUT** : paramètre sortant du bloc ;
- **c) IN/OUT** : paramètre entrant ou sortant du bloc ;
- **d) TEMP :** mémoire interne remise à zéro à chaque cycle.

## **5) Les blocs de donnée (DB)**

Dans les blocs de données, sont mémorisées les données nécessaires au traitement du programme et les données affectées à chaque bloc fonctionnel.

On distingue deux types de blocs de données :

## **a) Blocs de données d'instance (DB d'instance)**

 Associés aux FB et aux SFB. Les variables déclarées dans FB déterminent la structure du bloc de donnée d'instance.

## **b) Blocs de données globaux (DB)**

Contenant les données utilisateur communes à tous les blocs.

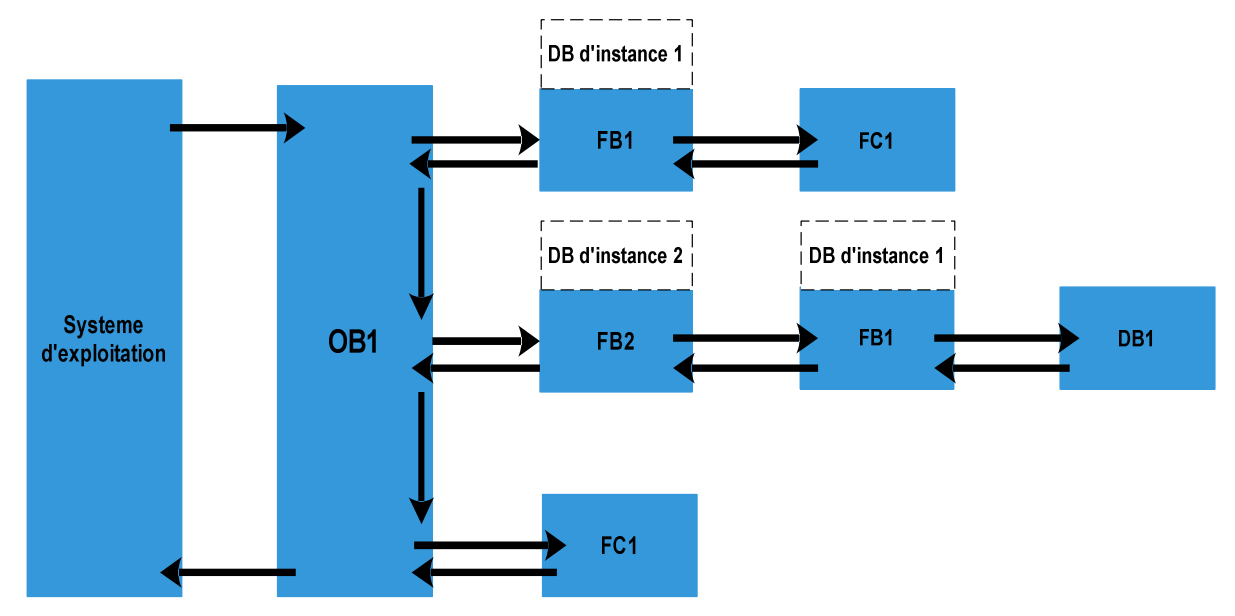

**Figure III.7 :** Structure d'un programme

# **III.4.1. Mémentos**

Les mémentos sont des éléments électroniques bistables servant à mémoriser l'état logique 0 et 1, ils sont utilisés pour les opérations internes de l'automate pour lesquels l'émission d'un signal n'est pas nécessaire.

# **III.4.2. Mnémonique**

Dans un programme STEP7, on utilise des opérandes comme signaux d'E/S, des mémentos, des compteurs, des temporisations, des blocs de données et des blocs fonctionnels. On peut accéder à ces opérandes par adressage absolu dans un programme. Toutefois la lisibilité de notre programme serra grandement améliorée et bien documentée si on fait appel à des mnémoniques (par exemple, P501\_1E). Il est alors possible d'accéder aux opérandes de notre programme utilisateur via ces mnémoniques **.** 

# **III.5. Création d'un projet STEP7**

Un projet permet de regrouper l'ensemble des programmes et données nécessaires à réaliser une tâche d'automatisation, on procède comme suit : ). Il est alors possible d'accéder aux opérande<br>
iques.<br>
STEP7<br>
l'ensemble des programmes et données néce<br>
procède comme suit :<br>
logiciel démarre et la fenêtre suivante s'ouvre :

> En cliquant sur l'icône | e | le logiciel démarre et la fenêtre suivante s'ouvre

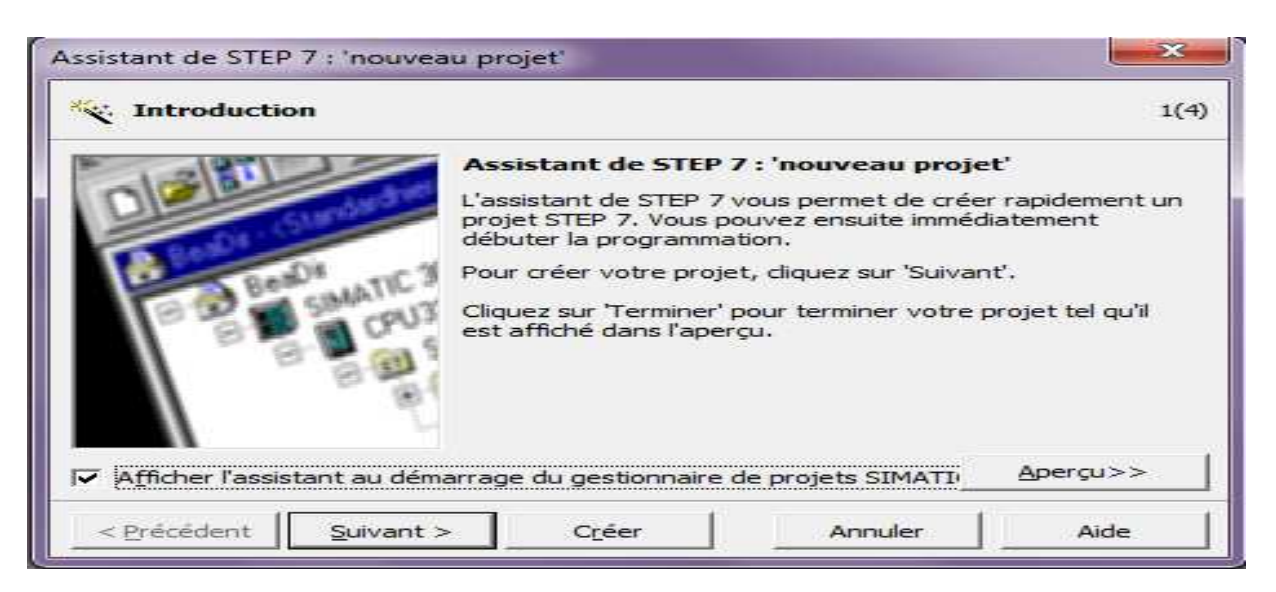

**Figure Figure III.8 :** Fenêtre d'entrée STEP7

L'apparition de cette fenêtre nous offre la possibilité de choisir entre deux types de configuration :

- La première est la configuration classique, elle nous permis de faire une configuration simple en suivant les instructions de la fenêtre affichée.

 $\mathbf{r}$ La seconde méthode est la configuration structurée. L'utilisateur possède des connaissances sur les automates programmables (CPU, module entrés/sortie, l'alimentation La seconde méthode est la configuration structurée. L'utilisateur p<br>ces sur les automates programmables (CPU, module entrés/sortie, l'ali<br>...etc.), on choisit pour cette configuration la station SIMATIC 300 :

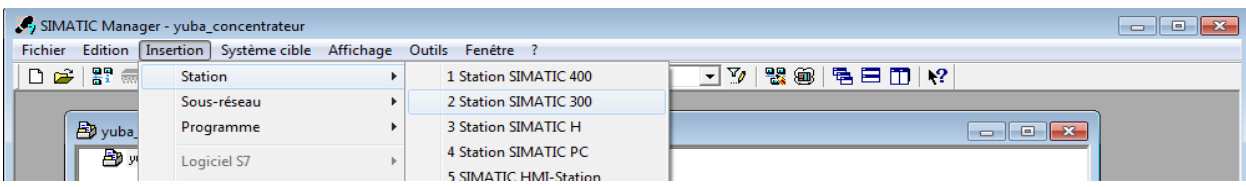

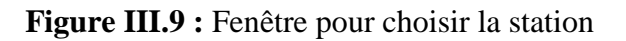

Avant tout configuration nous devant connaitre l'emplacement de chaque module.

**Emplacement n°1 :** Uniquement l'alimentation.

**Emplacement n°2 :** Uniquement l'unité centrale.

**Emplacement n°3 :** Module de couplage

Emplacement n<sup>o</sup>4 à 11: modules de signaux, Processeur de communication ou module fonctionnels.

D'après l'identification des E/S du PLC et a base de l'analyse fonctionnelle qu'on a fait il y'a :

- o 26 entrées logique
- o 12 sorties logique
- o 13 entrées analogique
- o 6 sorties analogique

Pour assurer la flexibilité du système, 20% de réserves des E/S sont à pourvoir lors de l'implantation du PLC, donc les cartes des E/S sont comme suite :

- o Une embase de 32 entrées logique (32 DI).
- o Une embase de 16 sorties logique (16 DO).
- o Une embase de 8 entrées analogique (8 AI).
- o Une embase de 8 sorties analogique (8 AI).

Un double clic sur la fenêtre **la entre contracteur**, nous permet de choisir la configuration matérielle nécessaire pour notre projet (le châssis, alimentation, la CPU et les modules d'entries et de sorties). ystème, 20% de réserves des E<br>
s des E/S sont comme suite :<br>
ique (32 DI).<br>
que (16 DO).<br>
pgique (8 AI).<br>
gique (8 AI).<br>
Natériel, nous permet de choisir<br>
ssis, alimentation, la CPU et le<br>
S7-300 avec une CPU315-2DP

Le choix de matériel SIMATIC S7-300 avec une CPU315-2DP nous conduit à introduire la hiérarchie suivante :

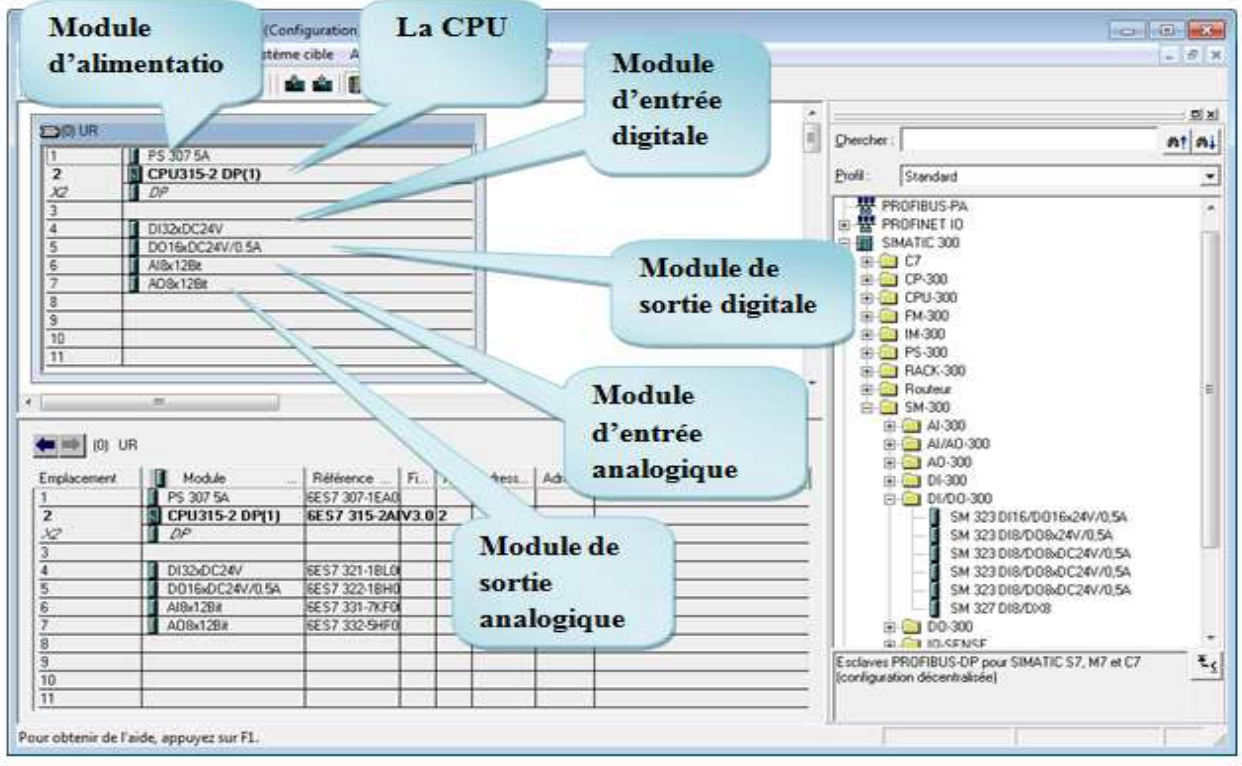

Figure IV.10 : Configuration du matériel.

# **III.6. Simulation du programme sous STEP des programmes PLCSIM**

L'application de simulation de modules S7 S7-PLCSIM permet d'exécuter et de tester le L'application de simulation de modules S7-PLCSIM permet d'exécuter et de tester le<br>programme dans un automate programmable (AP) qu'on simule dans un ordinateur ou dans une consule de programmation. La simulation étant complètement réalisée au sein du logiciel STEP7, il n'est pas nécessaire qu'une liaison soit établie avec un matériel S7 quelconque (CPU ou module de signaux). L'API S7 de simulation permet de tester des programmes destinés aux CPU S7-300 et aux S7-400, et de remédier à d'éventuelles erreurs.

S7-PLCSIM dispose d'une interface simple permettant de visualiser et de forcer les différents paramètres utilisent par le programme. Tout en exécutant le programme dans l'API de simulation, on a également la possibilité de mettre en œuvre les diverses appl STEP7, par exemple, la table de variable « VAR » afin d'y visualiser et d'y forcer des variables. PLCSIM dispose d'une interface simple permettant de visualiser et de forcer les différen<br>amètres utilisent par le programme. Tout en exécutant le programme dans l'API q<br>ulation, on a également la possibilité de mettre en œ applications du logiciel

# **III.6.1. Configuration du PLCSIM .1.**

Dans l'application S7-PLCSIM, on crée de nouvelles fenêtres pour visualiser les informations provenant de l'automate programmable de simulation et pour créer les diverses fenêtres, on procède comme suite :

- 1. Créer la fenêtre permettant de modifier l'état des entrées intervenant dans le programme.
	- Choisir la commande « insertion entrée » ou à partir de la barre d'outils.
- 2. Créer une fenêtre permettant de modifier l'état des sorties intervenant dans le programme.
	- Choisir la commande « insertion sortie » ou à partir de la barre d'outils.

Les fenêtres utilisées dans le programme sont représentées dans la suivante.

| S7-PLCSIM1                                                                                                    | $\Sigma$<br>回<br>$\Box$      |
|----------------------------------------------------------------------------------------------------|------------------------------|
| Edition<br>Affichage<br>Fenêtre<br>Fichier<br>Insertion<br>CPU<br>Exécution<br>Options                                      |                              |
| $2$<br>$\mathbf{r}$<br>€<br>n<br>Н<br>e<br>뤔<br>團<br>眙<br>부<br>PLCSIM(MPI)                                                  |                              |
| <b>富 沟</b><br>画<br>宮<br>R<br><b>IT</b><br>z<br>[M]<br><b>IEI</b><br>TB.                                                     |                              |
| <b>I</b> t<br>IJ<br>$   +   $<br>$T=0$                                                                                      |                              |
|                                                                                                    |                              |
| $P$ CPU<br><b>ET DB6</b><br>$\Sigma$<br><b>PS</b> DB8<br>$\Sigma\!3$<br>巴 Adr<br>$\Sigma$<br>回<br>回<br>回<br><b>For</b><br>ं | 回区                           |
| ]SF<br>DB6.DBD<br>$\nabla$ RUN-P<br>10<br>DB8.DBB<br>$\bullet$<br>Ph <sub>1</sub><br>0<br>Défil., réel =<br>Bits<br>DP      | TIME<br>$\blacktriangledown$ |
| <b>RUN</b><br>DC<br>pants.<br>210<br>5 4<br>3<br>6                                                                          |                              |
| RUN<br>1.00001e+000<br>STOP<br>$Valeur \; \star$<br><b>MRES</b><br>⊽<br>⊽<br><b>STOP</b>                                    | 20ms                         |
| m                                                                                                    |                              |
| CPU/CP: MPI=2<br>Pour obtenir de l'aide, appuyez sur F1.                                                                    |                              |

**Figure III.11 :** Interface de simulation PLCSIM

# **III.7. Description du logiciel Win CC Flexible**

Win CC Flexible est un logiciel compatible avec l'environnement STEP7, et propose pour la configuration de divers pupitres operateurs, une famille de système d'ingénierie évolutifs adaptes aux taches configuration.

Créer l'interface graphique et les variables, c'est pouvoir lire les valeurs du processus via l'automate, les afficher pour que l'operateur puisse les interpréter et les ajuster, éventuellement, le processus, toujours via l'automate.

# **III.7.1. Elément du Win CC Flexible**

L'enivrement de travail de Win CC flexible se compose de plusieurs éléments. Certains de ces éléments sont liés à des éditeurs particuliers et uniquement visibles lorsque cet éditeur est actif. Il met à disposition un éditeur spécifique pour chaque tâche de configuration.

On peut configurer par exemple l'interface utilisateur graphique d'un pupitre operateur avec l'éditeur « vues ». Pour la configuration d'alarmes, on utilise par exemple l'éditeur « Alarme TOR ». Les différents outils et barres de l'éditeur de vues sont réprésentés dans la figure ci-dessous.

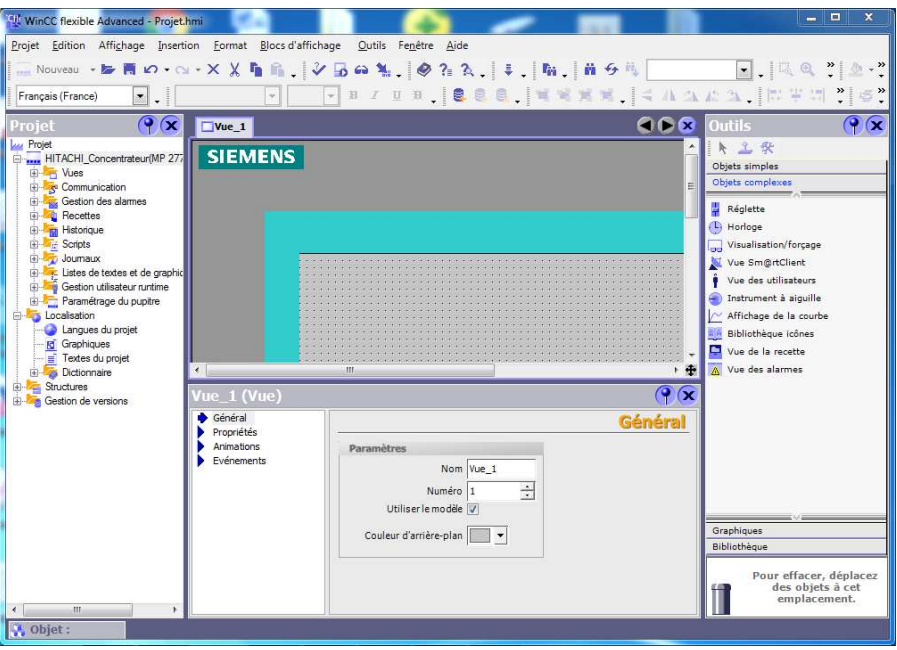

**Figure II III.12 :** Aperçu de la fenêtre Win CC flexible

- **Barre des menus :** La barre des menus contient toutes les commandes nécessaires à l'utilisation de Win CC flexible. Les raccourcis disponibles sont indiqués en regard de la commande du menu. rçu de la fenêtre Win CC flexible<br>menus contient toutes les commandes nécessaires à<br>es raccourcis disponibles sont indiqués en regard de la<br>permet d'afficher tout dont le programmeur à besoin.<br>igurer des vues, de façons qu
- **Barre d'outils :** La barre d'outils permet d'afficher tout dont le programmeur à besoin.
- **Zone de travail :** Sert à configurer des vues, de façons qu'ils soient le plus compréhensible par l'utilisateur, et très facile à manipuler et consulter les résultats.
- **boite d'outils :** La fenêtre des outils propose un choix d'objets simple ou complexes qu'on insère dans les vues, par exemple des objets graphiques et les éléments de commande.
- **Fenêtre des propriétés propriétés :** Le contenu de la fenêtre des propriétés dépend de la section actuelle dans la zone de travail, lorsqu'un projet est sélectionné, on peut étudier les propriétés de l'objet en question dans la fenêtre des propriétés.

# **Conclusion**

Dans ce chapitre nous avons donné un aperçu général sur les Automate Industriels. Par la suite, nous avons présenté les caractéristiques et la configuration de l'API S7-300 de la firme SIEMENS qui est l'automate choisi dans notre projet, et au final final, nous avons fait une présentation sur le logiciel de supervision Win CC Flexible.

# **Chapitre IV**

Programmation et supervision de la section

# **Introduction**

Dans le domaine de l'automatisation de processus industriel, l'évolution des technique de contrôle commande s'est traduite par :

- o Un développent massif.
- o Une approche de plus en plus globale des problèmes.
- o Une intégration de la conception de l'installation.

Dans ce chapitre nous allons décrire l'implantation du programme d'automatisation pour cela on explique les différentes étapes quand on a suivi pour réaliser notre projet sur STEP7, et nous passerons au final à la supervision sur Win CC.

# **IV.1. Réalisation du programme de la nouvelle section concentration**

L'automate programmable (AP) contrôle et commande le système régulé à l'aide du programme crée sous SIMATC STEP7.

# **IV.1.1. Création de la table des mnémonique (Partie Software)**

Suit à la configuration matérielle vu dans le chapitre précédent, on revient à notre espace de travail, ù on doit éditer les mnémonique qu'on a attribuées, la fenêtre suivante apparaitra :

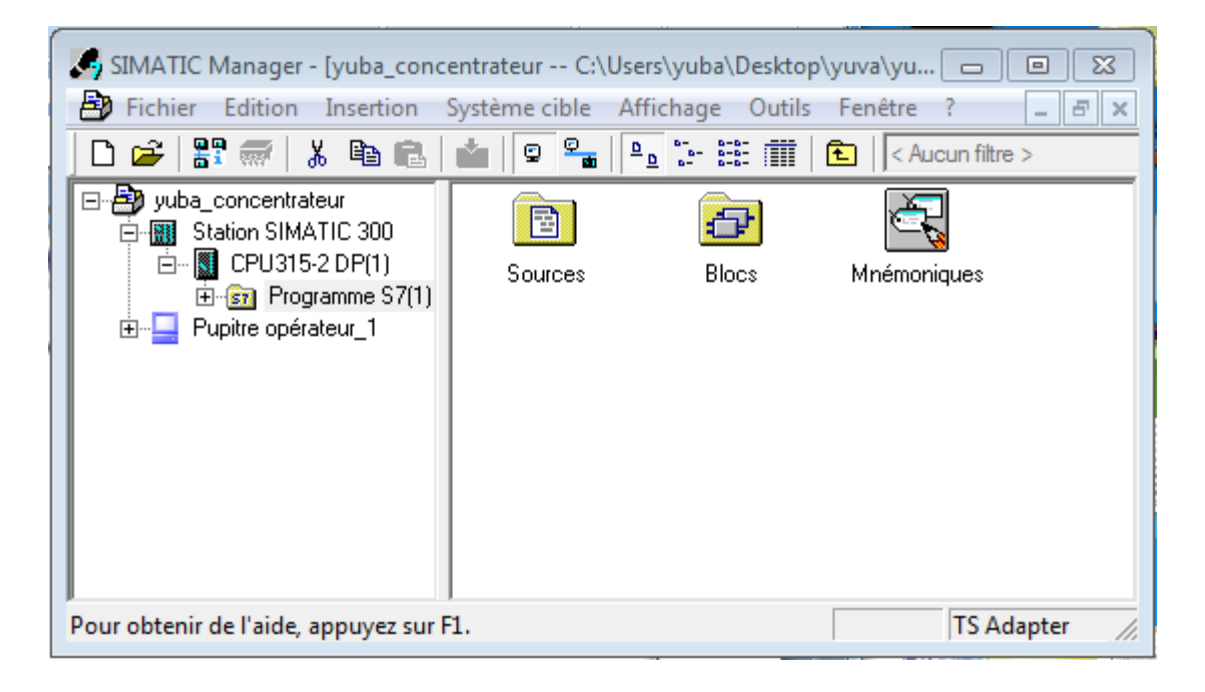

**Figure IV.1 :** Création des mnémoniques

On édite la table des mnémonique en respectant le cahier des charges, pour les entrées et les sorties du système **(annexe).**

La figure suivante présente une partie de la table mnémonique :

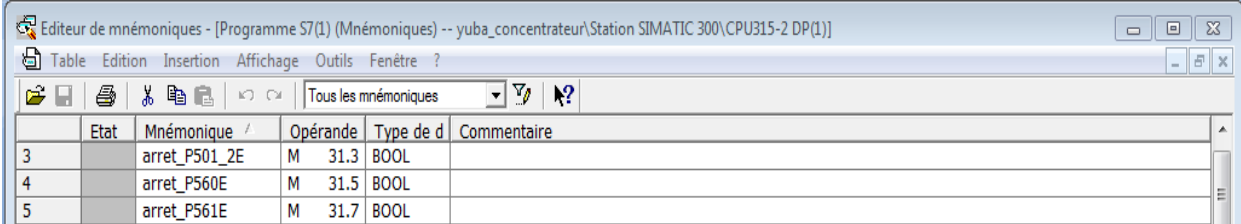

**Figure I IV.2 :** Table des mnémoniques du projet

# **IV.1.2. Elaboration du programme S7**

Notre choix est porté pour la programmation de notre application sur le type structuré, qui repose sur la division d'un programme en petites parties, correspondant aux fonctions (FC) du processus d'automatisation qui peuvent être utilisées en leurs faisant appel dans le bloc organisationnel (OB).

Nous avons utilisé pour la programmation de notre système :

## **1) Bloc d'organisation OB1**

Il constitue l'interface entre le système d'exploitation de la CPU et le programme utilisateur, c'est-à-dire que la CPU exécute uniquement l'instruction qui se trouve sur ce bloc. Ce dernier appellera d'autres blocs pour qu'ils soient exécutés par l'automate. dernier appellera d'autres blocs pour qu'ils soient exécutés par l'automa

## **2) Bloc fonctionnel FB41**

Pour le réglage des processus industriels à grandeur d'entrée et de sortie contenues, on utilise le bloc FB41 « CONT\_C » (continous controller). te.<br>
i de sortie contenues, on<br>
orrectement que si le bloc

Le calcul des valeurs dans les blocs de régulation n'est effectué correctement que si le bloc est appelé à intervalles du temps réguliers. C'est pourquoi il convient d'appeler le bloc de régulation dans un OB d'alarme cyclique (OB35), avec une période prédéfinie dans le paramètre CYCLE.

# **3**) Fonctions (FC105, FC106 et FC1 => FC14)

La fonction est subordonnée au bloc d'organisation. Afin qu'elle puisse être traitée par la CPU, il faut également l'appeler dans le bloc supérieur.

## **IV.1.3. Création du programme du système de concentration**

Après avoir créé notre projet et configuré le matériel, pour commencer à programmer on doit créer des blocs de fonction ou on doit insérer notre langage à contact.

Dans notre programme, on a 14 fonctions (FC1  $\Box$ ) FC14), elles sont réparties comme suit :

FC1 : mode automatique manuel.

FC2 : fonction défaut pompe.

FC3 : défaut des pompes.

FC4 : état des pompes.

FC5 : fonction défaut vanne TOR.

FC6 : défaut des vannes TOR.

FC7 : défaut vanne TOR.

FC8 : fonction ouv\_fer\_vanne.

FC9 : état des vannes.

FC10 : comparateur de niveau.

FC11 : état de brix.

FC12 : fonction jeux de vannes.

FC13 : état jeux de vannes.

FC14 : fonction des SCALE.

#### **IV.1.3.1. Création d'un bloc d'organisation « OB »**

Tout bloc doit être appelé avant de pouvoir être exécuté, on désigne par hiérarchie d'appel, l'ordre, l'imbrication dans un bloc d'organisation.

On clique sur « insertion »  $>$  « bloc S7 »  $>$  « bloc d'organisation ».

Le bloc d'organisation fait appel aux différentes fonctions utilisées dans notre projet la **Figure IV.3** le montre :

|  |                                                                           | SIMATIC Manager - yuba_concentrateur |         |                            |                       |                          |                                     |                                                                                                    | $\begin{array}{c c c c c c} \hline \multicolumn{3}{c }{\mathbf{C}} & \multicolumn{3}{c }{\mathbf{S}} & \multicolumn{3}{c }{\mathbf{S}} & \multicolumn{3}{c }{\mathbf{S}} & \multicolumn{3}{c }{\mathbf{S}} & \multicolumn{3}{c }{\mathbf{S}} & \multicolumn{3}{c }{\mathbf{S}} & \multicolumn{3}{c }{\mathbf{S}} & \multicolumn{3}{c }{\mathbf{S}} & \multicolumn{3}{c }{\mathbf{S}} & \multicolumn{3}{c }{\mathbf{S}} & \multicolumn{3}{c }{\mathbf$ |  |
|--|---------------------------------------------------------------------------|--------------------------------------|---------|----------------------------|-----------------------|--------------------------|-------------------------------------|----------------------------------------------------------------------------------------------------|----------------------------------------------------------------------------------------------------|--|
|  | Edition   Insertion   Système cible Affichage Outils Fenêtre ?<br>Fichier |                                      |         |                            |                       |                          |                                     |                                                                                                    |                                                                                                    |  |
|  | ہ دی∣ی ص                                                                  | Station                              |         | 註 前   6   < Aucun filtre > |                       | [] 7   뼗 @   팀 E []   1? |                                     |                                                                                                    |                                                                                                    |  |
|  |                                                                           | Sous-réseau                          |         |                            |                       |                          |                                     |                                                                                                    |                                                                                                    |  |
|  | Bo yuba<br>回身。<br>白圈                                                      | Programme                            |         | 1s\Step7\s7proj\yuba_c~1   |                       |                          |                                     | $\begin{array}{c c c c c} \hline \multicolumn{3}{c }{\mathbf{C}} & \multicolumn{3}{c }{\mathbf{C}} & \multicolumn{3}{c }{\mathbf{X}} \end{array}$ |                                                                                                    |  |
|  |                                                                           | Logiciel S7                          |         | tème <del>i</del> OB1      | $\bigoplus$ 0B35      | 5 FB41                   | $\bigoplus$ FC1                     |                                                                                                    |                                                                                                    |  |
|  |                                                                           |                                      | Bloc S7 |                            | 1 Bloc d'organisation |                          | $\bigoplus$ FC5<br>$\bigoplus$ FC10 | $\Box$ FC6<br>$\leftarrow$ FC11                                                                                                    |                                                                                                    |  |
|  |                                                                           | Logiciel M7                          |         | 2 Bloc fonctionnel         |                       | $\Box$ DB3               | $\bigoplus$ DB4                     |                                                                                                    |                                                                                                    |  |
|  |                                                                           | Table des mnémoniques                |         | 3 Fonction                 |                       |                          |                                     |                                                                                                    |                                                                                                    |  |

**Figure IV.3 :** Fenêtre de création de bloc d'organisation

## **IV.1.3.2. Création du FC**

La plus part de notre programme est dans ces fonction, pour la création d'une fonction nous allons suivre l'acheminement suivant.

« Insertion »  $>$  « bloc »  $>$  « fonction ».

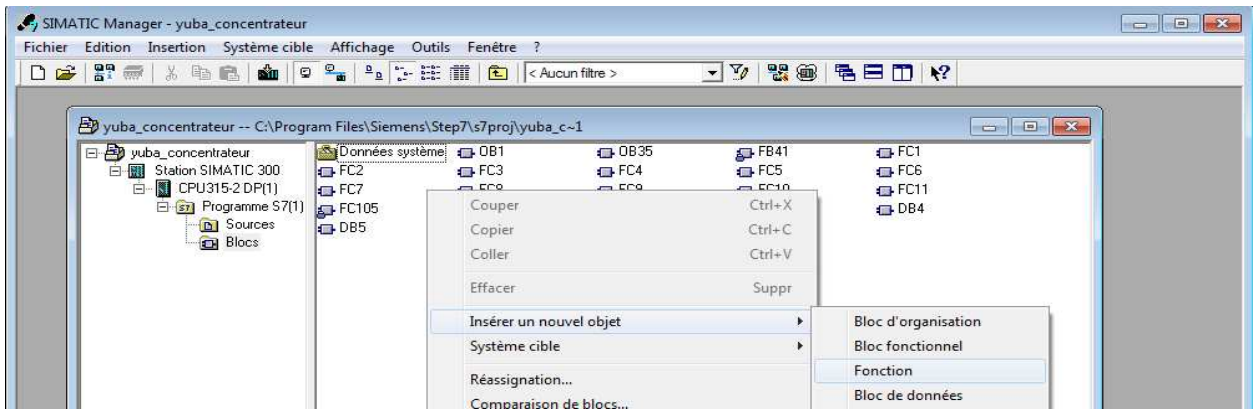

**Figure IV.4 :** Création d'une fonction

Pour renommer une fonction :

| SIMATIC Manager - yuba_concentrateur                                                                                                    |                                                                                                    | $\Box$ $\Box$        |
|----------------------------------------------------------------------------------------------------|----------------------------------------------------------------------------------------------------|----------------------|
| Fichier Edition Insertion Système cible Affichage Outils Fenêtre                                                                                                    |                                                                                                    |                      |
| DBB第1%电阻(@Pa <sup>p</sup> ack Hill El CAucunfiltre>                                                                                                    |                                                                                                    |                      |
| yuba_concentrateur -- C:\Prograp Eiled Circonnel Stand - Trendends<br>日-9 yuba_concentrateur<br>白图 Station SIMATIC 300<br>白图 CPU315-2 DP(1)<br>El-si Programme S7(1)<br><b>D</b> Sources<br><b>Blocs</b> | Propriétés - Fonction<br>Général (1) Général (2) Appels   Attributs  <br>IFC <sub>2</sub><br>Nom:<br>Nom symbolique :<br>fonction defaut pompe<br>Commentaire : | $\Box$ $\Box$ $\Box$ |

Figure IV.5 : Renommer une fonction

FC1 :

Une fois que la fonction FC1 est crée, on commence la programmation, comme la montre la figure suivante. Dans cette fonction il y'a rien que la fonction du mode automatique et mode manuel.

 $FC1 : Titre :$ 

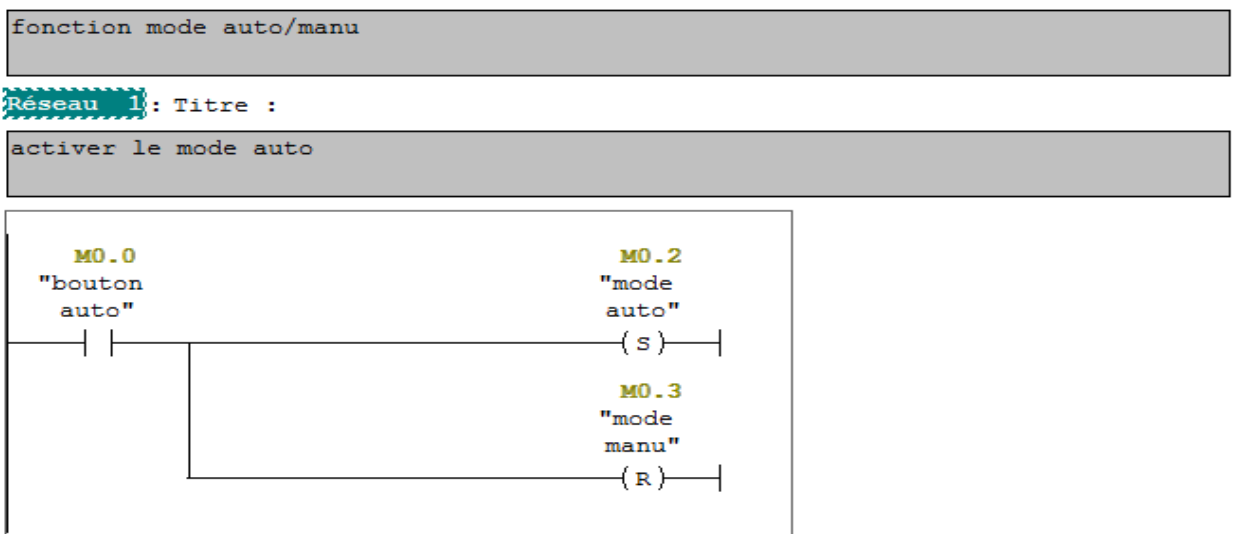

**Figure IV.6 :** Mode auto-manu

Pour crée les autres fonctions, on fait de la même manière que la création de la 1<sup>er</sup> fonction seulement bien sur le contenu qui change.

 $\div$  FC2 :

La fonction FC2 contient une fonction défaut de la pompe**.**

```
Réseau 1: Titre :
```
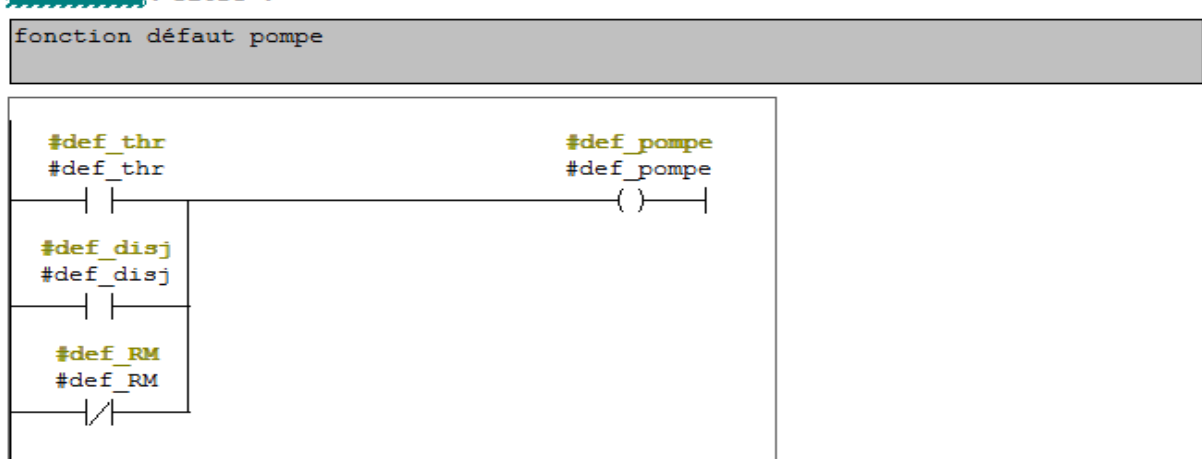

**Figure IV.7 :** Fonction défaut pompe

# FC3 :

La fonction FC3 contient les défauts des pompes de la section concentration.

```
Réseau 1: Titre :
defaut de la pompe P501 1E
```
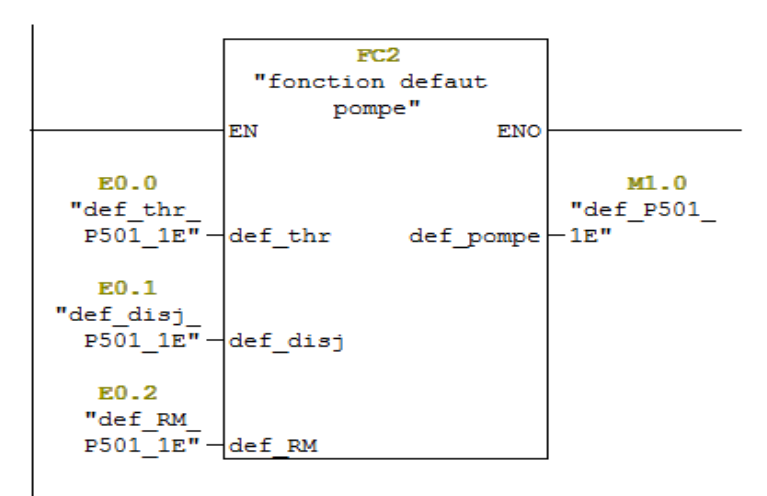

**Figure IV.8 :** Fonction des défauts des pompes

FC4 :

La création de cette fonction nous a permet de gérer le démarrage et l'arrête des pompes suivants l'asservissement.

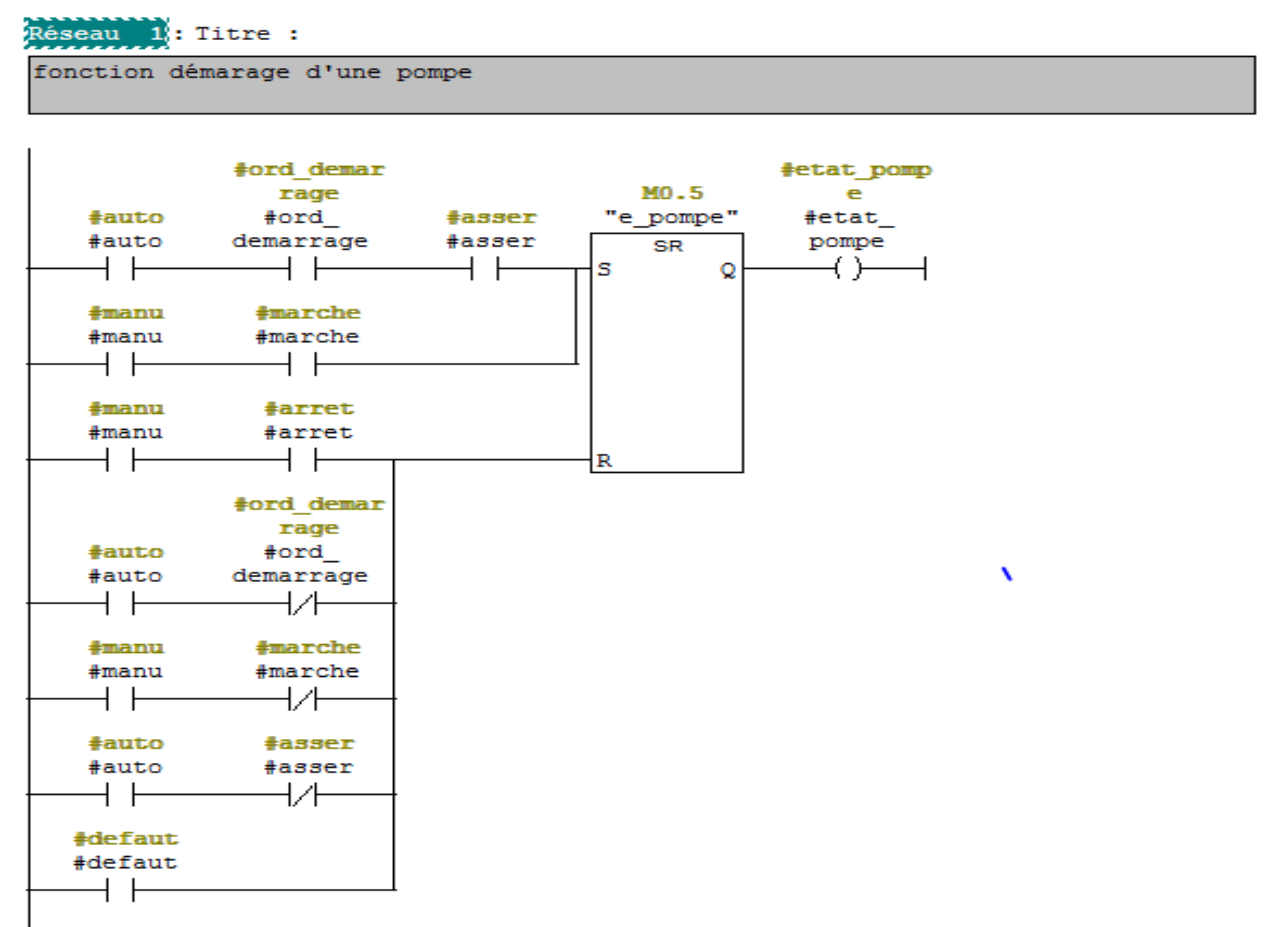

**Figure IV. IV.9 :** Fonction démarrage d'une pompe

## FC5 :

Cette fonction est créée pour la détection des états des pompes de la section **.**

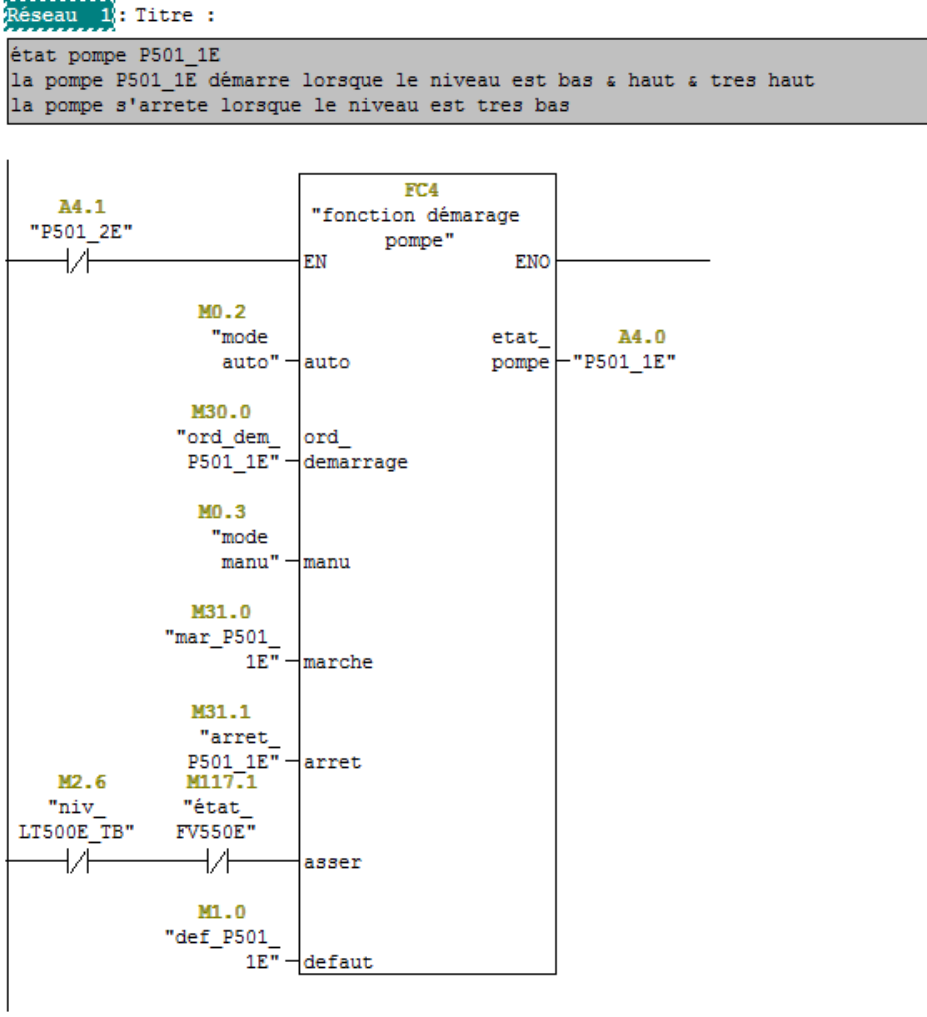

## **Figure IV.10 :** Fonction état des pompes

FC6 :

C'est une fonction pour défaut d'une vanne **.**

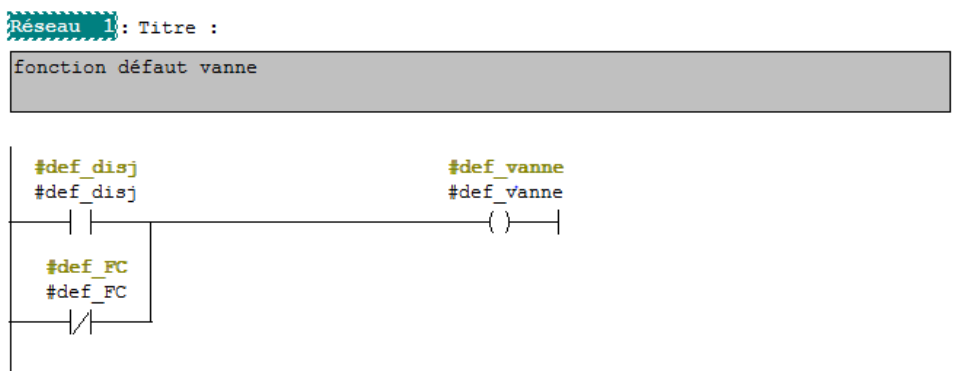

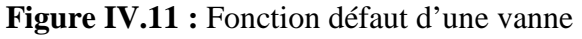

## FC7 :

La fonction FC7 contient les défauts des vannes TOR de la section concentration.

```
Réseau 1; Titre :
défaut de la vanne TOR XV500 1E
```
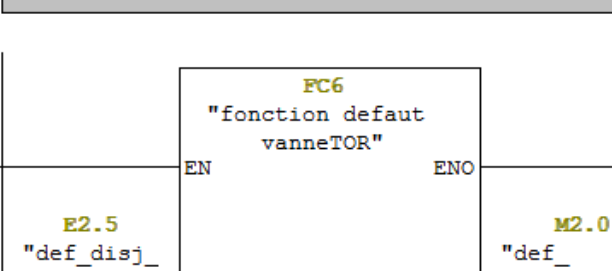

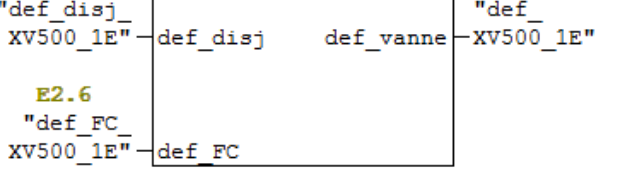

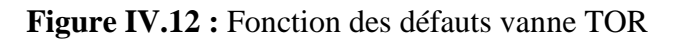

FC8 :

On a programmé cette fonction pour gérer l'ouverture et la fermeture des vannes **.**

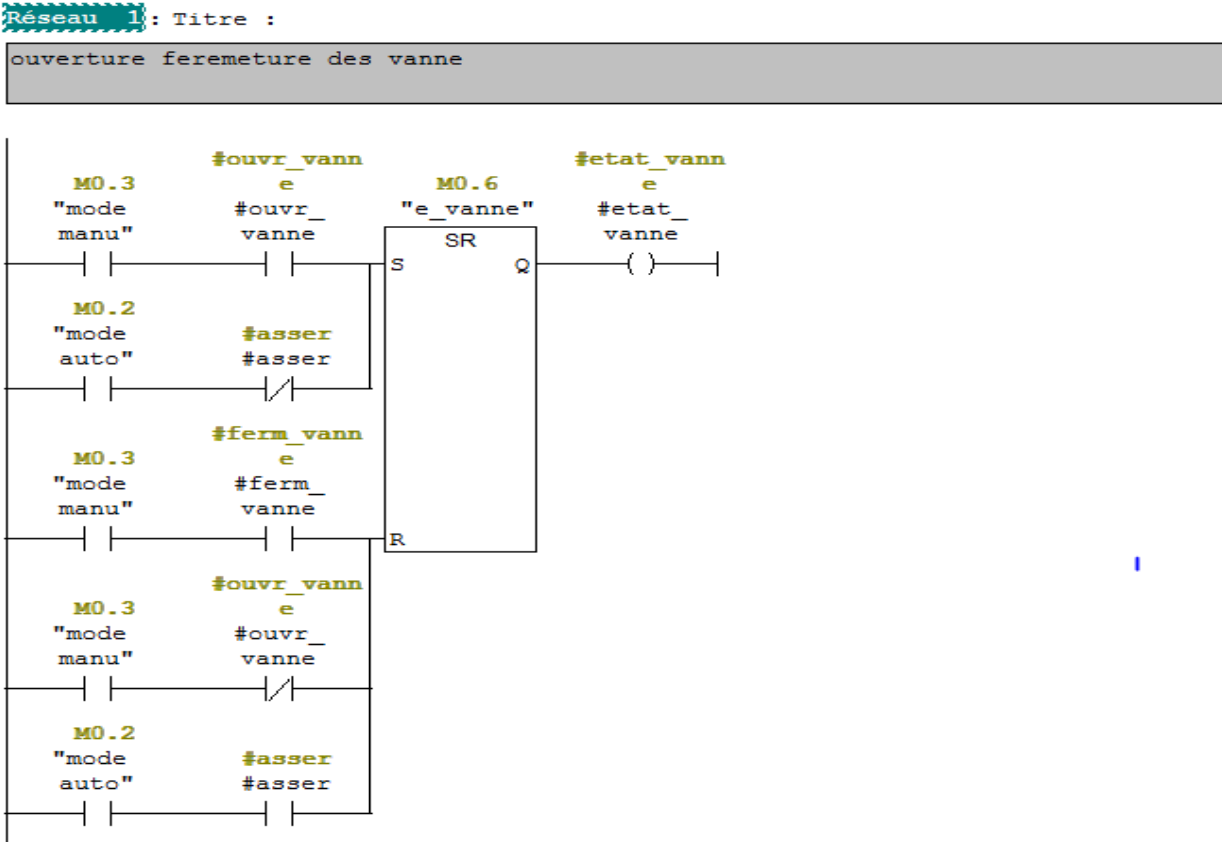

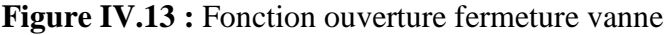

## FC9 :

Cette fonction est créée pour la détection des états des vannes de la section **.**

```
Réseau 1: Titre :
état vanne XV500 1E
la vanne XV500_1E s'ouvre lorsque le brix est >= a 70%<br>et pas de defaut section 6
                                                           FC8
                                                       "fonction
```
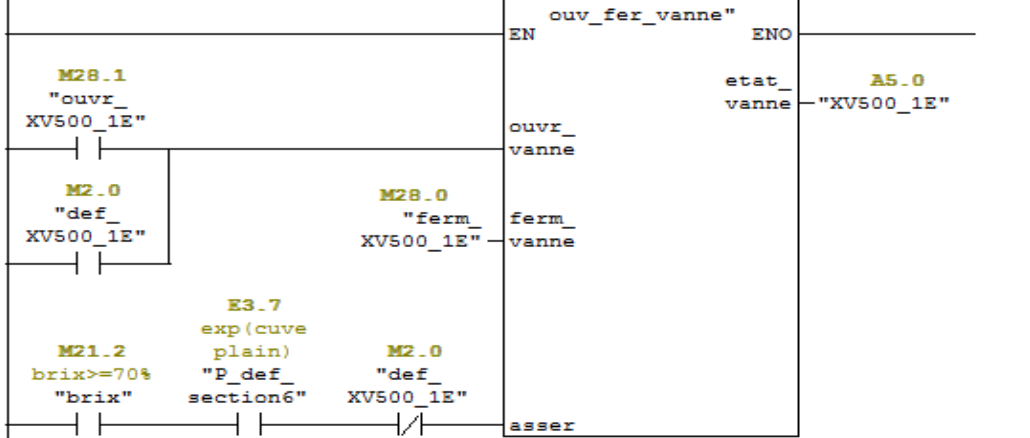

**Figure IV.14 :** Fonction état des vannes

FC10 :

On introduit cette fonction pour faire une comparaison de niveau dans la cuve et dans les deux concentrateurs**.**

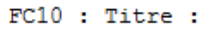

```
niveau des cuve et concentrateur
Réseau 1: Titre :
niveau de la cuve LT500E tres haut
LT500E>=90%
```
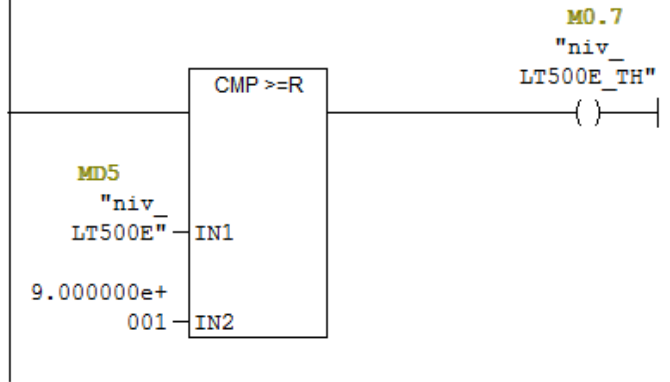

**Figure IV.15 :** Fonction comparateur de niveau

# FC11 :

On introduit cette fonction afin de voir l'état de brix **.**

```
Réseau 1: brix>=70%
```

```
le brix est > = 70%
```
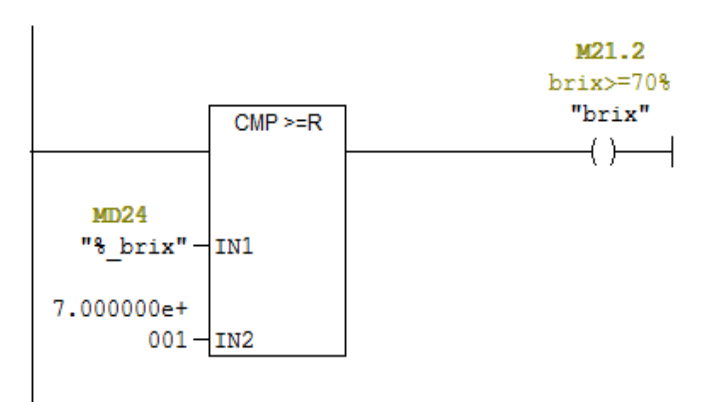

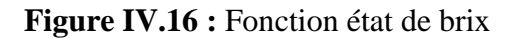

FC12 :

C'est la fonction ouvertures et fermetures des vannes manuelles **.**

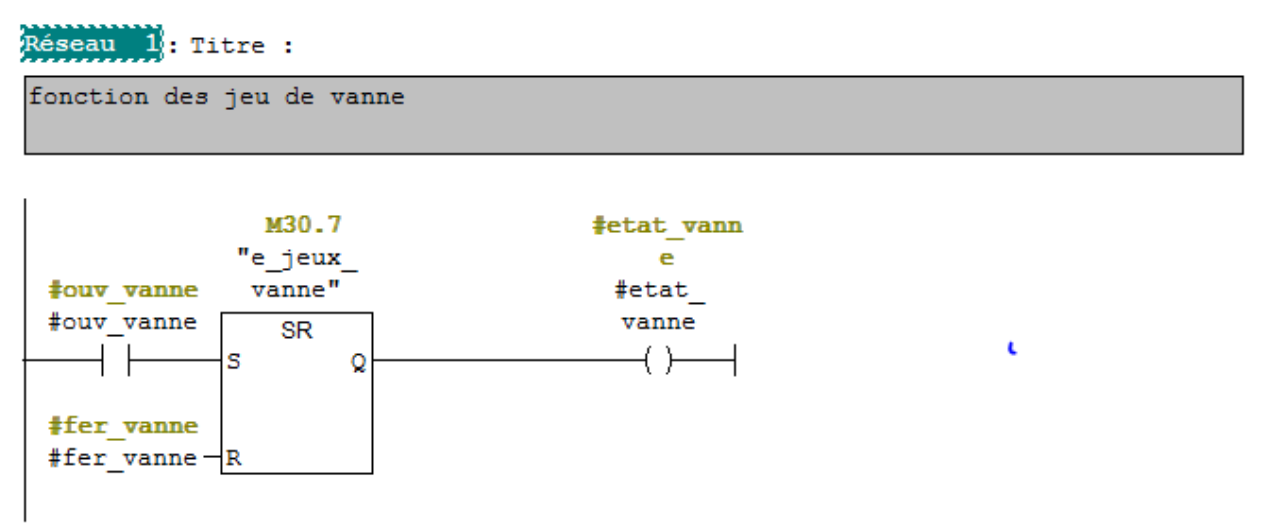

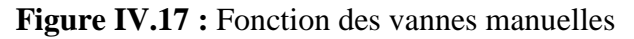

# FC13 :

La création de cette fonction nous permet de voir l'état des vannes commandé manuellement**.**

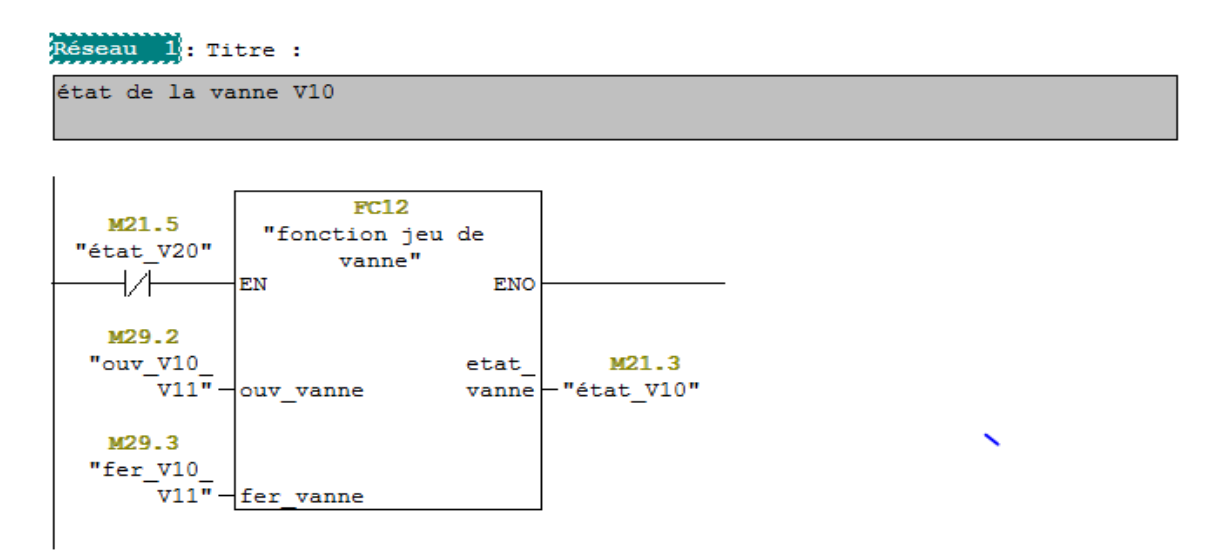

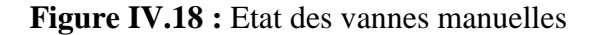

#### FC14 :

Cette fonction est créée afin de faire un traitement des valeurs analogiques. La mesure fournis par le capteur est convertie d'un signal électrique en une valeur numérique pour définir les seuils, le brix, les pressions, les débits, les températures. On utilise pour cela une fonction SCALE.

```
FC14 : Titre :
```

```
Mise a l'échelle des sortie et entrée analogique
```
Réseau 1: Titre :

niveau de la cuve E500E

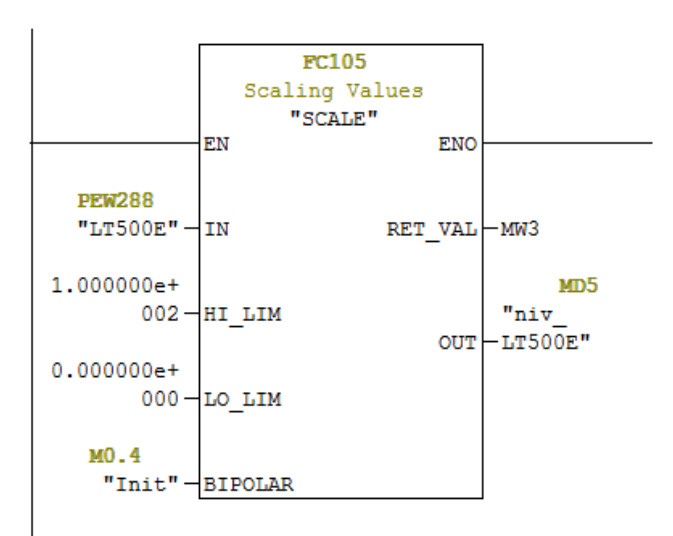

Figure IV.19 : Mise à l'échelle des entrées sorties analogique

## **IV.1.3.3. Création d'un bloc cyclique « . « OB35 »**

La figure suivante, montre un bloc régulateur FB41 qui sert à réglé les vannes de régulation.

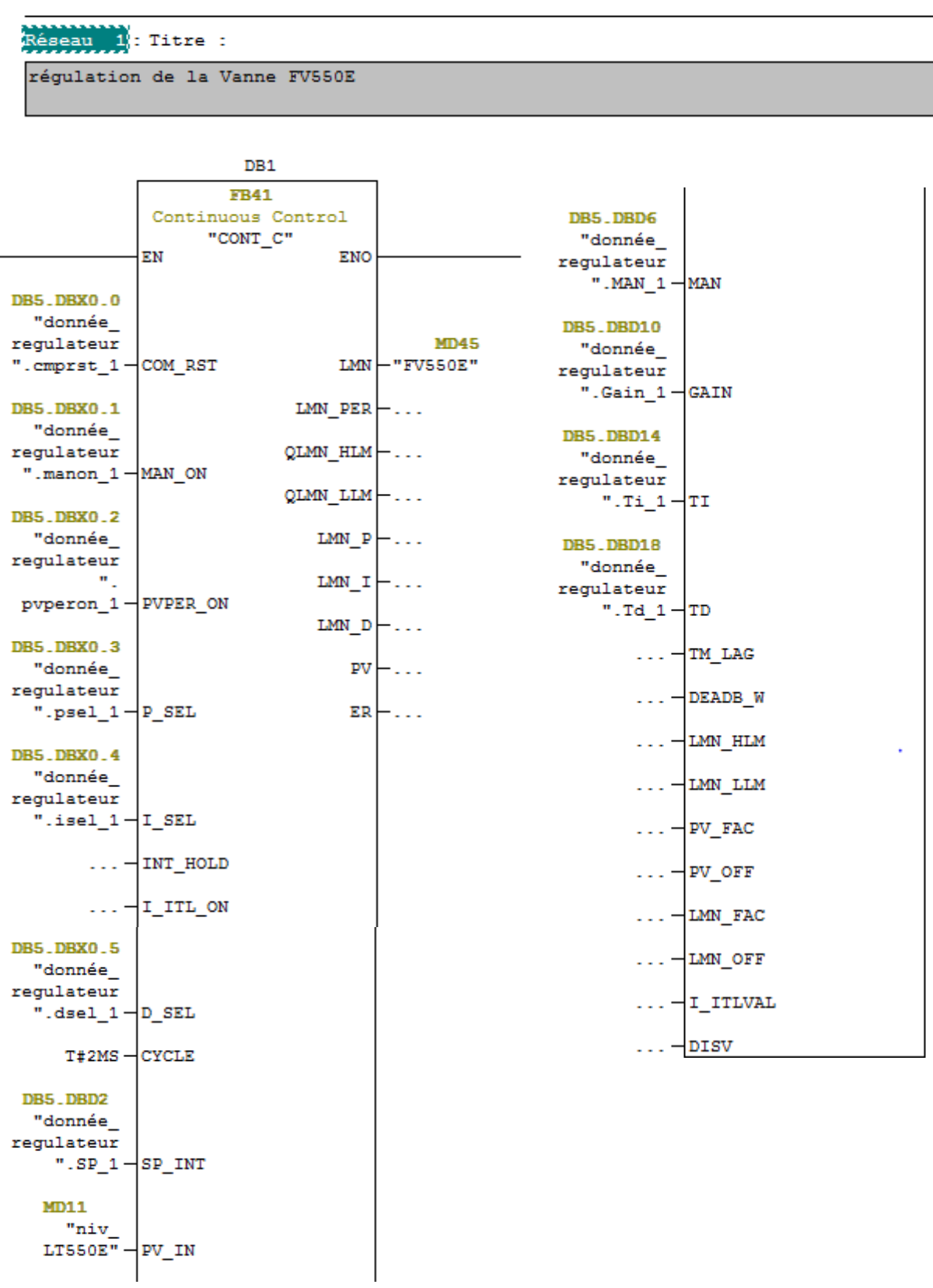

**Figure IV. IV.20 :** Fonction FB41 de régulateur PID

## Voila un extrait de contenu du bloc de donnée d'instance pour FB41 en temps réel

|    | Décl. | Nom              | Type        | Valeur initiale  | @Valeur en c | Valeur en cou | Commentaire                                 |  |
|----|-------|------------------|-------------|------------------|--------------|---------------|---------------------------------------------|--|
| 15 | in    | TI               | TIME        | T#20S            | T#0MS        | T#20S         | reset time                                  |  |
| 16 | in    | TD               | <b>TIME</b> | T#10S            | T#0MS        | T#10S         | derivative time                             |  |
| 17 | in    | TM_LAG           | <b>TIME</b> | T#2S             | T#2S         | T#2S          | time lag of the derivative action           |  |
| 18 | in    | DEADB W          | <b>REAL</b> | $0.000000e+$     | 0.0          | $0.000000e+$  | dead band width                             |  |
| 19 | in    | LMN HLM          | <b>REAL</b> | $1.000000e+$     | 100.0        | $1.000000e+$  | manipulated value high limit                |  |
| 20 | in    | LMN LLM          | <b>REAL</b> | $0.000000e+$     | 0.0          | $0.000000e+$  | manipulated value low limit                 |  |
| 21 | in    | PV FAC           | <b>REAL</b> | $1.000000e+$     | 1.0          | 1.000000e+    | process variable factor                     |  |
| 22 | in    | PV OFF           | REAL        | $0.000000e+$     | 0.0          | $0.000000e+$  | process variable offset                     |  |
| 23 | in    | LMN FAC          | <b>REAL</b> | $1.000000e+$ 1.0 |              | 1.000000e+    | manipulated value factor                    |  |
| 24 | in    | LMN OFF          | <b>REAL</b> | $0.000000e+$     | 0.0          | $0.000000e+$  | manipulated value offset                    |  |
| 25 | in    | I ITLVAL         | <b>REAL</b> | $0.000000e+$     | 0.0          | $0.000000e+$  | initialization value of the integral action |  |
| 26 | in    | <b>DISV</b>      | <b>REAL</b> | $0.000000e+$     | 0.0          | $0.000000e+$  | disturbance variable                        |  |
| 27 | out   | LMN              | <b>REAL</b> | $0.000000e+$     | 23.66175     | $0.000000e+$  | manipulated value                           |  |
| 28 | out   | LMN PER          | <b>WORD</b> | W#16#0           | W#16#198E    | W#16#0        | manipulated value peripherie                |  |
| 29 | out   | QLMN <sub></sub> | <b>BOOL</b> | <b>FALSE</b>     | <b>FALSE</b> | FALSE         | high limit of manipulated value reached     |  |

Figure IV.21 : Contenu d'un bloc de donnée d'instance

La figure ci-dessous montre une extrait de bloc de donnée globaux que on programmée

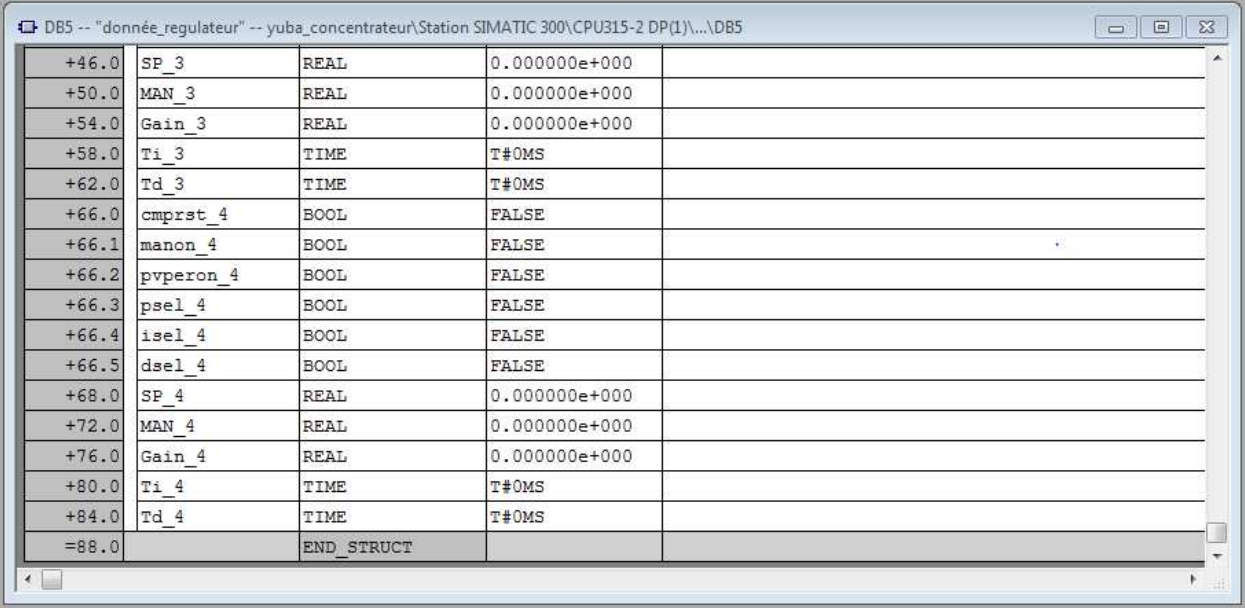

**Figure IV.22 IV.22 :** Contenu d'un bloc de donnée Globaux

# **IV.2. Validation du programme avec S7 PLCSIM**

## **a) Chargement du programme**

Pour charger le classeur des blocs dans la CPU de simulation, on clique sur le bouton de

 $chargement$   $\frac{\sin}{\sin}$ 

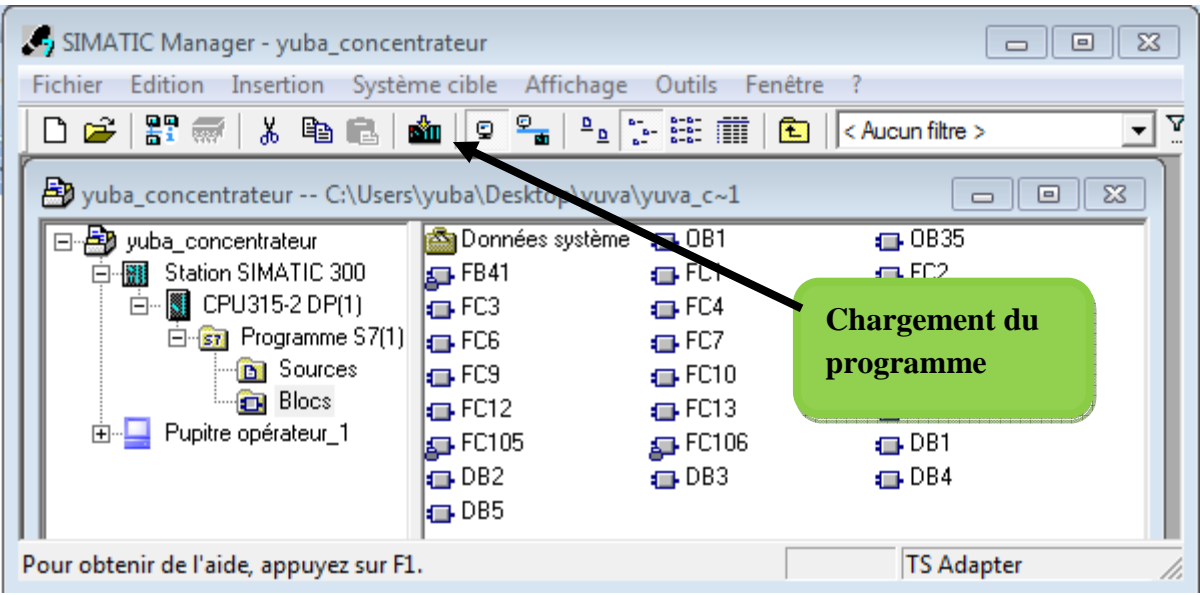

**Figure IV.23:** chargement du programme dans l'API de simulation

## **b) Exécution et visualisation du programme**

Pour exécuter et visualiser le programme utilisateur chargé, on procède de la manière suivante :

 $\checkmark$  Choisir la commande **Teste visualiser** ou directement à partir de la barre d'outils en cliquant sur l'icône  $\frac{60^\circ}{\cdot}$ .

 $\checkmark$ On coche la case **RUN RUN-P** de la CPU, pour permettre le démarrage du cycle d'exécution.

 $\checkmark$ On force l'état des entrées, mémentos....etc. et cela en sélectionnant le bit correspondant dans les fenêtres des variables créée préalablement puis, on constate l'évolution de l'état des sorties à travers la fenêtre de sortie précédemment crée.

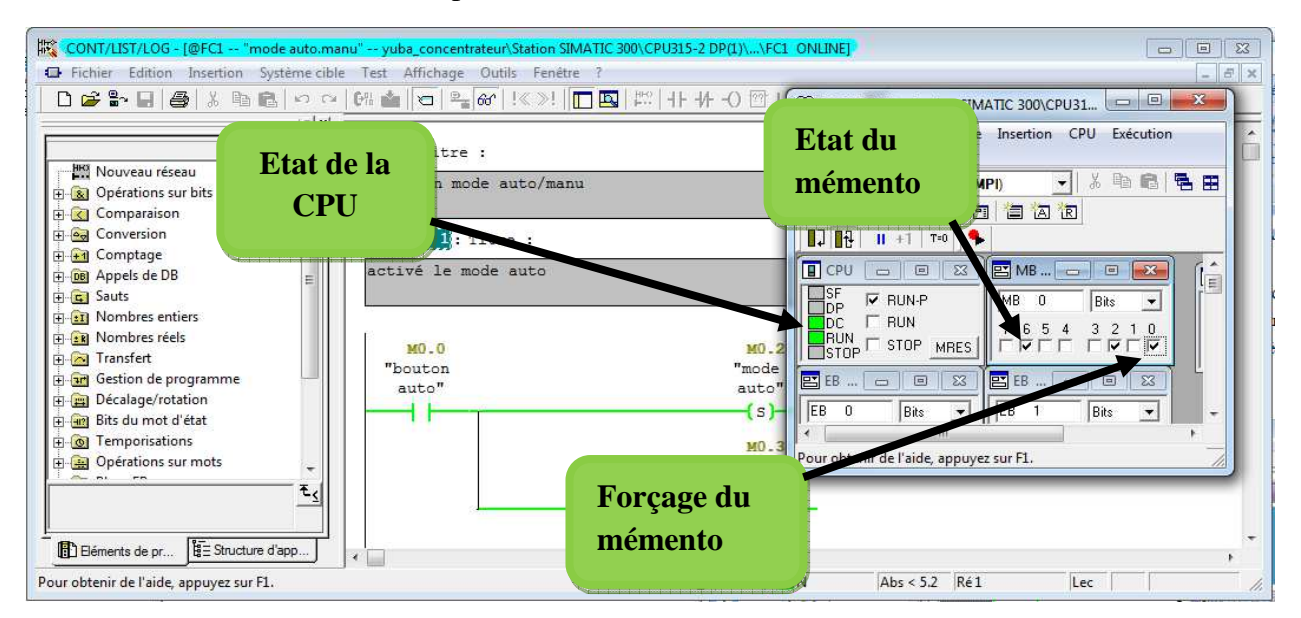

**Figure IV IV.24:** Exécution et visualisation du programme

# **IV.3. supervisions du programme avec Win CC flexible**

L'automatisation des procédés industriels repose sur l'utilisation des automates programmables industriels. Le personnel technique en opération et contrôle de ces procédés doit conduire le système de production en utilisant adéquatement les systèmes de supervision.

# **IV.3.1. Supervision proposée pour le contrôle de la nouvel section**

## **concentration**

Pour la réalisation de notre plateforme de supervision de la nouvelle section concentration, nous avons utilisé le Win CC flexible.

 La simulation de cette dernière via S7-PLCSIM, exige l'intégration dans SIMATIC STEP7 du projet réalisé. Pour cela, on procède de la manière suivante :

| WinCC flexible Advanced - Projet.hmi |                                   |               |                                             |  |  |                       |  |  |  |
|--------------------------------------|-----------------------------------|---------------|---------------------------------------------|--|--|-----------------------|--|--|--|
| Projet                               |                                   |               | Edition Affi <u>c</u> hage Insertion Format |  |  | <b>Blocs d'affich</b> |  |  |  |
|                                      | Nouveau                           |               |                                             |  |  |                       |  |  |  |
|                                      |                                   |               | Nouveau projet avec Project Wizard          |  |  |                       |  |  |  |
|                                      |                                   | Ouvrir…       |                                             |  |  | $Ctrl + O$            |  |  |  |
|                                      |                                   | <u>Fermer</u> |                                             |  |  |                       |  |  |  |
| and the                              |                                   | Enregistrer   |                                             |  |  | $Ctrl + S$            |  |  |  |
|                                      | En <u>r</u> egistrer sous         |               |                                             |  |  |                       |  |  |  |
|                                      | Sauvegarder comme <u>v</u> ersion |               |                                             |  |  |                       |  |  |  |
|                                      | Enregistrement et optimisation    |               |                                             |  |  |                       |  |  |  |
|                                      | Archiver                          |               |                                             |  |  |                       |  |  |  |
|                                      | Désarchiver                       |               |                                             |  |  |                       |  |  |  |
|                                      |                                   |               | Modifier le type de pupitre                 |  |  |                       |  |  |  |
|                                      |                                   |               | Importation / Exportation                   |  |  |                       |  |  |  |
|                                      |                                   |               | Intégrer dans le projet STEP 7              |  |  |                       |  |  |  |
|                                      | Copier du projet STEP 7.          |               |                                             |  |  |                       |  |  |  |

**Figure IV.25 :** Intégration dans SIMATIC STEP7 du projet réalisé

Apres l'émigration du projet dans STEP7, la gestion de l'application s'effectue via le gestionnaire SIMATIC Manager, qui nous donne accès aux objets de Win CC flexible. La figure suivante montre la liaison entre la station S7-300 et la station de supervision HMI.

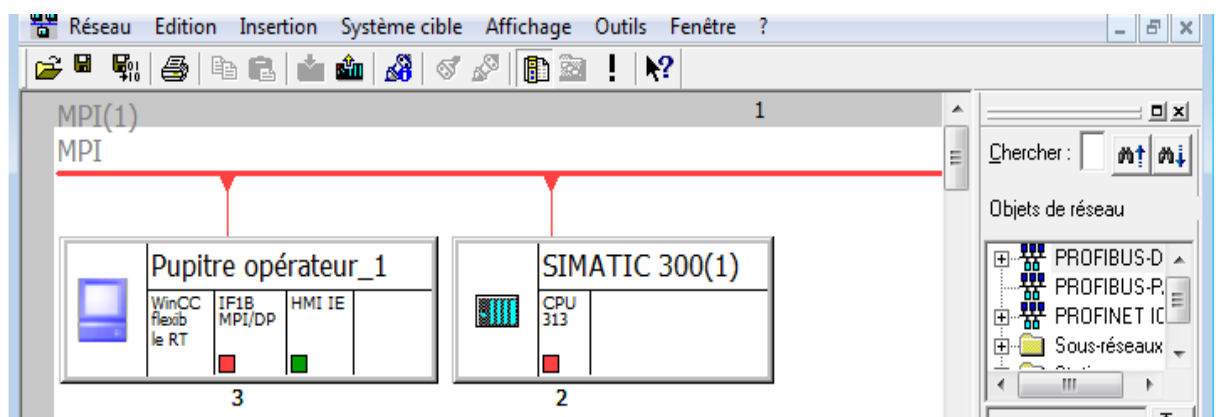

**Figure IV.26 :** Liaison entre la station S7-300 et la station de supervision HMI

## **IV.3.1.1. Création de vues**

Dans Win CC flexible, on crée des vues pour le contrôle- commande de machine et d'installations. Lors de création des vues, on dispose d'objet prédéfinis permettant d'afficher des procédures et de définir des valeurs de processus.

Les vues de supervision ont pour vocation d'aider les opérateurs à structurer le champ informationnel issu d'une réalité complexe et de l'assister dans ces multiples fonctions (anticipation, détection, diagnostic, …Etc).

Notre station de supervision contient 8 vues, définies comme suit :

- o Vue d'accueil.
- o Vue de la nouvelle section concentration.
- o Vue des défauts et ordres de démarrages.
- o Cinque autre vue pour les courbes et paramétrages des vannes de régulation.

## **IV.3.1.2. Vue de système**

La figure en dessous représente une vue sur le système en général qui permet :

- o De visualiser l'état des vannes TOR et régulatrice.
- o De visualiser la pression de vide et de la vapeur.
- o De visualiser le niveau de sirop et de brix.
- o De commander le système.

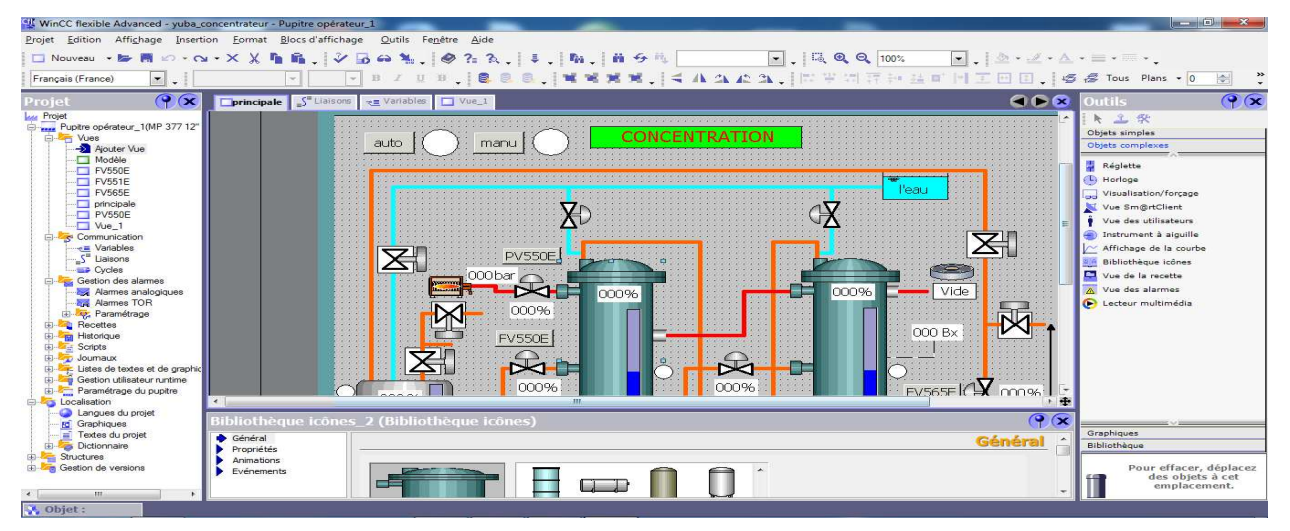

**Figure IV.27 :** Vue de système
La Création d'une IHM exige non seulement une bonne connaissance du langage de supervision et du langage avec laquelle est programmé l'automate afin de communiquer et de prélever l'adresse des variables qui nous intéressent.

### **IV.3.2. Supervision du projet .**

Dans cette étape nous allons superviser notre programme on introduisant quelque valeur des niveaux dans le bac, les deux concentrateurs pour être en mesure de voir le mouvement des vannes commander, variation différent niveau de (vapeur, brix, et vide) et la gestion des bouton à partir de Win CC flexible.

#### **IV.3.2.1. Vue de processus de concentration**

C'est la vue qui comporte l'ensemble de la nouvelle section concentration, elle permet a l'opérateur de sélection un mode automatique ou manuel, et lui permet de visualiser le niveau de la cuve et des concentrateurs, aussi lui permet de visualiser les déférentes températures et débit du processus. porte l'ensemble de la nouvelle section concentration, elle prode automatique ou manuel, et lui permet de visualiser le n<br>rs, aussi lui permet de visualiser les déférentes températures

Cette vue donne la possibilité d'accéder à l'état des pompes et des vannes (marche/arrêt), l'opérateur peut fixer aussi la valeur d'ouverture des vannes de rinçage, comme il peut ouvrir ou fermer les vannes en mode manuel.

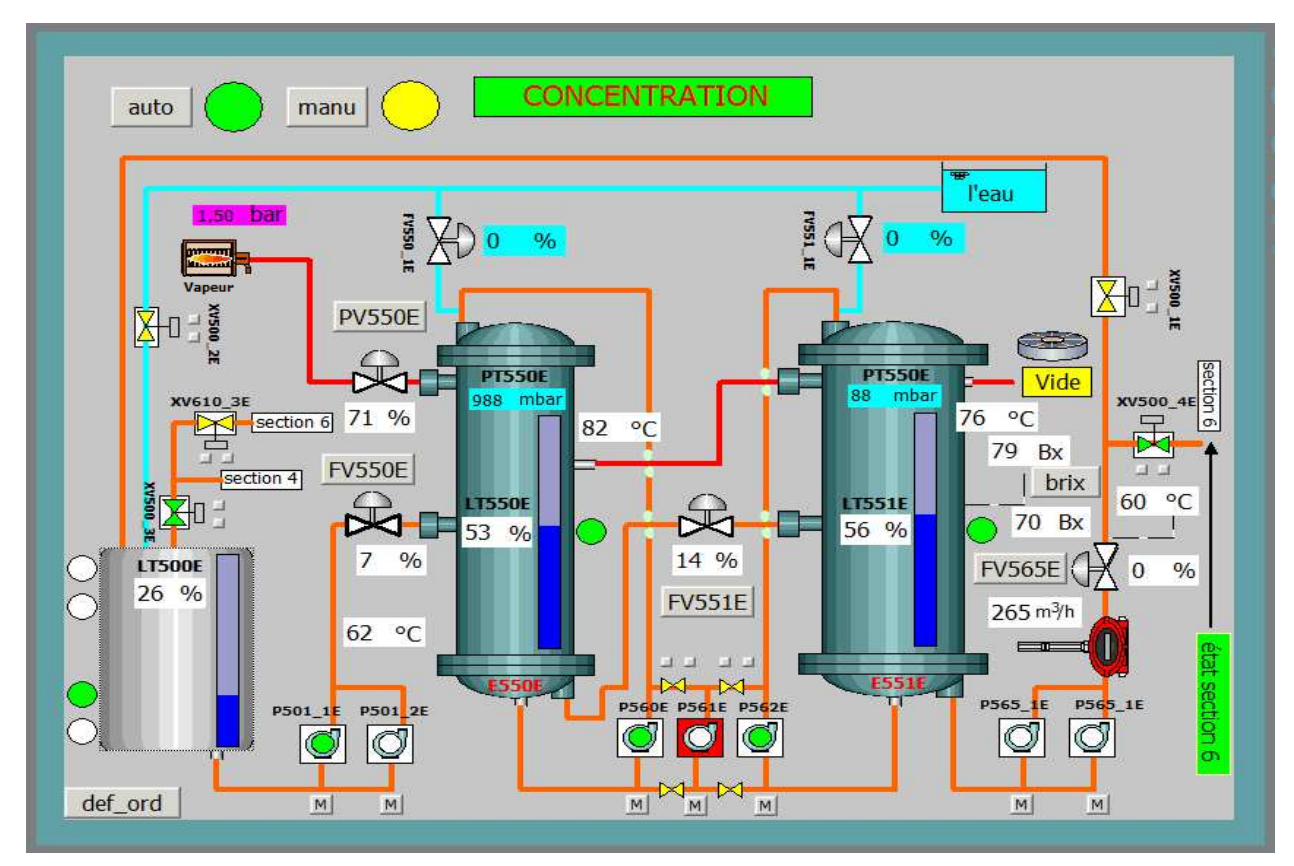

**Figure IV.28 IV.28 :** Vue de système de concentration

La vue précédente permet à l'operateur de sélectionner le mode du système de concentration du sucre, où il a le choix entre le mode automatique et le mode manuel des pompes et des vannes, ainsi que le paramétrage des consignes.

### **Mode automatique automatique**

La station fonctionne sans aucune intervention humaine.

### **Mode manuel**

L'operateur à le pouvoir de sélectionner les organes à activer ou à désactiver par un simple clic sur le bouton (on/off).

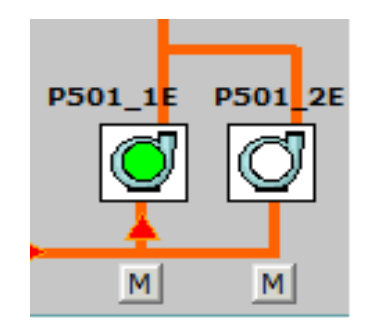

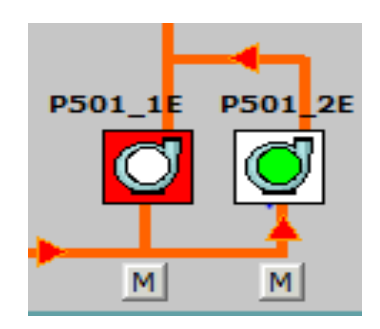

**Figure IV.29 :** Vue de défaut de pompe

La Pompe P501\_2E est en secours, lorsque y'a un défaut dans la pompe P501\_1E elle s'allume automatiquement.

Note : Les pompes P561E et P561\_2E sont aussi des pompes de secours.

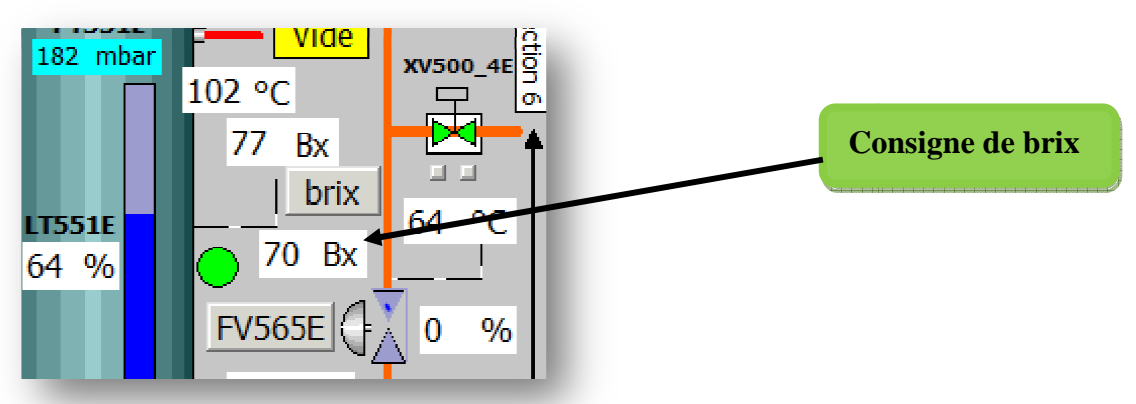

**Figure IV.30 :** Consigne de brix

La figure précédente présente la consigne que le brix doit atteindre pour finir l'étape et passer à la section suivante.

#### **IV.3.2.2. Visualisation des paramètres de régulation**

Ces vues sont accessibles depuis la vue précédente, elles permettent à l'opérateur de donnée les paramètres de régulation des déférents vannes de régulation, comme il peut visualiser les courbes des niveaux, débit, pressions et brix.

Grace à des boutons configurés, en cliquant sur chaque bouton, on a accès aux différentes<br>lu système.<br>un petit aperçu sur la vanne de régulation de débit de la sortie de concentrateur E550\_1E. vues du système.

Voila un petit aperçu sur la vanne de régulation de débit de la sortie de concentrateur E550

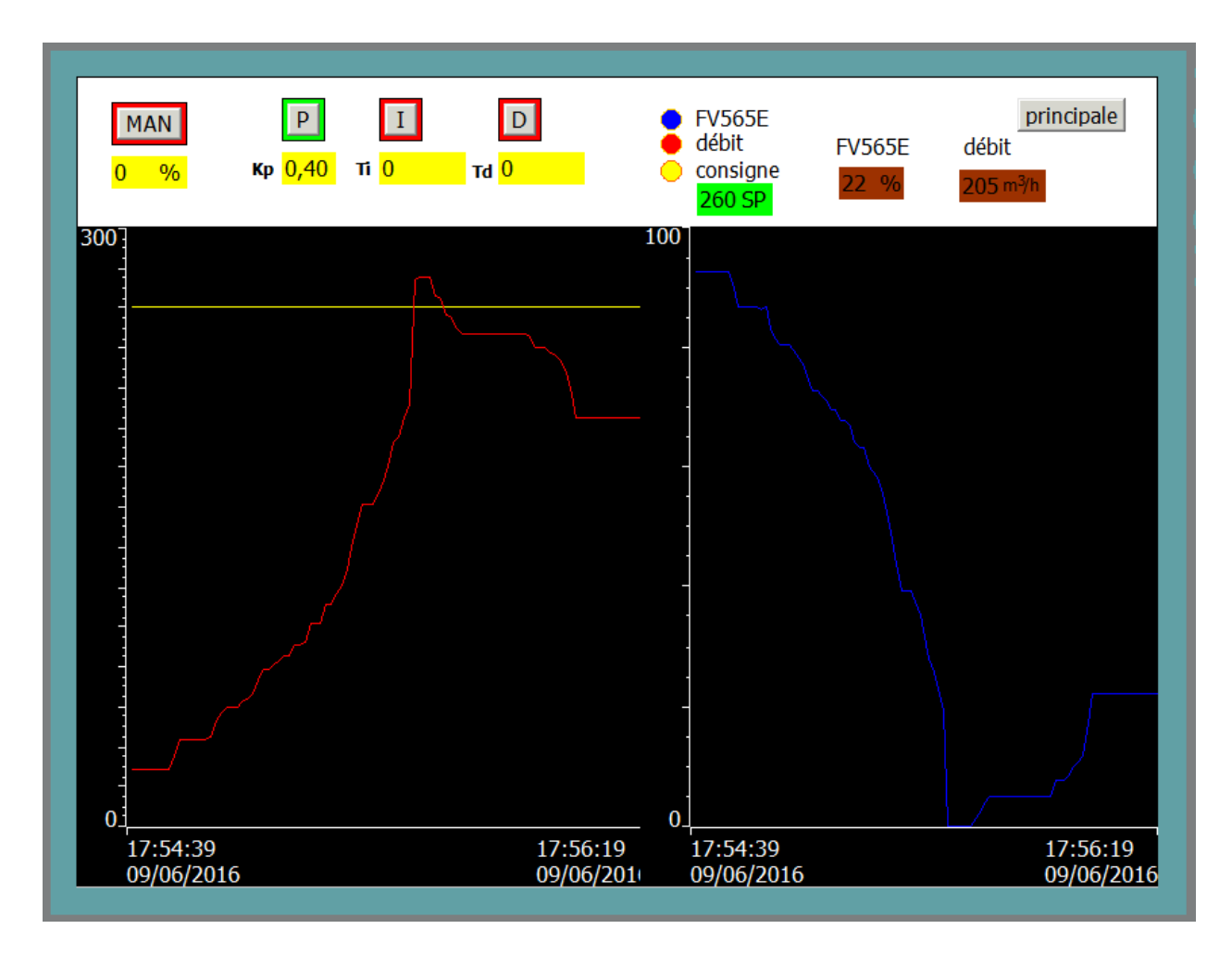

Figure IV.31 : Visualisation des paramètres de régulation

La figure IV.31 représente les différents paramètres de la boucle de régulation de la vanne FV565E. Lorsqu'on augmente la consigne de 0 à 300, on on constate que la valeur d'ouverture de la vanne change à chaque fois.

La vanne FV565E se ferme progressivement jusqu'à atteindre la valeur de la consigne souhaitée au fur et à mesure que le débit d'entrée augmente. augmente.

Une fois que le débit dépasse la consigne, la vanne se ferme automatiquement.

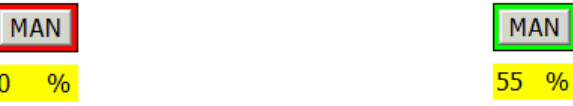

Pour que la vanne de régulation fonctionne manuellement, il suffit de cliquer sur le bouton MAN. Et cette dernière suivant la consigne donnée par l'opérateur l'opérateur.

 $\frac{9}{6}$ 

### **IV.3.2.3. Visualisation des défauts et ordres de démarrages de la section**

Visualisation des défauts et ordre de démarrages des pompes et vannes est très importante, car elle sert de plate forme d'avertissement en cas de problèmes dans la section concentration du sucre. Elle sert aussi d'un outil d'aide à la maintenance en spécifiant l'endroit de la chaine ou se situe le problème.

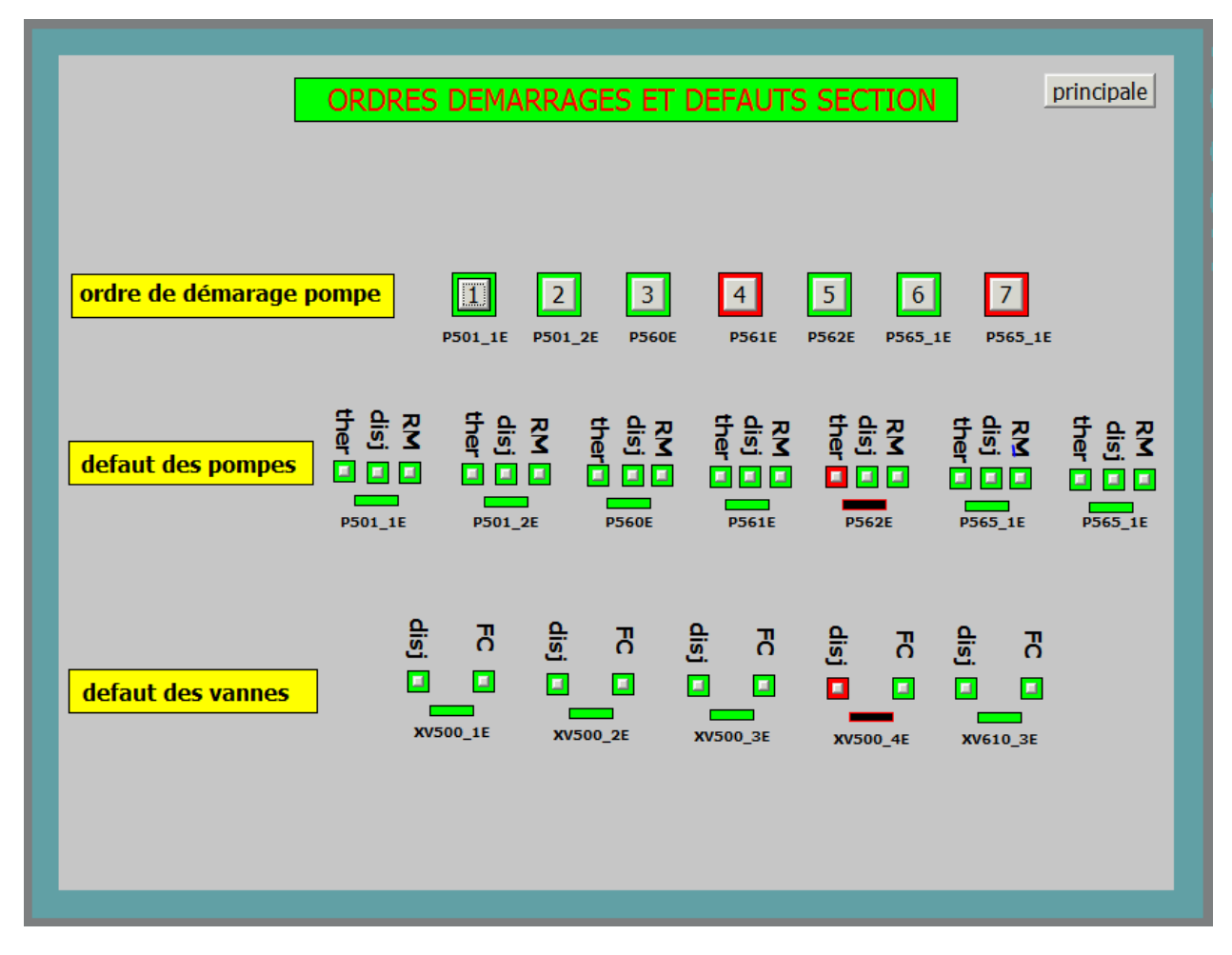

Figure IV.32 : Défauts et ordres de démarrage

Les pompes P561E et P565\_2E ne pourront démarrer vu l'absence de l'ordre de démarrage contrairement au reste des pompes.

On remarque que la pompe P562E est en mode arrêt, ce qui est dû à un défaut thermique dont la signalisation est en rouge.

La signalisation de la vanne XV500 4E en rouge s'explique par un défaut au niveau d'un disjoncteur.

## **Conclusion**

Dans ce chapitre, nous avons présenté la procédure à suivre pour la création du programme sur STEP7 et d'une IHM pour le contrôle commande de la nouvelle section concentration.

Nous avons élaboré sous Win CC flexible, des vues qui permettent de suivre les étapes de fonctionnement du système. Un clavier permet le pilotage en mode manuel, des organes principaux de la section ou de superviser le système en mode automatique. Ceci nous offre une grande flexibilité de contrôle.

# **Conclusion générale**

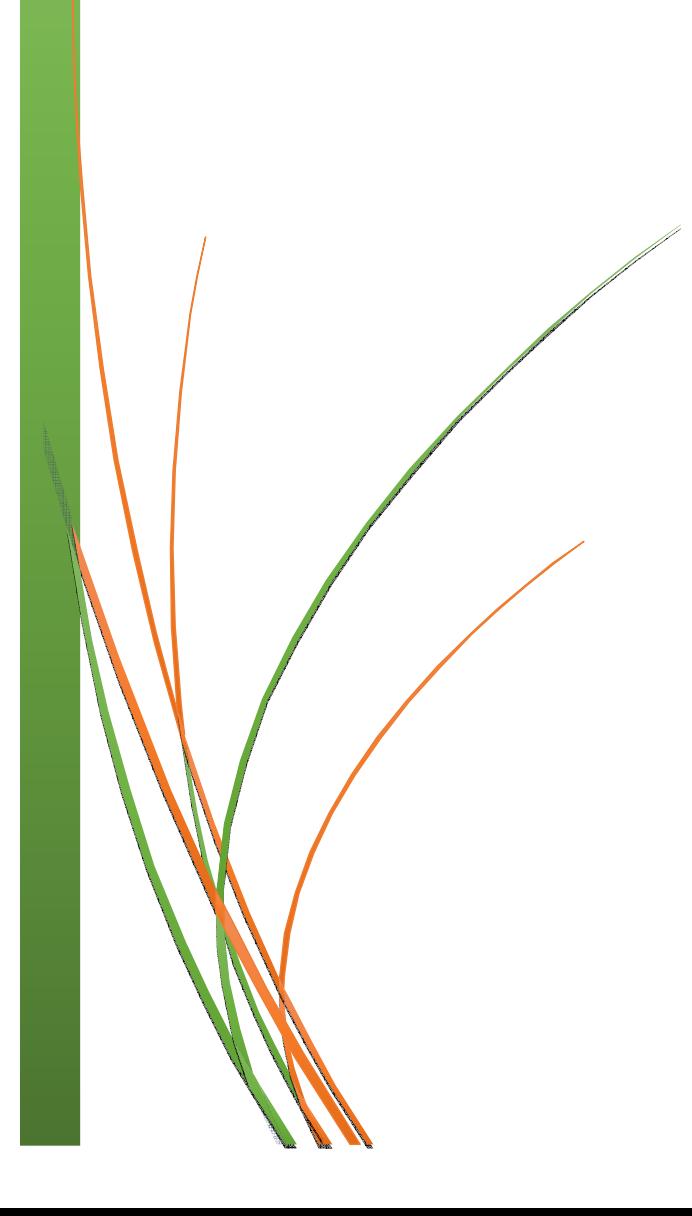

## **Conclusion générale**

Le travail que j'ai mené au sein de la raffinerie du sucre 2000T/j du complexe CEVITAL m'a permis d'acquérir des connaissances techniques et pratiques qui viennent de compléter les notions théoriques acquises.

Nous avons présenté notre projet en automatisation et supervision de la nouvelle section concentration. Pour ce faire nous avons procédé de la manière suivante

Tout d'abord, nous avons fait l'étude du système déjà existant afin de déterminer les problèmes et proposer ensuite les solutions. On a choisi pour notre application, l'automate programmable S7-300 qui contient le programme développé sous Step7 remplissant toutes les conditions nécessaires au bon fonctionnement de la section.

L'utilisation du langage S7 PLCSIM nous permet de tester le programme élaboré vu que step7 offre différentes possibilités de test telle que la visualisation du programme afin de corriger les éventuelles erreurs et les modifications appropriées avant de passer à l'implémentation sur l'automate.

Pour compléter la commande et libérer l'opérateur des tâches de surveillance, nous avons élaboré sous Win CC flexible une interface de supervision afin de pouvoir visualiser et diagnostiquer l'état de la chaine.

Enfin, nous espérons que notre travail sera utile à toute personne intéressées par ce domaine.

# **Références bibliographiques**

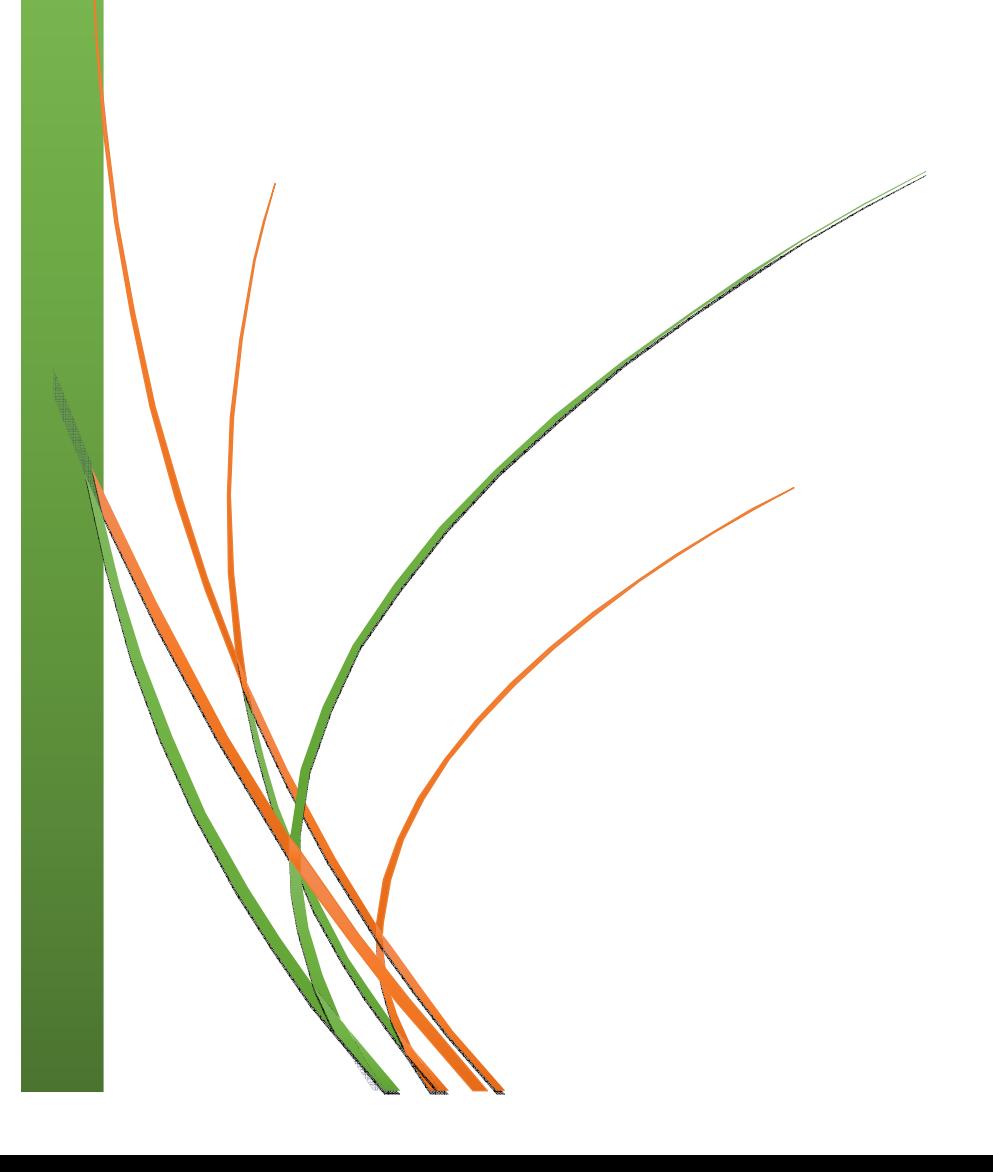

#### **Bibliographie :**

**[1]** G. CHRISTIAN « Les systèmes temps-réel et l'industrie ». Institut supérieur d'électronique de Paris, 2005.

**[2]** Manuel d'utilisation à l'entreprise CEVITAL.

**[3]** Catalogue SAMSON, série 240. Edition 2012.

**[4]** P. GATT « Les vanne de réglage ». BTS-SIRA Paris, 2009.

**[5]** Catalogue Porline Promag 50W, 53W, ENDRESS et HAUSSER. Edition 2002.

**[6]** Catalogue Prosonic T FMU 230,231, ENDRESS et HAUSSER. Edition 2008.

**[7]** Catalogue automatisation de process, ENDRESS et HAUSSER. Edition 2010.

**[8]** H. BAOUR, S. ZEBOUDJI « Etalonnage de la sonde de température Pt100 ». Mémoire de fin d'étude, I.N.S.F.P. Promotion 2008.

**[9]** S. TARI, K. HADDOUCHE « Automatisation de station de chargement des huiles brutes par API S7-300 ». Mémoire de fin d'étude, Université de bejaia, 2010.

**[10]** L. BERGOUGNOUX « Automates Programmables Industriels ». Polytech Marseille Département de Mécanique Energétique, 2005.

**[11]** M. MICHEL « Les API, Architecture et Application des Automates Programmables Industriels ». DUNOD, Paris. 1987.

**[12]** P. JARGOT « Langages de Programmation pour API ». Technique de l'Ingénieur S8030. Norme IEC 1131-3, 2006.

**[13]** M. BERTRAND « Automates Programmables Industriels ». Technique de l'Ingénieur S8015, 2010.

**[14]** Manuel SIEMENS, STEP7, Caractéristique technique, 2008.

**[15]** J. BERRUE, «Initiation à STAP7». Technique de l'Ingénieur, 2004.

**[16]** Manuel SIEMENS, SIMITIC HMI Win CC flexible 2008 Runtime, Manuel d'utilisation, édition Siemens AG, 2007.

# **Annexe**

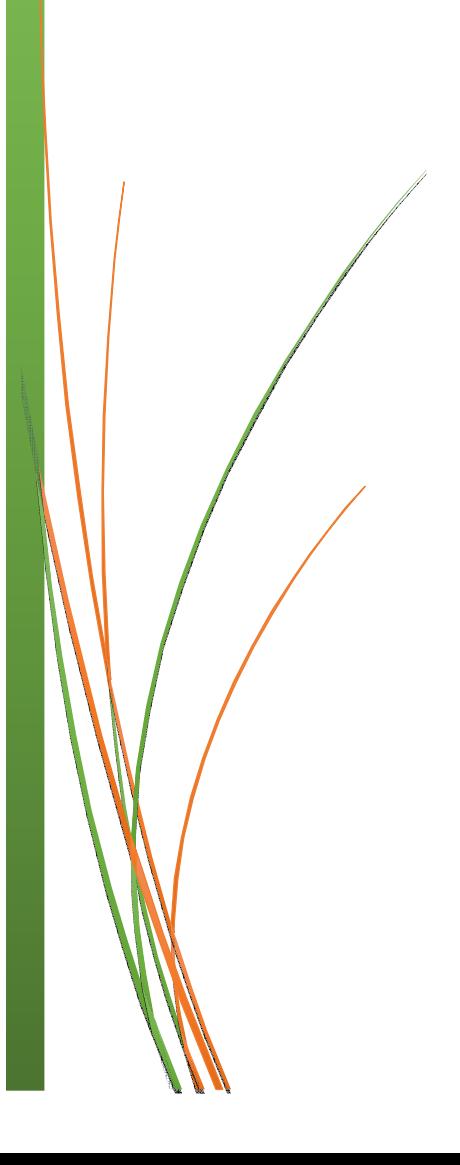

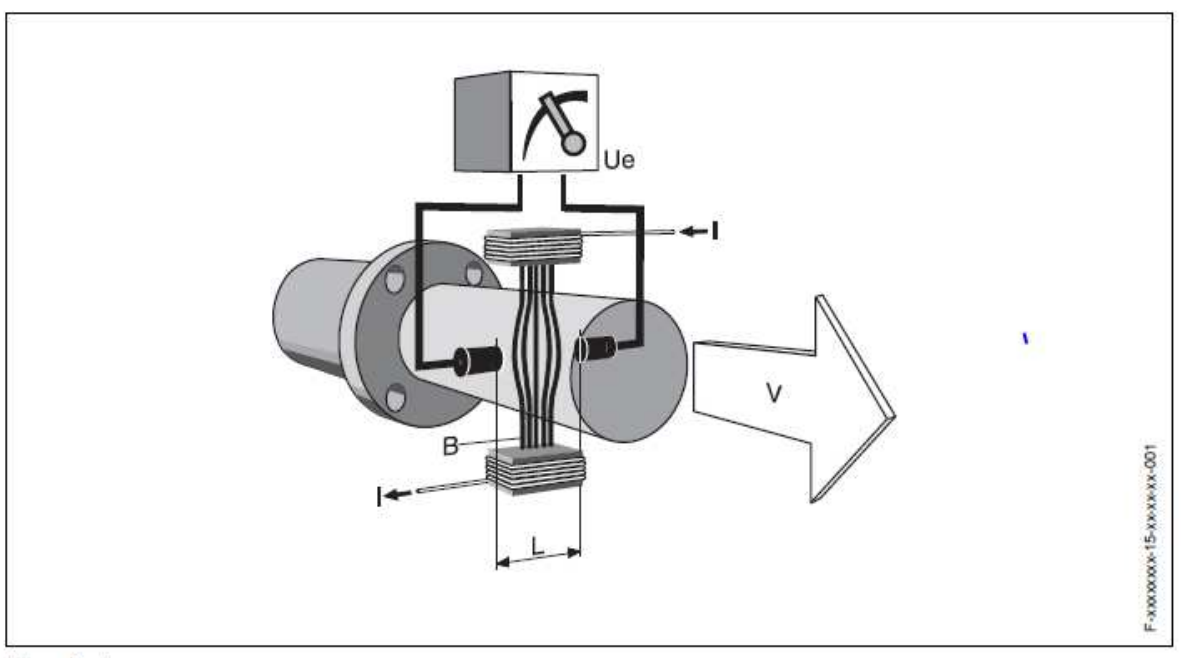

 $U\! \theta = B \cdot L \cdot v$  $Q = A \cdot v$ 

 $Ue = tension$  induite B = induction magnétique (champ magnétique)  $L = distance$  entre les électrodes  $v = v$ itesse d'écoulement  $Q = d$ ébit volumique  $A = section$  de tube I = intensité du courant

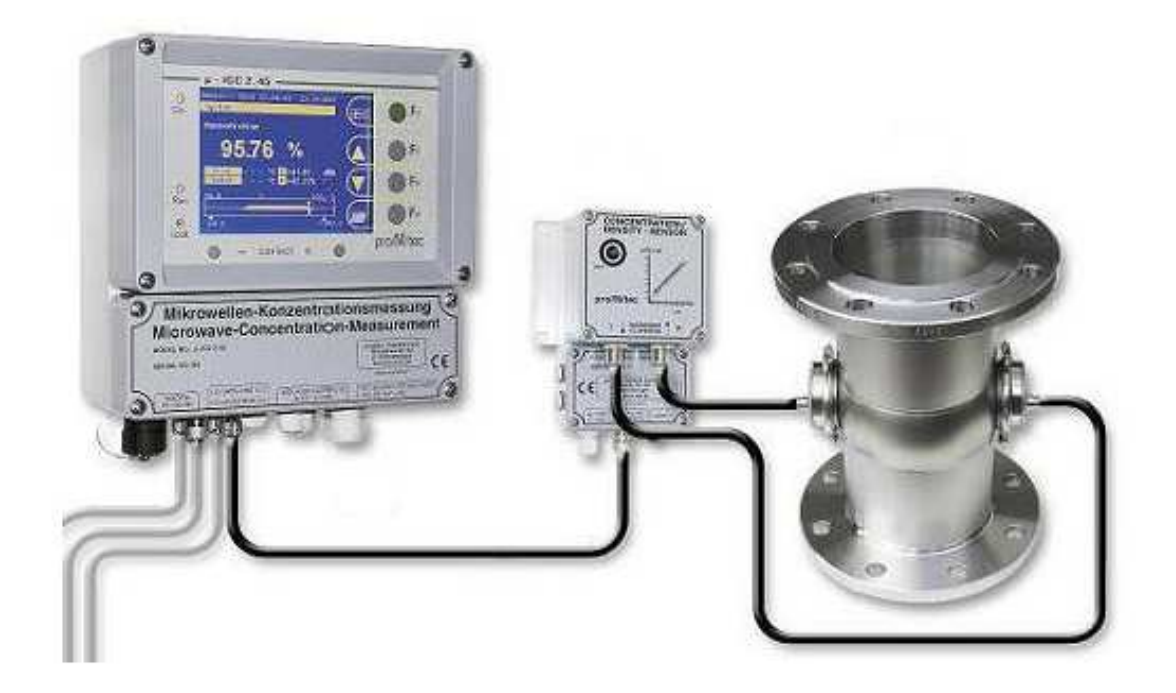

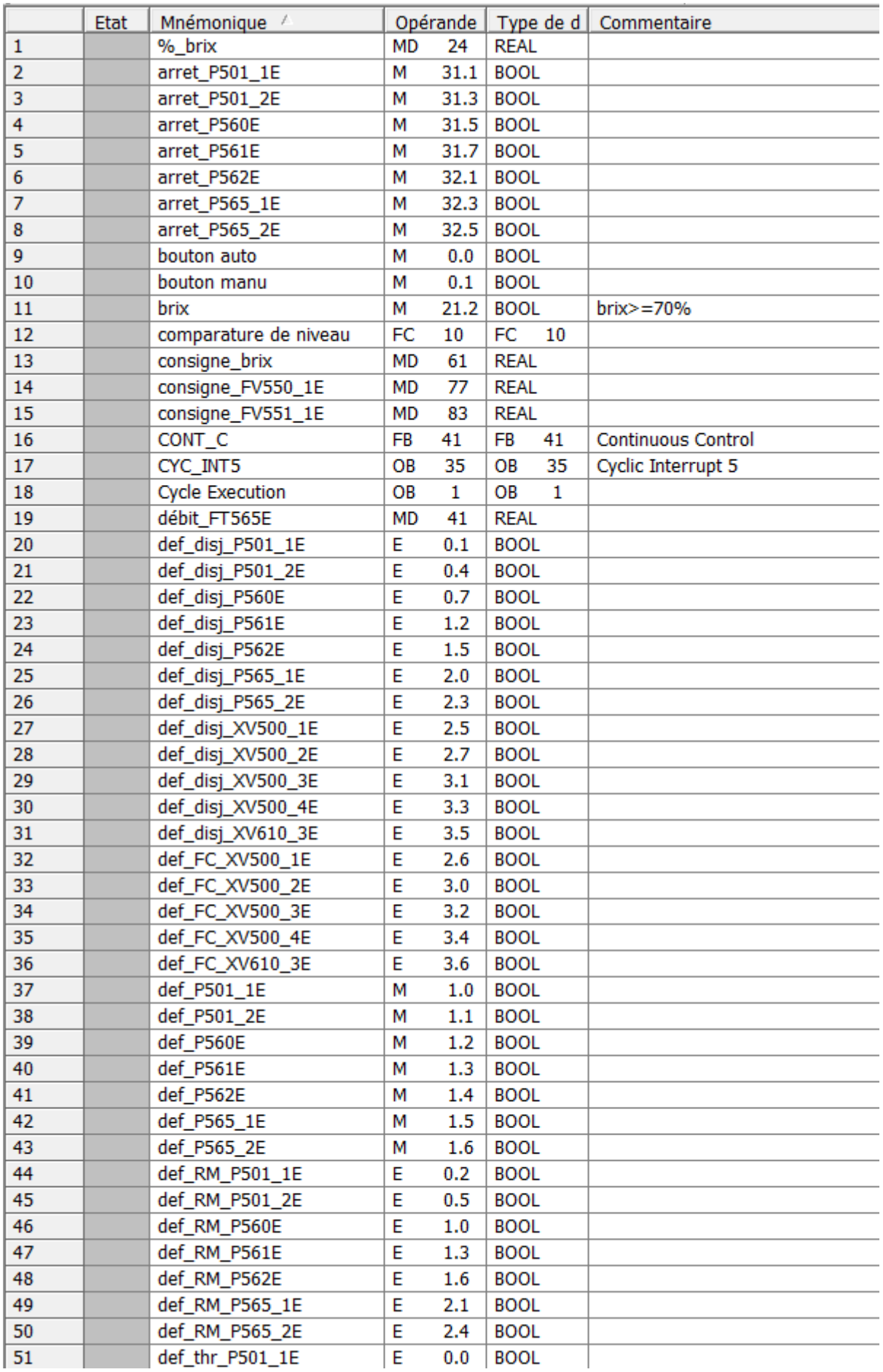

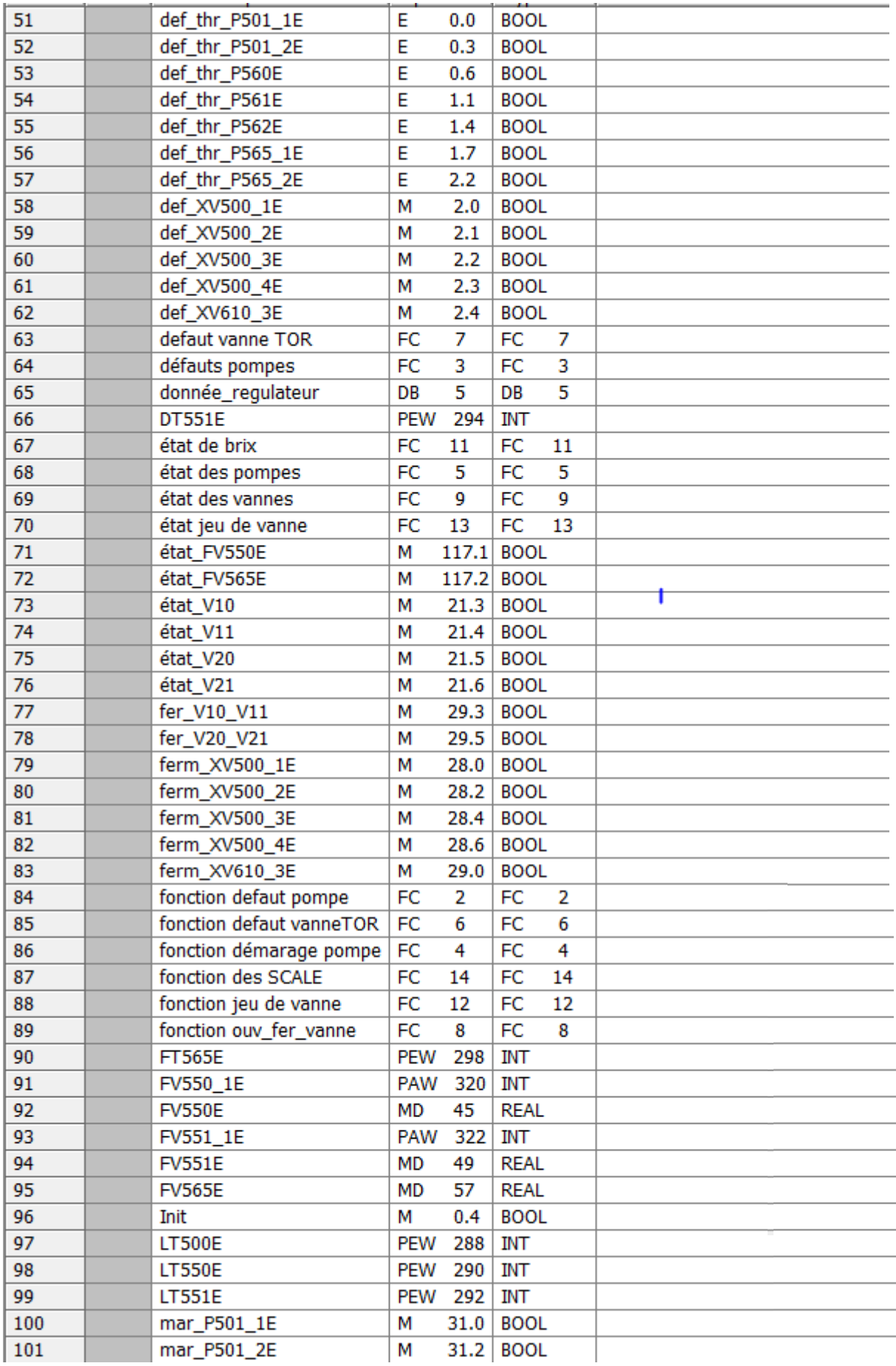

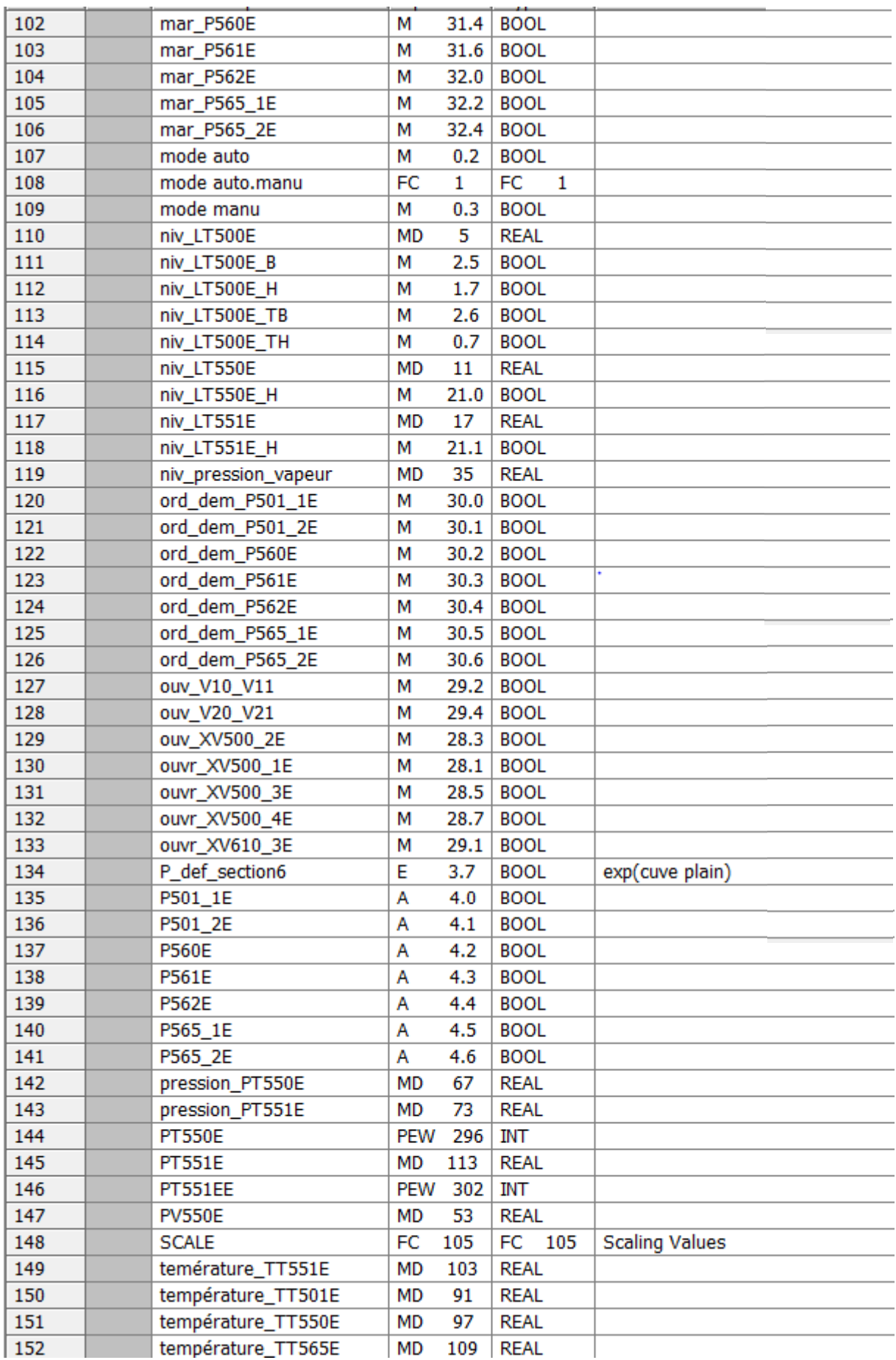

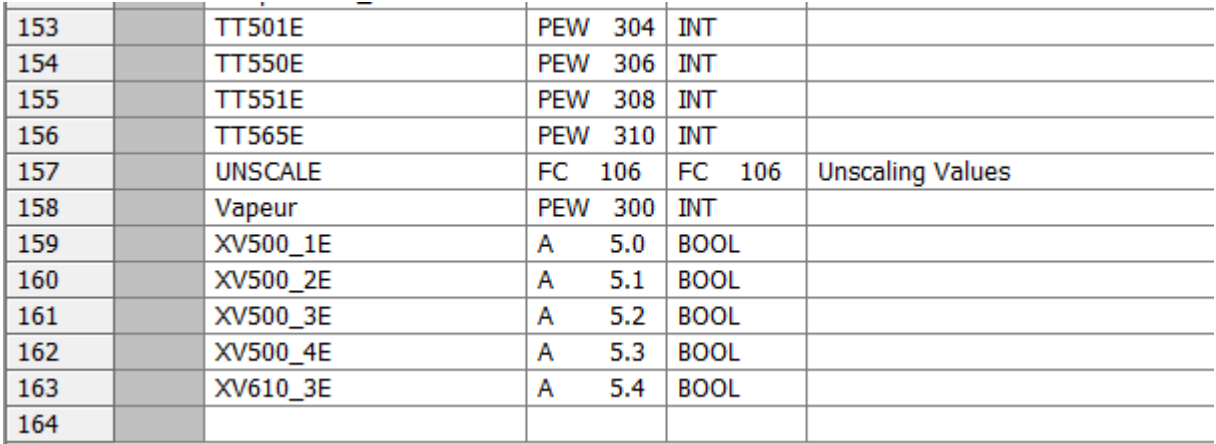

# **Résumé**

Ce présent travail, réalisé au sein de l'entreprise CEVITAL, avec l'équipe maintenance de la section concentration du sucre a pour but de réaliser une nouvelle section concentration pour augmenter le taux de production.

La solution consiste à remplacer totalement l'opérateur humain par une commande à base d'automate programmable industriel API en intégrant la technique de surveillance qui est la supervision avec Win CC flexible.

La programmation a été réalisée sous le logiciel STEP7 en suivant les étapes de création d'un projet d'automatisation.

# **Abstract**

This present work, realized within the company CEVITAL, with the service team of the sugar concentration section aims to achieve a new section concentration to increase the production rate.

The solution is to completely replace the human operator through a control based PLC programmable logic controller integrating monitoring technique that is supervision with Win CC flexible.

The program was realized under the software STEP 7 by following the steps for creating stages of an automation project.